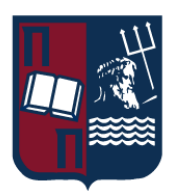

# ΠΑΝΕΠΙΣΤΗΜΙΟ ΠΕΙΡΑΙΩΣ – ΤΜΗΜΑ ΠΛΗΡΟΦΟΡΙΚΗΣ

#### Πρόγραμμα Μεταπτυχιακών Σπουδών

# Προηγμένα Συστήματα Πληροφορικής - Ανάπτυξη Λογισμικού και Τεχνητής Νοημοσύνης

#### Μεταπτυχιακή Διατριβή

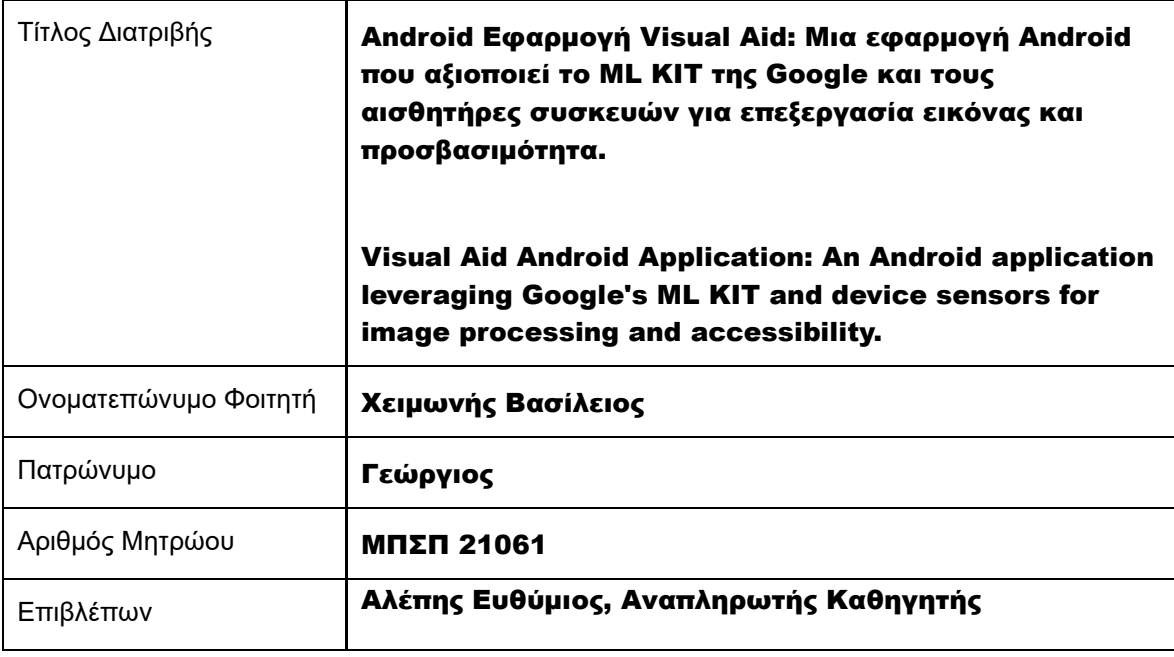

Ημερομηνία Παράδοσης Οκτώβριος 2023

# Τριμελής Εξεταστική Επιτροπή

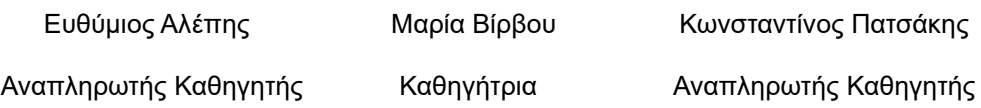

Android Εφαρμογή Visual Aid: Μια εφαρμογή Android που αξιοποιεί το ML KIT της Google και τους αισθητήρες συσκευών για επεξεργασία εικόνας και προσβασιμότητα.

Επικοινωνία:

Φοιτητής Χειμωνής Βασίλειος

Τμήμα Πληροφορικής, Πανεπιστήμιο Πειραιώς

Πρόγραμμα Μεταπτυχιακών Σπουδών (ΠΜΣ) Προηγμένα Συστήματα Πληροφορικής - Ανάπτυξη Λογισμικού και Τεχνητής Νοημοσύνης

E-Mail: [cheimonisv@hotmail.com](mailto:cheimonisv@hotmail.com?subject=Μεταπτυχιακή%20Διατριβή%20ΜΠΣΠ%2021061%20ΧΕΙΜΩΝΗΣ%20ΒΑΣΙΛΕΙΟΣ-%20Visual%20Aid%20Android%20Application)

Student Cheimonis Vasileios

Department of Informatics, University of Piraeus

MSC Program "Advanced Informatics and Computing Systems - Software Development and Artificial Intelligence"

# **ΠΕΡΙΕΧΟΜΕΝΑ**

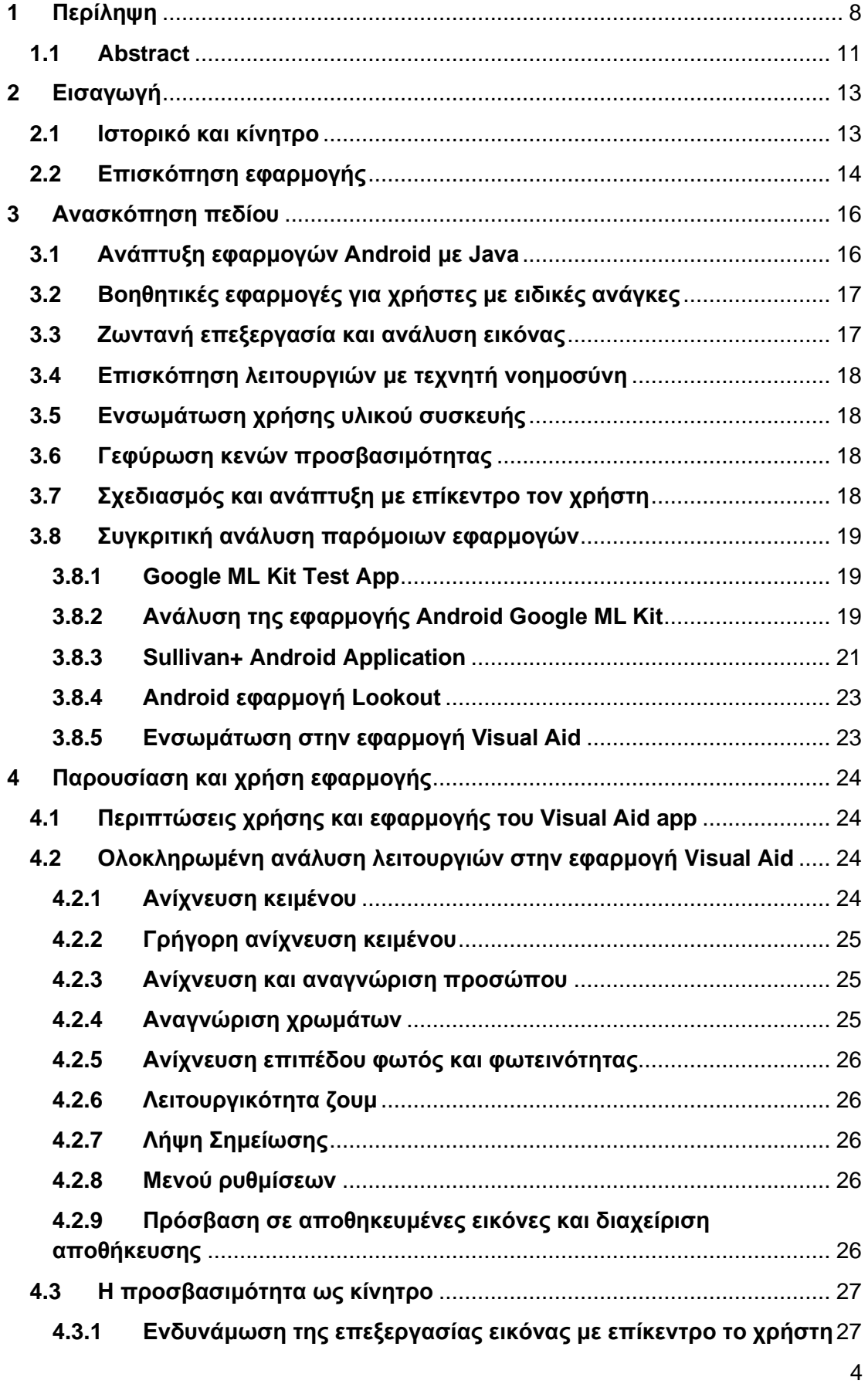

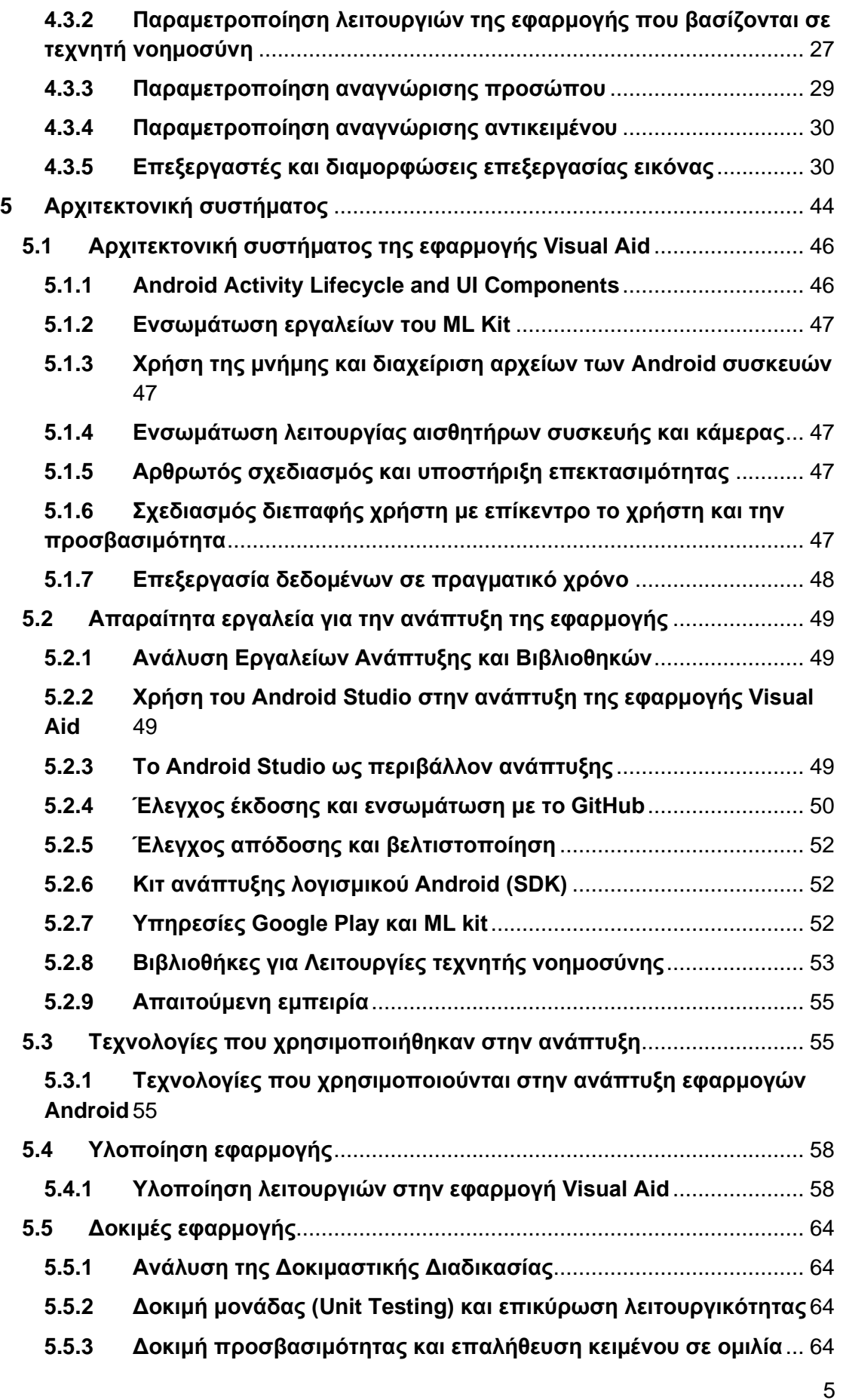

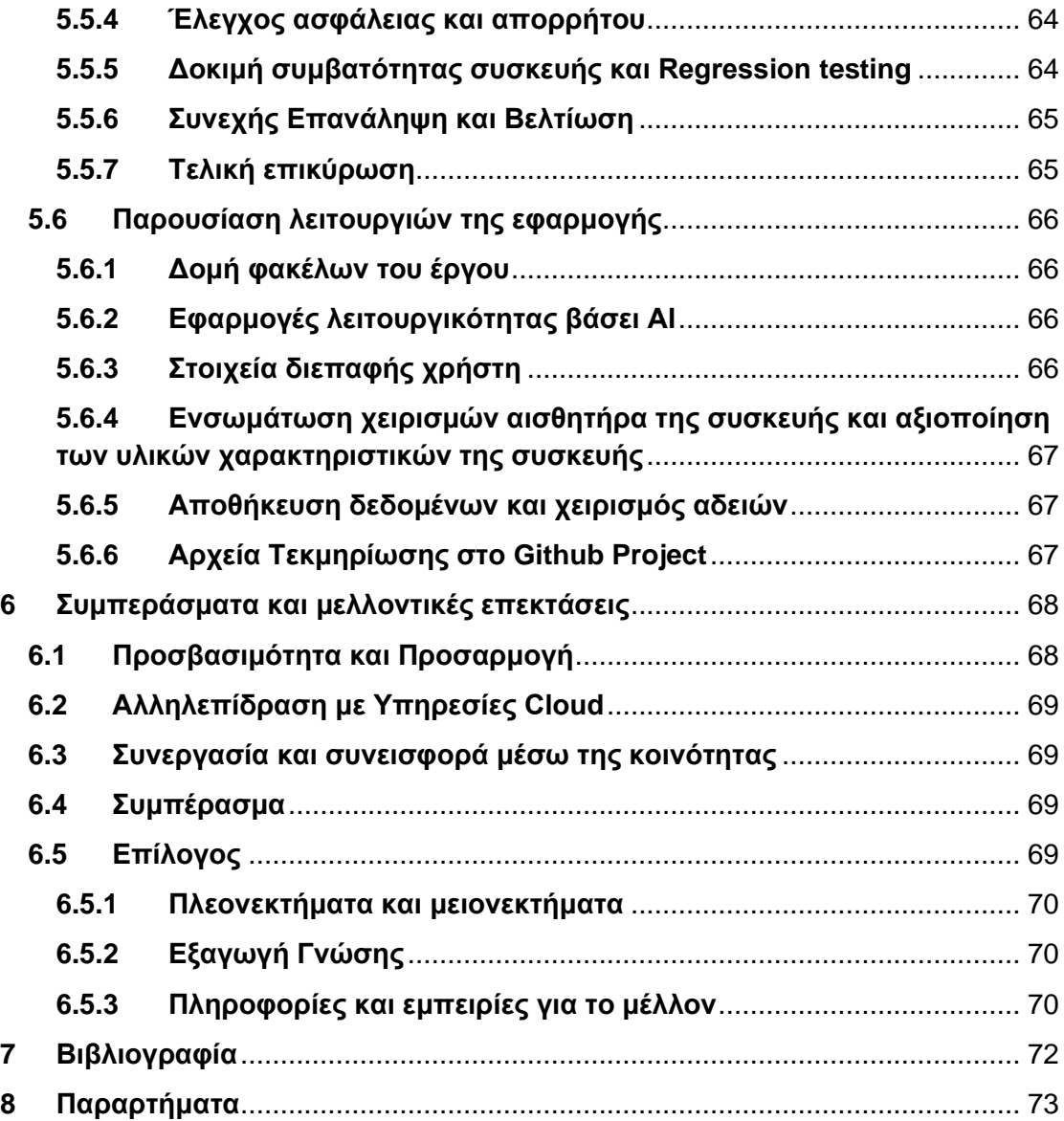

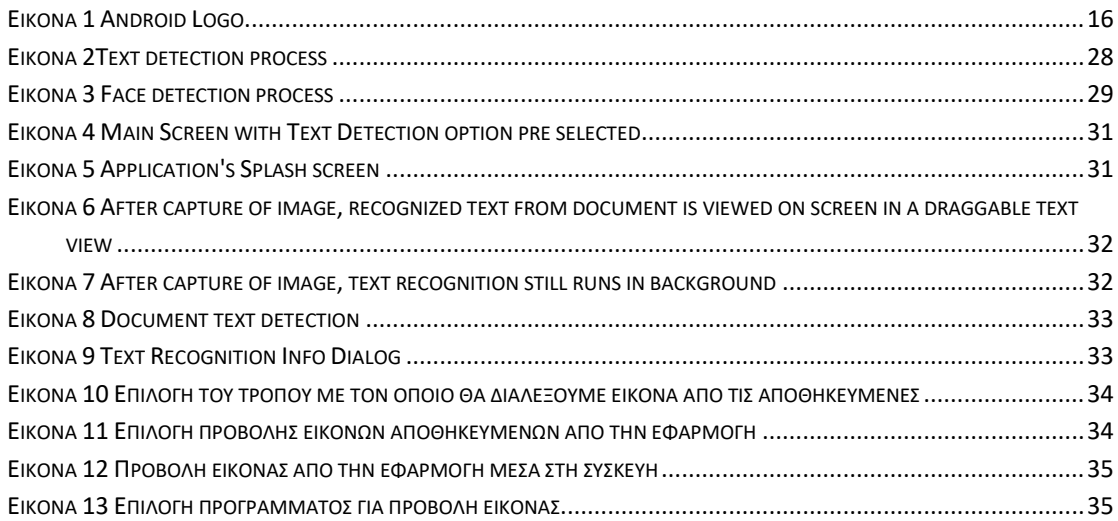

Android Εφαρμογή Visual Aid: Μια εφαρμογή Android που αξιοποιεί το ML KIT της Google και τους αισθητήρες συσκευών για επεξεργασία εικόνας και προσβασιμότητα.

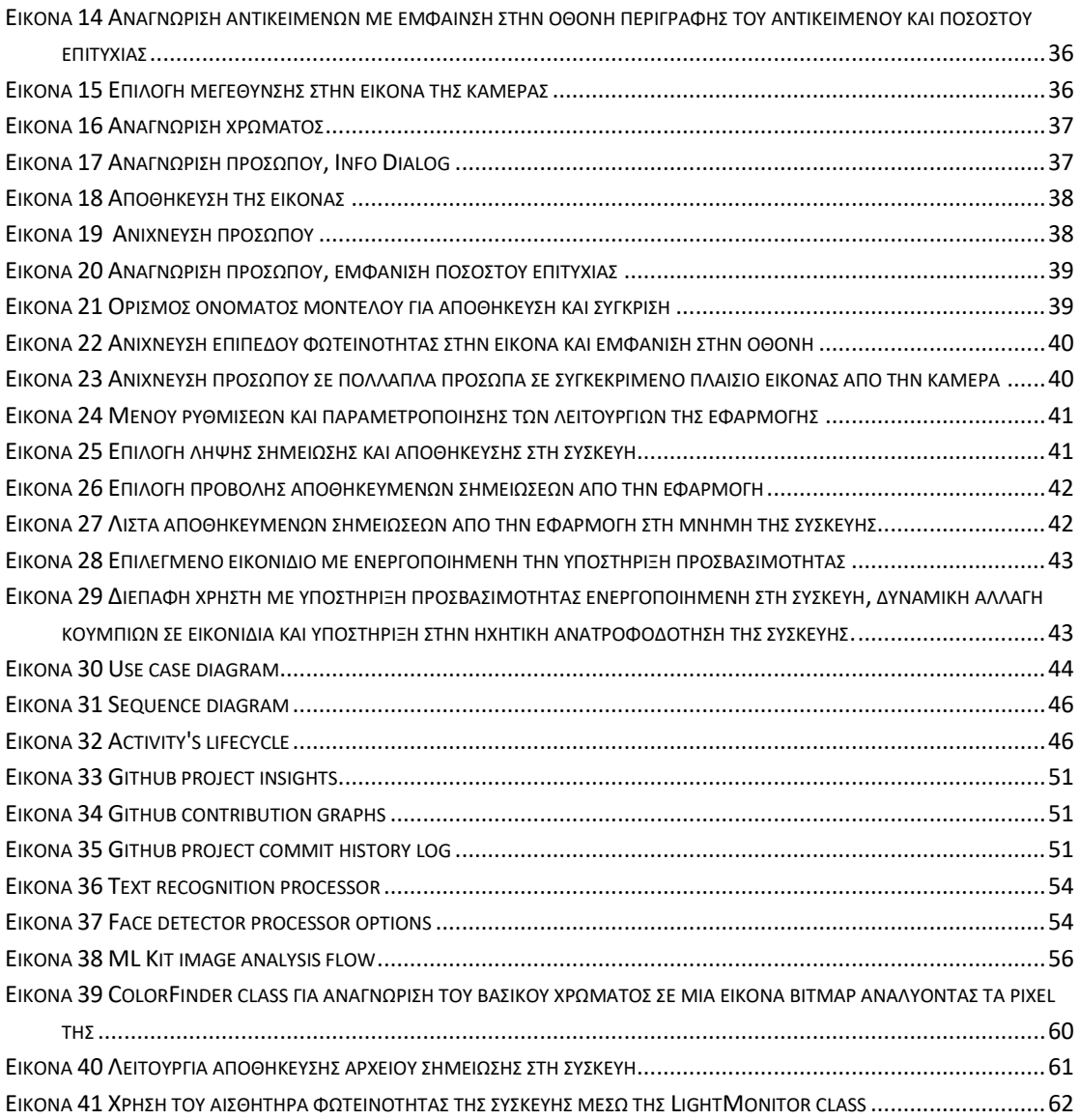

# <span id="page-7-0"></span>**1 Περίληψη**

Η διπλωματική εργασία "Visual Aid Android Application" παρουσιάζει την ανάπτυξη και αξιολόγηση μιας καινοτόμου εφαρμογής Android που σχεδιάστηκε ως το τελικό έργο για το πρόγραμμα μεταπτυχιακών σπουδών "Προηγμένα Συστήματα Πληροφορικής - Ανάπτυξη Λογισμικού και Τεχνητής Νοημοσύνης" του πανεπιστημίου Πειραιώς. Η εφαρμογή "Visual Aid App" δημιουργήθηκε στοχεύοντας να παρέχει ένα ολοκληρωμένο σύνολο λειτουργιών οπτικής βοήθειας προς τον χρήστη αξιοποιώντας τις λειτουργίες από το ML KIT Android Application της Google, τους αισθητήρες των Android συσκευών, της κάμερας και του Android OS Environment. Η εφαρμογή όχι μόνο ενισχύει τις εμπειρίες των χρηστών με προηγμένη επεξεργασία εικόνας, αλλά δίνει και έμφαση στην προσβασιμότητα, τροφοδοτώντας με φωνητικό μήνυμα τους χρήστες με προβλήματα όρασης, μέσω της προσαρμοστικότητας της διεπαφής χρήστη, με πληροφορίες για όλες τις υποστηριζόμενες επιλογές και λειτουργίες. Οι βασικές οθόνες της εφαρμογής δημιουργήθηκαν έτσι ώστε να υποστηρίζεται ομαλά η λειτουργία της με ενεργοποιημένες τις λειτουργίες πρόσβασης χρήστη σε μια συσκευή. Ο δυναμικός της σχεδιασμός μας επιτρέπει να μπορούμε να εξυπηρετήσουμε και τους χρήστες με προβλήματα όρασης.

Ο πρωταρχικός στόχος της εφαρμογής, είναι να επιτρέπει στους χρήστες να αλληλοεπιδρούν με το περιβάλλον τους με πιο διαισθητικό και ενημερωτικό τρόπο. Μέσω των παρεχόμενων λειτουργιών, η εφαρμογή θα μπορούσε να εξελιχθεί σε χρήσιμο εργαλείο για ανθρώπους με προβλήματα όρασης ώστε να είναι σε θέση μέσω της κάμερας του κινητού τους να διαβάσουν κείμενα, να αναγνωρίσουν αντικείμενα σε ένα δωμάτιο, να αναγνωρίσουν χρώματα, να ανιχνεύσουν και να αναγνωρίσουν πρόσωπα Η ενσωμάτωση του ML KIT της Google εξοπλίζει την εφαρμογή με ισχυρά εργαλεία για αναγνώριση κειμένου, ανίχνευση αντικειμένων, ανίχνευση φωτός και ανίχνευση προσώπου, καθιστώντας την ένα ευέλικτο και πολύτιμο εργαλείο για διάφορα σενάρια. Τα βασικά χαρακτηριστικά του "VISUAL AID APP" περιλαμβάνουν:

1. Αναγνώριση κειμένου: Οι χρήστες μπορούν να εξάγουν και να επεξεργάζονται πληροφορίες κειμένου από εικόνες που τραβήχτηκαν από την κάμερα της συσκευής, δίνοντάς τους τη δυνατότητα να διαβάζουν πιο αποτελεσματικά έντυπο υλικό, έγγραφα, κείμενα σε οθόνη υπολογιστή, κείμενα γραμμένα σε ετικέτες προϊόντων και γενικά οποιοδήποτε διαθέσιμο και αναγνωρισμένο κείμενο στο εύρος της κάμερας.

2. Ανίχνευση αντικειμένων: Η εφαρμογή μπορεί να αναγνωρίσει και να επισημάνει συγκεκριμένα αντικείμενα εντός του οπτικού πεδίου της κάμερας, επιτρέποντας την κατανόηση και την αλληλεπίδραση σε πραγματικό χρόνο με το περιβάλλον.

3. Ανίχνευση επιπέδου φωτεινότητας: Η εφαρμογή χρησιμοποιεί αισθητήρες συσκευής για να ανιχνεύει με ακρίβεια τις συνθήκες φωτός.

4. Ανίχνευση προσώπου: Οι χρήστες μπορούν να αξιοποιήσουν τους αλγόριθμους ανίχνευσης προσώπου του ML KIT για την επιλογή αναγνώρισης προσώπου, να αποθηκεύσουν και να παρακολουθήσουν ένα πρόσωπο χρησιμοποιώντας το εκπαιδευμένο μοντέλο Tensorflow.

Εκτός από τις βασικές λειτουργίες, το " Visual Aid App" ενσωματώνει πολλές εκτεταμένες λειτουργίες για να παρέχει μια πιο πλούσια εμπειρία χρήστη:

1. Λειτουργία ζουμ: Οι χρήστες μπορούν να μεγεθύνουν συγκεκριμένες περιοχές της εικόνας από την κάμερα, διευκολύνοντας την πιο προσεκτική επιθεώρηση και ανάλυση.

2. Αναγνώριση χρωμάτων: Η εφαρμογή μπορεί να αναγνωρίζει χρώματα σε πραγματικό χρόνο, βοηθώντας τους χρήστες να αναγνωρίζουν και να κατανοούν τη χρωματική σύνθεση των αντικειμένων στο περιβάλλον τους.

3. Λειτουργία σημειώσεων: Οι χρήστες μπορούν να κρατήσουν σημειώσεις και να τις αποθηκεύσουν στη μνήμη της συσκευής ως προσαρμοσμένη σημείωση με τίτλο που καθορίζεται από το χρήστη, βελτιώνοντας την παραγωγικότητα και την οργάνωση.

Για να διασφαλιστεί η συνεκτικότητα και η προσβασιμότητα, η εφαρμογή κατά την ανάπτυξή της, έχει προσαρμοστεί προσεκτικά για να εξυπηρετεί χρήστες με προβλήματα όρασης:

1. Αλληλεπίδραση με φωνητική ανατροφοδότηση: Η εφαρμογή είναι προσαρμοσμένη στο να χρησιμοποιεί τη λειτουργία κειμένου σε ομιλία (TTS) της Google, μετατρέποντας τις πληροφορίες κειμένου σε έξοδο ήχου, καθιστώντας την εφαρμογή ικανή να υποστηρίξει τους χρήστες με προβλήματα όρασης οι οποίοι έχουν ενεργοποιήσει την υπηρεσία TTS στην Android συσκευή τους. Επίσης, το TTS χρησιμοποιείται σε κείμενο που ανιχνεύεται κατά τη λειτουργία αναγνώρισης κειμένου, σε περίπτωση που κάποιο κείμενο αναγνωρίζεται και τραβηχτεί φωτογραφία μέσω της κάμερας, μετά από σύντομη επεξεργασία εκφωνείται στον χρήστη το αποτέλεσμα της αναγνώρισης κειμένου.

2. Προσβάσιμα στοιχεία ελέγχου και χειρονομίες: Η διεπαφή χρήστη μπορεί να αλλάξει μορφή στην περίπτωση που κάποια λειτουργία προσβασιμότητας είναι ενεργή για να παρέχει πιο εύκολη πλοήγηση και καλύτερη αλληλεπίδραση με τον χρήστη.

3. Συμβατότητα με προγράμματα ανάγνωσης οθόνης: Η εφαρμογή έχει σχεδιαστεί για να είναι συμβατή με δημοφιλείς εφαρμογές ανάγνωσης οθόνης σε συσκευές Android, διευκολύνοντας την απρόσκοπτη αλληλεπίδραση και με τρίτες πιθανώς εφαρμογές.

Η εφαρμογή "Visual Aid App" έχει υποβληθεί κατά την ανάπτυξή της σε δοκιμές σε διαφορετικές Android συσκευές με διαφορετικούς χρήστες, συμπεριλαμβανομένων αυτών με προβλήματα όρασης, για να διασφαλιστεί ότι παρέχει μια περιεκτική και φιλική προς τον χρήστη εμπειρία. Η προσαρμογή της εφαρμογής στις επιλογές προσβασιμότητας της Google την ευθυγραμμίζει με τις αρχές της καθολικής

Android Εφαρμογή Visual Aid: Μια εφαρμογή Android που αξιοποιεί το ML KIT της Google και τους αισθητήρες συσκευών για επεξεργασία εικόνας και προσβασιμότητα.

σχεδίασης, καθιστώντας την ένα πολύτιμο εργαλείο για ένα ευρύ φάσμα χρηστών, ανεξάρτητα από τις οπτικές τους δυνατότητες.

Με τη συγχώνευση της προηγμένης επεξεργασίας εικόνας και των υποστηριζόμενων από τις Android συσκευές δυνατότητες προσβασιμότητας, η εφαρμογή θέτει ένα νέο πρότυπο για εφαρμογές για κινητές συσκευές χωρίς αποκλεισμούς, που δίνουν τη δυνατότητα στους χρήστες να αντιλαμβάνονται και να αλληλοεπιδρούν με το περιβάλλον τους πιο αποτελεσματικά.

Η εφαρμογή έχει δοκιμαστεί και μπορεί να χρησιμοποιηθεί με φωνητική πλοήγηση για να βοηθήσει τους χρήστες με προβλήματα όρασης. Όταν η λειτουργία προσβασιμότητας είναι ενεργοποιημένη σε μια συσκευή Android, η εφαρμογή προσαρμόζει τη διεπαφή χρήστη (UI) για να εξασφαλίσει συμβατότητα με τις επιλογές προσβασιμότητας της Google, καθιστώντας την πιο φιλική προς το χρήστη για άτομα με προβλήματα όρασης. Η "Visual Aid App" χρησιμοποιεί τη λειτουργία μετατροπής κειμένου σε ομιλία (TTS), επιτρέποντάς της να μετατρέπει πληροφορίες κειμένου μέσω ορισμάτων για το πεδίο "περιγραφή κειμένου" σε όλες τις οντότητες των οθονών στα αντίστοιχα xml αρχεία, σε έξοδο ήχου. Αυτή η δυνατότητα επιτρέπει στους χρήστες με προβλήματα όρασης να έχουν πρόσβαση και να κατανοούν το περιεχόμενο της εφαρμογής με ακουστικό τρόπο, παρέχοντάς τους μια πιο περιεκτική εμπειρία. Ακόμη, το κείμενο που έχει ανιχνευτεί κατά της λειτουργίας της αναγνώρισης κειμένου μετατρέπεται σε ηχητικό μήνυμα και μέσω του Text-To-Speech εκφωνείται στον χρήστη.

Κατά τη διάρκεια της διαδικασίας ανάπτυξης, σχεδιασμού και υλοποίησης, η εφαρμογή υποβλήθηκε σε δοκιμές με χρήστες από διαφορετικά υπόβαθρα, συμπεριλαμβανομένων ατόμων με προβλήματα όρασης. Συγκεντρώθηκαν πολύτιμα σχόλια και πληροφορίες για την αντιμετώπιση συγκεκριμένων προκλήσεων προσβασιμότητας και την περαιτέρω βελτίωση της εμπειρίας χρήστη της εφαρμογής.

#### <span id="page-10-0"></span>**1.1 Abstract**

The thesis "Visual Aid Android Application" presents the development and evaluation of an innovative Android application designed as the final project for the "Advanced Information Systems - Software Development and Artificial Intelligence" master's program of the University of Piraeus. The "Visual Aid App" application was created aiming to provide a complete set of visual aid functions to the user by leveraging the functions from Google's ML KIT Android Application, the sensors of Android devices, the camera and the Android OS Environment. The app not only enhances user experiences with advanced image processing, but also emphasizes accessibility by providing a voice message to visually impaired users through the adaptability of the user interface with information on all supported options and functions. The app's main screens are built to support smooth operation with user access features enabled on a device. Its dynamic design allows us to serve users with visual impairments. The primary goal of the app is to allow users to interact with their environment in a more intuitive and informative way. Through the functions provided, the application could develop into a useful tool for visually impaired people to be able through their mobile camera to read texts, recognize objects in a room, recognize colors, detect and recognize faces Google's ML KIT integration equips the app with powerful tools for text recognition, object detection, light detection, and face detection, making it a versatile and valuable tool for various scenarios.

Key features of "VISUAL AID APP" include:

1. Text recognition: Users can extract and process text information from images captured by the device's camera, enabling them to more effectively read printed materials, documents, text on a computer screen, text written on product labels, and in general any available and recognized text in camera range.

2. Object detection: The application can identify and highlight specific objects within the camera's field of view, enabling real-time understanding and interaction with the environment.

3. Light Detection: The app uses device sensors to accurately detect light conditions.

4. Face Detection: Users can leverage ML KIT's face detection algorithms to select face recognition, store and track a face using the trained Tensorflow model.

In addition to the basic functions, the "Visual Aid App" incorporates several extended functions to provide a richer user experience:

1. Zoom function: Users can zoom in on specific areas of the image from the camera, facilitating closer inspection and analysis.

2. Color recognition: The app can recognize colors in real time, helping users recognize and understand the color composition of objects in their environment.

3. Notes function: Users can take notes and save them in the device memory as a custom note with a user-defined title, improving productivity and organization.

To ensure coherence and accessibility, the application during its development, has been carefully adapted to serve visually impaired users:

1. Interaction with voice feedback: The app is adapted to use Google's text-to-speech (TTS) feature, converting text information into audio output, making the app able to support visually impaired users who have enabled the service TTS on their Android device. Also, TTS is used on text that is detected during the text recognition function, in case some text is recognized and a photo is taken through the camera, after a short processing, the text recognition result is spoken to the user.

2. Accessible Controls and Gestures: The user interface can be reshaped when an accessibility feature is active to provide easier navigation and better user interaction.

3. Compatibility with screen readers: The app is designed to be compatible with popular screen reader apps on Android devices, facilitating seamless interaction with potentially third-party apps as well.

The "Visual Aid App" has been tested during development on different Android devices with different users, including those with visual impairments, to ensure that it provides a comprehensive and user-friendly experience. Adapting the app to Google's accessibility options aligns it with universal design principles, making it a valuable tool for a wide range of users, regardless of their visual capabilities. By merging advanced image processing and accessibility features supported by Android devices, the app sets a new standard for inclusive mobile apps that enable users to perceive and interact with their environment more effectively.

The app has been tested and can be used with voice navigation to help visually impaired users. When accessibility is enabled on an Android device, the app adjusts its user interface (UI) to ensure compatibility with Google's accessibility options, making it more user-friendly for the visually impaired. The "Visual Aid App" uses textto-speech (TTS) functionality, allowing it to convert text information via arguments to the "text description" field on all screen entities in the corresponding xml files, into audio output. This feature allows visually impaired users to access and understand app content aurally, providing them with a more inclusive experience. Also, the text detected against the text recognition function is converted into an audio message and via Text-To-Speech is spoken to the user.

During the development, design and implementation process, the app was tested with users from different backgrounds, including people with visual impairments. Valuable feedback and insights were gathered to address specific accessibility challenges and further improve the app's user experience.

# <span id="page-12-0"></span>**2 Εισαγωγή**

Στα σύγχρονα πλαίσια της τεχνολογίας και των εφαρμογών για κινητά και Android συσκευές, η σύγκλιση της τεχνητής νοημοσύνης (AI) και των φορητών πλατφορμών έχει οδηγήσει στην ανάπτυξη καινοτόμων λύσεων που καλύπτουν διαφορετικές ανάγκες των χρηστών. Αυτή η μεταπτυχιακή διατριβή εμβαθύνει στη σφαίρα της ανάπτυξης προηγμένων εφαρμογών για κινητά, εστιάζοντας στη δημιουργία και ανάλυση μιας native εφαρμογής Android της οποίας ο κώδικας γράφτηκε με τη χρήση της γλώσσας προγραμματισμού Java με όνομα "Visual Aid App" και αναπτύχθηκε στο πλαίσιο του μεταπτυχιακού προγράμματος Προηγμένα Συστήματα Πληροφορικής του Πανεπιστημίου Πειραιώς. Αυτή η εφαρμογή χρησιμοποιώντας τεχνολογίες αιχμής, συμπεριλαμβανομένων δυνατοτήτων από την εφαρμογή ML Kit της Google, χρήση μεθόδων τεχνητής νοημοσύνης και αξιοποιώντας το Android περιβάλλον, μπορεί να παρέχει στους χρήστες ένα πολύπλευρο και έξυπνο εργαλείο καθώς επίσης και δυνατότητες που ενισχύουν την ικανότητά τους να κατανοούν, να ερμηνεύουν και να επικοινωνούν οπτικές πληροφορίες μέσω της κάμερας της Android συσκευής τους.

# <span id="page-12-1"></span>**2.1 Ιστορικό και κίνητρο**

Ο πολλαπλασιασμός των smartphone έχει φέρει επανάσταση στον τρόπο με τον οποίο τα άτομα αλληλοεπιδρούν με τον ψηφιακό κόσμο. Η πανταχού παρουσία των κινητών συσκευών παρουσιάζει μια κατάλληλη πλατφόρμα για εφαρμογές που αξιοποιούν τις δυνατότητες AI και μηχανικής μάθησης. Το κίνητρο πίσω από την ανάπτυξη της εφαρμογής Visual Aid πηγάζει από τη συνειδητοποίηση ότι τέτοιες τεχνολογίες μπορούν να βελτιώσουν σημαντικά την καθημερινή ζωή των χρηστών και συγκεκριμένα των ανθρώπων εκείνων με προβλήματα όρασης. Παρά το γεγονός πως τα βήματα εξέλιξης των τεχνολογιών και λειτουργιών που υποστηρίζονται πλέον και στις πιο οικονομικές συσκευές Android είναι αλματώδη, το κομμάτι που αφορά τις τεχνολογίες και εφαρμογές υποβοήθησης των ατόμων βρίσκονται ακόμα σε χαμηλό επίπεδο απόδοσης συγκριτικά με άλλες εμπορικές και ευρέως διαδεδομένες εφαρμογές. Το γεγονός αυτό ήταν ο μεγαλύτερος λόγος που η παρούσα διατριβή αφορά εφαρμογή υποβοήθησης των χρηστών. Ήταν πολύ ενδιαφέρον το να ασχοληθεί κανείς με τις μεθόδους και τις τεχνικές που χρησιμοποιούνται σήμερα για λειτουργίες όπως η αυτόματη αναγνώριση κειμένου ή προσώπου, η μετατροπή κειμένου σε ήχο και οι απεριόριστες δυνατότητες που ήδη υπάρχουν όσον αφορά την επεξεργασία μίας ζωντανής ή αποθηκευμένης εικόνας μέσω κάμερας καθώς επίσης και η ενασχόληση με τα μέσα εφαρμογών προσβασιμότητας που παρέχονται από το λειτουργικό της Google σε smartphones.

Το επίπεδο των υπαρχόντων λύσεων ήταν κάτι παραπάνω από ικανοποιητικό δεδομένου του ότι είναι σχετικά πρόσφατα υλοποιημένες και ότι υπάρχουν πολλά περιθώρια βελτίωσης. Έτσι, ένα επιπλέον κίνητρο για την επιλογή του θέματος της παρούσας διατριβής είναι και η πιθανότητα να αυξήσει το ενδιαφέρον φοιτητών και γενικά του πληθυσμού σχετικά με αυτές τις υλοποιήσεις διότι έτσι τα αποτελέσματα των λειτουργιών θα βελτιώνονται και θα υπάρχει ακόμα μεγαλύτερη ανατροφοδότηση που θα μπορούν να συνεισφέρουν στη περαιτέρω βελτίωση των λύσεων που έχουμε

Android Εφαρμογή Visual Aid: Μια εφαρμογή Android που αξιοποιεί το ML KIT της Google και τους αισθητήρες συσκευών για επεξεργασία εικόνας και προσβασιμότητα.

μέχρι σήμερα. Ενσωματώνοντας απρόσκοπτα λειτουργίες αναγνώρισης κειμένου, ανίχνευσης προσώπου, αναγνώρισης προσώπου, αναγνώρισης χρωμάτων και ανίχνευσης αντικειμένων, η εφαρμογή Visual Aid στοχεύει να παρέχει στους χρήστες ένα διαισθητικό και ευέλικτο εργαλείο για μια ευρεία γκάμα σεναρίων. Η εφαρμογή είχε ως βασικό στόχο κατά την σύλληψη της ιδέας της, να είναι ένα πρότυπο εργαλείου το οποίο θα μπορούσε με τις λειτουργίες του είτε να ενσωματωθεί ως επιπρόσθετη λειτουργικότητα σε ένα Android λογισμικό, είτε όπως είναι στην παρούσα μεταπτυχιακή διατριβή, μία αυτόνομη εφαρμογή η οποία να μπορεί να εκτελείται χωρίς την σύνδεση σε δίκτυο και τη χρήση διαδικτύου σε συσκευές προσφέροντας τις υπηρεσίες της στους χρήστες. Ιδανικά, η εφαρμογή θα μπορούσε να δώσει κίνητρο σε άλλους φοιτητές για την ενασχόληση τους με το θέμα των εφαρμογών υποβοήθησης και να γίνονται βήματα προς την βελτίωση της απόδοσής τους και την ευρύτερη διάδοση τους στο κοινό.

Υπάρχει η ανάγκη ευαισθητοποίησης για τέτοια ζητήματα και πάντα θα υπάρχει όσο άνθρωποι αντιμετωπίζουν προβλήματα υγείας και δεν είναι στην ίδια θέση με τον υπόλοιπο πληθυσμό όσον αφορά την καθημερινότητα τους και τα προβλήματα που μπορεί να αντιμετωπίζουν για να καλύπτουν τις ανάγκες τους.

# <span id="page-13-0"></span>**2.2 Επισκόπηση εφαρμογής**

Στον πυρήνα της, η εφαρμογή Visual Aid βασίζεται στο ML Kit της Google, μια συλλογή προ εκπαιδευμένων μοντέλων μηχανικής εκμάθησης και διεπαφών προγραμματισμού εφαρμογών (API) που επιτρέπουν στους προγραμματιστές να ενσωματώνουν λειτουργίες που χρησιμοποιούν τεχνητή νοημοσύνη στις εφαρμογές τους. Αξιοποιώντας τις δυνατότητες του ML Kit, η εφαρμογή Visual Aid ενσωματώνει προηγμένες λειτουργίες όπως την αυτόματη αναγνώριση κειμένου με τη οποία δίνεται η δυνατότητα στους χρήστες να εξάγουν κείμενο από εικόνες, επιτρέποντας λειτουργίες όπως η ανίχνευση κειμένου σε ένα ζωντανό καταγεγραμμένο πλαίσιο της κάμερας ή η καταγραφή σημειώσεων από φυσικά έγγραφα.

Επίσης, υπάρχουν οι λειτουργίες ανίχνευσης και αναγνώρισης προσώπων. Η εφαρμογή έχει τη δυνατότητα να αναγνωρίζει και να απομονώνει πρόσωπα μέσα στις εικόνες, παρέχοντας δυνατότητες όπως ανίχνευση χαμόγελου ή και αναγνώριση προσώπου μετά από σύγκριση με αποθηκευμένα πρόσωπα στην μνήμη της βάσης της εφαρμογής. Η λειτουργία αναγνώρισης χρωμάτων είναι ένα ακόμη χαρακτηριστικό της εφαρμογής μέσω της οποίας επιτρέπεται στους χρήστες να αναγνωρίσουν και να μάθουν για τα χρώματα που υπάρχουν στο περιβάλλον τους, εξυπηρετώντας άτομα με προβλήματα όρασης ή βοηθώντας σε διάφορες δημιουργικές προσπάθειες. Η δυνατότητα της ανίχνευσης και καταγραφής αντικειμένων είναι μια ακόμα σημαντική υπηρεσία που παρέχει η εφαρμογή Visual Aid η οποία διευκολύνει την αναγνώριση αντικειμένων μέσα σε εικόνες, ανοίγοντας πόρτες σε εφαρμογές σε εξωγενείς τομείς όπως το ηλεκτρονικό εμπόριο, η προσβασιμότητα και η εκπαίδευση.

Όλες οι αναφερόμενες λειτουργίες σε αυτό το μέρος είναι βασισμένες στην υλοποίηση της εφαρμογής ML Kit τροποποιημένες και διαμορφωμένες για τις

ανάγκες της εργασίας σε συνδυασμό με υλοποίηση προσαρμοσμένων μεθόδων για την εξαγωγή και επεξεργασία των εκάστοτε αποτελεσμάτων.

Η εφαρμογή Visual Aid επεκτείνει τις δυνατότητές της πέρα από τα όρια του ML Kit, ενσωματώνοντας στοιχεία έχοντας σαν πρότυπο την εφαρμογή Sullivan+, της οποίας τα χαρακτηριστικά θα παρουσιαστούν σε επόμενο κεφάλαιο, καθώς και άλλων εφαρμογών οι οποίες στοχεύουν στην υποβοήθηση των χρηστών.

Η εφαρμογή ενσωματώνει χρήσιμες υπηρεσίες όπως χρήση των αισθητήρων φωτός των συσκευών, την χρήση του φλας της κάμερας με σκοπό την βελτίωση της ικανότητας προσαρμογής της εφαρμογής σε διάφορες συνθήκες φωτισμού και διασφάλιση βέλτιστης ποιότητας εικόνας για ανάλυση και επεξεργασία. Ακόμη, στοιχεία ελέγχου μεγέθους των εικόνων από τα πλαίσια της κάμερας με αποτέλεσμα η εφαρμογή να επιτρέπει στους χρήστες να κάνουν μεγέθυνση στο πλαίσιο της ζωντανής εικόνας της κάμερας, βοηθώντας σε πιο λεπτές λεπτομέρειες κατά την καταγραφή. Υπάρχει τέλος, η δυνατότητα προσθήκης σημείωσης από τον χρήστη και η αποθήκευση της στη μνήμη της συσκευής με την ημερομηνία της σημείωσης και δυνατότητα προσθήκης τίτλου αλλά και προβολής των σημειώσεων της εφαρμογής σε μεταγενέστερο χρόνο.

Αυτά τα καινοτόμα χαρακτηριστικά ξεχωρίζουν συλλογικά την εφαρμογή Visual Aid, προωθώντας μια ολιστική εμπειρία χρήστη που συνδυάζει λειτουργίες που υποστηρίζονται από AI με βελτιώσεις που βασίζονται στο υλικό των συσκευών και του περιβάλλοντος του Android λειτουργικού συστήματος.

Αυτή η διπλωματική εργασία είναι δομημένη για να παρέχει μια ολοκληρωμένη κατανόηση της εφαρμογής Visual Aid και των υποκείμενων τεχνολογιών της. Μετά από αυτό το εισαγωγικό κεφάλαιο, το Κεφάλαιο 3 παρέχει μια εις βάθος εξήγηση των μεθοδολογιών που χρησιμοποιούνται για την ανάπτυξη της εφαρμογής Visual Aid, που περιλαμβάνει πτυχές λογισμικού και υλικού. Εμβαθύνει στην ανάλυση του πεδίου, στην ανασκόπηση της βιβλιογραφίας, διερευνώντας την υπάρχουσα βιβλιογραφία και τις σχετικές εργασίες στους τομείς της τεχνητής νοημοσύνης σε εφαρμογές για κινητές συσκευές, την αναγνώριση και επεξεργασία εικόνας καθώς επίσης και τη σχεδίαση της εφαρμογής με επίκεντρο τον χρήστη. Το Κεφάλαιο 4 παρουσιάζει τις περιπτώσεις χρήσης εφαρμογής, όλες τις υποστηριζόμενες λειτουργίες και δυνατότητες. Τα επόμενα κεφάλαια εμβαθύνουν στις λεπτομέρειες υλοποίησης των μεμονωμένων χαρακτηριστικών και της ενσωμάτωσής τους στην εφαρμογή, στην αξιολόγηση της εμπειρίας του χρήστη, στην ανάλυση των αποτελεσμάτων και στα συμπεράσματα που προκύπτουν από τη μελέτη και χρήση της εφαρμογής.

Συνοπτικά, η εφαρμογή Visual Aid αποτελεί απόδειξη του εξελισσόμενου τοπίου των εφαρμογών για κινητά, επιδεικνύοντας τις απεριόριστες δυνατότητες της τεχνητής νοημοσύνης και της ενοποίησης υλικού των συσκευών για την δημιουργία εφαρμογών υποβοήθησης χρηστών. Βασισμένη σε διάφορες υλοποιήσεις που έχουν αναπτυχθεί μέχρι σήμερα στο πεδίο ως πρότυπα, η παρουσιαζόμενη εφαρμογή υποστηρίζει αρκετές λειτουργίες ώστε να μπορεί να αποτελέσει ένα χρήσιμο εργαλείο για τους χρήστες όσο αφορά την επεξεργασία εικόνας και την υποβοήθηση. Μέσω

Android Εφαρμογή Visual Aid: Μια εφαρμογή Android που αξιοποιεί το ML KIT της Google και τους αισθητήρες συσκευών για επεξεργασία εικόνας και προσβασιμότητα.

αυτού του ταξιδιού εξερεύνησης και ανάλυσης, αυτή η διπλωματική εργασία επιδιώκει να συμβάλει στο αυξανόμενο σύνολο γνώσεων στο σημείο τομής της AI, της ανάπτυξης εφαρμογών για κινητά και της βελτίωσης της εμπειρίας χρήστη.

# <span id="page-15-0"></span>**3 Ανασκόπηση πεδίου**

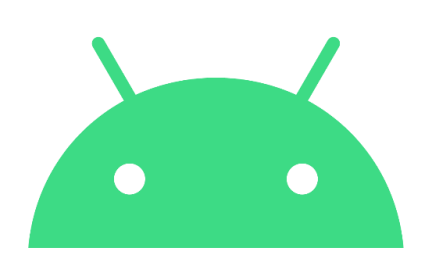

<span id="page-15-2"></span>*Εικόνα 1 Android Logo*

# <span id="page-15-1"></span>**3.1 Ανάπτυξη εφαρμογών Android με Java**

Ο τομέας της ανάπτυξης εφαρμογών Android με χρήση Java έχει σημειώσει εκθετική ανάπτυξη από την αρχή του λειτουργικού συστήματος Android. Η ευελιξία της Java, σε συνδυασμό με το Ενσωματωμένο Περιβάλλον Ανάπτυξης Android Studio (IDE), έχει δώσει στους προγραμματιστές τη δυνατότητα να δημιουργούν ισχυρές και πλούσιες σε δυνατότητες εφαρμογές για μια ευρεία βάση χρηστών. Το Android Studio, ως το επίσημο IDE -Integrated Development Environment (Ολοκληρωμένο Περιβάλλον Ανάπτυξης) για την ανάπτυξη Android, παρέχει μια ολοκληρωμένη εργαλειοθήκη για το σχεδιασμό, την κωδικοποίηση και τη δοκιμή εφαρμογών, επιτρέποντας στους προγραμματιστές να εκμεταλλευτούν πλήρως τις δυνατότητες του αντικειμενοστρεφούς προγραμματισμού της Java.

Το Android Studio είναι το επίσημο ολοκληρωμένο περιβάλλον ανάπτυξης (IDE) για την ανάπτυξη εφαρμογών Android και το περιβάλλον το οποίο επιλέχθηκε για την ανάπτυξη και της εφαρμογής Visual Aid. Είναι χτισμένο πάνω στο IntelliJ IDEA και παρέχει ένα ολοκληρωμένο σύνολο εργαλείων για την απλοποίηση της διαδικασίας ανάπτυξης. Παρακάτω, ορισμένα βασικά χαρακτηριστικά του Android Studio:

Το Android Studio προσφέρει μια διαισθητική και φιλική προς το χρήστη διεπαφή που βελτιστοποιεί τη ροή εργασιών ανάπτυξης. Παρέχει έναν επεξεργαστή κώδικα, έναν σχεδιαστή διάταξης και διάφορα εργαλεία εντοπισμού σφαλμάτων και δοκιμών, όλα ενσωματωμένα άψογα σε μια ενιαία πλατφόρμα.

Το Android Studio χρησιμοποιεί το σύστημα δημιουργίας Gradle για τη διαχείριση των εξαρτήσεων των έργων και την αυτοματοποίηση της διαδικασίας κατασκευής των εφαρμογών. Το Gradle επιτρέπει αρθρωτές δομές έργου και απλοποιεί εργασίες όπως η προσθήκη αναγκαίων βιβλιοθηκών και η διαμόρφωση ρυθμίσεων έργου.

Ένα από τα ξεχωριστά χαρακτηριστικά του Android Studio είναι ο ενσωματωμένος εξομοιωτής (Device Emulator) του, ο οποίος επιτρέπει στους προγραμματιστές να δοκιμάσουν τις εφαρμογές τους σε ένα ευρύ φάσμα εικονικών συσκευών. Υπάρχει

βέβαια και η δυνατότητα σύνδεσης φυσικών συσκευών Android για σκοπούς δοκιμής και εντοπισμού σφαλμάτων και είναι ο τρόπος που επιλέχθηκε κατά την ανάπτυξη της εφαρμογής Visual Aid για αποτελεσματικότερες δοκιμές των υλοποιήσεων.

Το Android Studio περιλαμβάνει μια πληθώρα προτύπων κώδικα και γεννήτριες για την επιτάχυνση της ανάπτυξης. Αυτά τα πρότυπα δημιουργούν τον κώδικα για κοινά στοιχεία Android, μειώνοντας την ανάγκη για μη αυτόματη κωδικοποίηση με αποτέλεσμα τα λιγότερα λάθη στον κώδικα και μια πιο ευρεία και κοινά αποδεκτή προσέγγιση στην χρήση των μεθόδων.

Το IDE προσφέρει ανάλυση και προτάσεις κώδικα σε πραγματικό χρόνο, βοηθώντας τους προγραμματιστές να εντοπίσουν σφάλματα και να βελτιώσουν την ποιότητα του κώδικα καθώς γράφουν. Παρέχει επίσης προειδοποιήσεις και προτάσεις για τη διασφάλιση της τήρησης των βέλτιστων πρακτικών.

Το Android Studio ενσωματώνει με ευκολία διάφορες υπηρεσίες της Google, όπως το Firebase, τους Χάρτες Google και την Πλατφόρμα Google Cloud, απλοποιώντας την υλοποίηση αυτών των υπηρεσιών στην εφαρμογή σας Android.

# <span id="page-16-0"></span>**3.2 Βοηθητικές εφαρμογές για χρήστες με ειδικές ανάγκες**

Ένα σημαντικό βήμα στον τομέα της ανάπτυξης εφαρμογών Android είναι η εστίαση στις βοηθητικές εφαρμογές ή εφαρμογές υποβοήθησης που έχουν σχεδιαστεί για να βελτιώσουν τη ζωή των χρηστών με αναπηρία. Οι εγγενείς δυνατότητες προσβασιμότητας της πλατφόρμας Android, σε συνδυασμό με προσαρμοσμένες εφαρμογές, έχουν ανοίξει νέους δρόμους στο συγκεκριμένο πεδίο εφαρμογών παρότι το επίπεδο δεν είναι αρκετά υψηλό προς το παρόν ως προς την αποτελεσματικότητα λόγω διαφόρων περιορισμών. Εφαρμογές όπως η εφαρμογή Visual Aid, που έχει δημιουργηθεί, αποτελούν παράδειγμα αυτής της τάσης παρέχοντας μια ολοκληρωμένη σειρά εργαλείων που εξυπηρετούν χρήστες με διαφορετικές ανάγκες. Τέτοιες εφαρμογές αξιοποιούν προηγμένες τεχνολογίες, συμπεριλαμβανομένης της τεχνητής νοημοσύνης και της ενσωμάτωσης χρήσης του υλικού συσκευής, για να γεφυρώσουν τα κενά προσβασιμότητας και να παρέχουν στους χρήστες προσαρμοσμένες λύσεις που διευκολύνουν την επικοινωνία, την πλοήγηση και την επαφή με τον ψηφιακό κόσμο.

#### <span id="page-16-1"></span>**3.3 Ζωντανή επεξεργασία και ανάλυση εικόνας**

Μία από τις βασικές εξελίξεις στη σύγχρονη ανάπτυξη εφαρμογών Android είναι η ενσωμάτωση λειτουργιών επεξεργασίας και ανάλυσης εικόνων σε πραγματικό χρόνο. Με την πρόοδο των καμερών smartphone και των δυνατοτήτων επεξεργασίας, οι εφαρμογές έχουν εξελιχθεί ώστε να επιτρέπουν στους χρήστες να καταγράφουν, να επεξεργάζονται και να αναλύουν εικόνες εν κινήσει. Ενσωματώνοντας εργαλεία που βασίζονται σε AI με τις δυνατότητες των συσκευών Android, οι προγραμματιστές μπορούν να παρέχουν στους χρήστες εύχρηστες διεπαφές που διευκολύνουν την άμεση αλληλεπίδραση με το περιβάλλον τους. Η εφαρμογή Visual Aid αποτελεί παράδειγμα αυτής της τάσης, προσφέροντας ζωντανή επεξεργασία και ανάλυση εικόνων. Αυτή η δυνατότητα δίνει τη δυνατότητα στους χρήστες να αλληλοεπιδρούν

Android Εφαρμογή Visual Aid: Μια εφαρμογή Android που αξιοποιεί το ML KIT της Google και τους αισθητήρες συσκευών για επεξεργασία εικόνας και προσβασιμότητα.

με τον κόσμο γύρω τους με νέους τρόπους, από την εξαγωγή κειμένου έως την αναγνώριση αντικειμένων, χρωμάτων, ακόμη και προσώπων, όλα σε πραγματικό χρόνο.

# <span id="page-17-0"></span>**3.4 Επισκόπηση λειτουργιών με τεχνητή νοημοσύνη**

Η ενσωμάτωση λειτουργιών τεχνητής νοημοσύνης στο πλαίσιο της δημιουργίας της εφαρμογής Visual Aid αποτελεί απόδειξη των δυνατοτήτων της σύγχρονης ανάπτυξης Android. Η αναγνώριση κειμένου, που υποστηρίζεται από το ML Kit της Google, επιτρέπει στους χρήστες να εξάγουν πληροφορίες από εικόνες, γεφυρώνοντας το χάσμα μεταξύ φυσικού και ψηφιακού περιεχομένου. Η ανίχνευση και η αναγνώριση προσώπου ανοίγουν πόρτες σε βελτιωμένες λύσεις εξακρίβωσης, αναγνώρισης και επιλογές εξατομίκευσης. Η ανίχνευση αντικειμένων διευκολύνει καινοτόμες εφαρμογές σε διάφορους τομείς, συμπεριλαμβανομένου του ηλεκτρονικού εμπορίου και της εκπαίδευσης. Άλλες υλοποιημένες λειτουργίες στην εφαρμογή αφορούν ανίχνευση χαμόγελου σε πρόσωπο καθώς επίσης και χρήση μοντέλου για αναγνώριση και ταυτοποίησης προσώπου.

# <span id="page-17-1"></span>**3.5 Ενσωμάτωση χρήσης υλικού συσκευής**

Η ενσωμάτωση χρήσης του υλικού των συσκευών στην εφαρμογή Visual Aid βελτιώνει περαιτέρω τη λειτουργικότητά της. Η αξιοποίηση των αισθητήρων φωτός και του φλας της κάμερας επιτρέπει στην εφαρμογή να προσαρμόζεται σε διαφορετικές συνθήκες φωτισμού, εξασφαλίζοντας καλύτερη ανάλυση της εικόνας. Η υποστήριξη λειτουργίας μεγέθυνσης/ζουμ βελτιώνουν την εμπειρία χρήστη επιτρέποντας την εστίαση σε συγκεκριμένες λεπτομέρειες κατά την ανάλυση και καταγραφή της εικόνας. Η χρήση των προ εκπαιδευμένων μοντέλων μέσω χρήσης λειτουργιών υλοποιημένων στο περιβάλλον του TensorFlow ενισχύει τις δυνατότητες της εφαρμογής, επιτρέποντας προηγμένες εργασίες αναγνώρισης προσώπων.

# <span id="page-17-2"></span>**3.6 Γεφύρωση κενών προσβασιμότητας**

Η σφαίρα της ανάπτυξης εφαρμογών Android προσανατολίζεται όλο και περισσότερο στη δημιουργία λύσεων που γεφυρώνουν τα κενά προσβασιμότητας. Η εφαρμογή Visual Aid αποτελεί παράδειγμα αυτής της αλλαγής παρέχοντας στους χρήστες με αναπηρίες τα εργαλεία για να αλληλοεπιδρούν αποτελεσματικά με το περιβάλλον τους. Μέσω λειτουργιών όπως η αναγνώριση κειμένου και η αναγνώριση αντικειμένων, η εφαρμογή δίνει τη δυνατότητα σε άτομα με προβλήματα όρασης να έχουν πρόσβαση στις πληροφορίες του κοντινού τους χώρο χωρίς κόπο μέσω της κάμερας του κινητού τους. Οι δυνατότητες που αναπτύχθηκαν καλύπτουν μεγάλο εύρος των διαφορετικών αναγκών των χρηστών. [\[1\]](#page-71-1)

# <span id="page-17-3"></span>**3.7 Σχεδιασμός και ανάπτυξη με επίκεντρο τον χρήστη**

Η ενσωμάτωση της τεχνητής νοημοσύνης και του υλικού στην εφαρμογή Visual Aid υπογραμμίζει τη σημασία του σχεδιασμού με επίκεντρο τον χρήστη. Ένας γενικός κανόνας είναι πως οι προγραμματιστές πρέπει να δώσουν προτεραιότητα στη δημιουργία εφαρμογών που είναι έξυπνες, αποτελεσματικές και ευχάριστες στη χρήση. Αξιοποιώντας τις δυνατότητες του Android Studio, την γλώσσα προγραμματισμού Java και τις τεχνολογίες AI, μπορούμε να δημιουργήσουμε εφαρμογές που προσφέρουν μοναδικές εμπειρίες στον χρήστη και πραγματική

ικανοποίηση των αναγκών του. Η επαναληπτική διαδικασία ανάπτυξης, σε συνδυασμό με τα σχόλια των χρηστών, επιτρέπει τη βελτίωση των δυνατοτήτων της εφαρμογής που δημιουργείται ώστε να ευθυγραμμίζονται με τις ανάγκες και τις προτιμήσεις των χρηστών. Συμπερασματικά, το τοπίο ανάπτυξης εφαρμογών Android, σε συνδυασμό με τη δύναμη του προγραμματισμού Java και του Android Studio SDK, έχουν διευκολύνει τη δημιουργία καινοτόμων εφαρμογών. Οι περισσότερες εφαρμογές υποβοήθησης καθώς επίσης και η εφαρμογή Visual Aid ενσωματώνουν λειτουργίες που βασίζονται σε AI, ανάλυση εικόνας σε πραγματικό χρόνο και βελτιώσεις υλικού για να παρέχουν στους χρήστες με ειδικές ανάγκες λύσεις προσαρμοσμένες στις ανάγκες τους που βελτιώνουν την καθημερινότητά τους. Καθώς το πεδίο συνεχίζει να εξελίσσεται, οι δυνατότητες δημιουργίας εφαρμογών χωρίς αποκλεισμούς για όλους τους τύπους χρηστών είναι απεριόριστες.

# <span id="page-18-0"></span>**3.8 Συγκριτική ανάλυση παρόμοιων εφαρμογών**

Κατά την ανάπτυξη της εφαρμογής Visual Aid, η εξερεύνηση των ήδη υπαρχόντων εφαρμογών ήταν απαραίτητη για έμπνευση, καθοδήγηση και συγκριτική αξιολόγηση. Αυτό το κεφάλαιο εμβαθύνει στα χαρακτηριστικά, τις λειτουργίες και τις προσεγγίσεις υλοποίησης αξιοσημείωτων εφαρμογών, συμπεριλαμβανομένων των Google ML Kit Test App, Sullivan+ και Lookout, καθώς σχετίζονται με την υλοποίηση και την έννοια της εφαρμογής Visual Aid.

# <span id="page-18-1"></span>**3.8.1 Google ML Kit Test App**

Το Google ML Kit Test App αποτελεί τη βάση για λειτουργίες που βασίζονται στην χρήση κάμερας και επεξεργασίας εικόνας με μεθόδους τεχνητής νοημοσύνης στην εφαρμογή Visual Aid. Η υλοποίησή του αποτελεί παράδειγμα της ενσωμάτωσης των υπηρεσιών που παρέχονται μέσω του ML Kit,API παρουσιάζοντας χαρακτηριστικά όπως η αναγνώριση κειμένου, η ανίχνευση προσώπου και η παρακολούθηση αντικειμένων. Αυτή η εφαρμογή ενσωματώνει τις βασικές αρχές της μηχανικής εκμάθησης για ανάλυση εικόνας σε πραγματικό χρόνο, καθιστώντας την μια σχετική αναφορά για τις δυνατότητες που βασίζονται σε τεχνητή νοημοσύνη της εφαρμογής της διπλωματικής εργασίας Visual Aid. [\[2\]](#page-71-2)

# <span id="page-18-2"></span>**3.8.2 Ανάλυση της εφαρμογής Android Google ML Kit**

Το Google ML Kit αποτελεί ακρογωνιαίο λίθο στη σφαίρα της ανάπτυξης εφαρμογών για κινητά, ενδυναμώνοντας τόσο τους χρήστες όσο και τους προγραμματιστές με προηγμένες δυνατότητες μηχανικής εκμάθησης. Αυτό το υποκεφάλαιο εμβαθύνει στις περιεκτικές δυνατότητες, τις λεπτομέρειες υλοποίησης και τον γενικό αντίκτυπο της Android εφαρμογής Google ML Kit. Διερευνώντας τις λειτουργίες του τόσο από την πλευρά του χρήστη όσο και από την πλευρά του προγραμματιστή, αυτή η ανάλυση ρίχνει φως στις καινοτόμες δυνατότητες και τις πρακτικές εφαρμογές που προσφέρει αυτό το ισχυρό σύνολο εργαλείων για επεξεργασία εικόνας και δεδομένων με ενσωμάτωση μεθόδων τεχνητής νοημοσύνης[.\[3\]](#page-71-3)

Η εφαρμογή Google ML Kit Android προσφέρει μια ευρεία γκάμα λειτουργιών προς εξυπηρέτηση των χρηστών που μεταμορφώνουν τις καθημερινές αλληλεπιδράσεις με Android συσκευές. Επιτρέπει στους χρήστες να αξιοποιήσουν τη δύναμη των

τεχνικών χαρακτηριστικών των συσκευών για επεξεργασία δεδομένων, της μηχανικής μάθησης και της τεχνητής νοημοσύνης μέσω των ακόλουθων λειτουργιών:

• Αναγνώριση κειμένου: Η εφαρμογή επιτρέπει στους χρήστες να εξάγουν κείμενο από εικόνες, ενισχύοντας την παραγωγικότητα μετατρέποντας οπτικές πληροφορίες σε επεξεργάσιμο περιεχόμενο κειμένου. [\[4\]](#page-71-4)

• Αναγνώριση προσώπου: Με τις δυνατότητες αναγνώρισης προσώπου, οι χρήστες μπορούν να βιώσουν εξατομικευμένες αλληλεπιδράσεις, όπως η αναγνώριση χαρακτηριστικών προσώπου, δηλαδή θέση ματιών, αυτιών, στόματος ακόμη και αναγνώριση χαμόγελου, μέσω της κάμερας με βάση αναγνωρισμένα μοντέλα προσώπων.

• Σάρωση QR code (Quick Response code - κώδικας Ταχείας Απόκρισης) και Barcode: Η εφαρμογή παρέχει την ευκολία της σάρωσης, ανάλυσης και επεξεργασίας κωδικών QR και Barcodes, επιτρέποντας στους χρήστες να έχουν γρήγορη πρόσβαση σε πληροφορίες που έχουν οριστεί για κάποιο κωδικό.

• Ετικέτες εικόνων: Οι χρήστες μπορούν να λάβουν λεπτομερείς πληροφορίες για το περιβάλλον τους εντοπίζοντας αντικείμενα στις εικόνες μετά από αντιστοίχιση με βάση εικόνων και χρησιμοποιώντας προ εκπαιδευμένα μοντέλα αναγνώρισης της Google.

Από την πλευρά του προγραμματιστή, η Android εφαρμογή Google ML Kit προσφέρει ένα διαισθητικό πλαίσιο που βελτιστοποιεί την ενσωμάτωση της μηχανικής εκμάθησης σε εφαρμογές για Android συσκευές και smartphones. Οι βασικές λεπτομέρειες της εφαρμογής περιλαμβάνουν:

• Προ εκπαιδευμένα μοντέλα: Οι προγραμματιστές μπορούν να αξιοποιήσουν προ εκπαιδευμένα μοντέλα, μειώνοντας την πολυπλοκότητα της κατασκευής και της εκπαίδευσης των δικών τους μοντέλων μηχανικής εκμάθησης για την αποτελεσματικότερη ανάλυση και επεξεργασία των δεδομένων.

• Ενσωμάτωση API: Το API ML Kit προσφέρει μια σειρά λειτουργιών που μπορούν να ενσωματωθούν απρόσκοπτα σε εφαρμογές Android, απλοποιώντας την υλοποίηση λειτουργιών όπως η αναγνώριση κειμένου και ο εντοπισμός αντικειμένων για έναν προγραμματιστή.

• Προσαρμοσμένα μοντέλα: Για πιο εξειδικευμένες εφαρμογές, οι προγραμματιστές έχουν την ελευθερία να εκπαιδεύουν και να ενσωματώνουν τα δικά τους προσαρμοσμένα μοντέλα, προσαρμόζοντας λύσεις σε μοναδικές περιπτώσεις χρήσης.

• Συμβατότητα: Το Google ML Kit υποστηρίζει ένα ευρύ φάσμα συσκευών και πλατφορμών Android, διασφαλίζοντας ότι οι λειτουργίες είναι προσβάσιμες από μια ευρεία βάση χρηστών.

Η εφαρμογή Android Google ML Kit ξεπερνά τα όρια και ανοίγει πόρτες σε καινοτόμες δυνατότητες για τους χρήστες και τους προγραμματιστές:

Android Εφαρμογή Visual Aid: Μια εφαρμογή Android που αξιοποιεί το ML KIT της Google και τους αισθητήρες συσκευών για επεξεργασία εικόνας και προσβασιμότητα.

• Ενδυνάμωση προγραμματιστών: Με την αφαίρεση σύνθετων διαδικασιών μηχανικής μάθησης, το Google ML Kit εξουσιοδοτεί τους προγραμματιστές όλων των επιπέδων δεξιοτήτων να αξιοποιήσουν τις δυνατότητες λειτουργιών που βασίζονται σε σύνθετες και απαιτητικές μεθόδους τεχνητής νοημοσύνης εντός των εφαρμογών τους.

• Βελτίωση της εμπειρίας χρήστη: Οι δυνατότητες της εφαρμογής εμπλουτίζουν την εμπειρία των χρηστών παρέχοντας πληροφορίες και αλληλεπιδράσεις σε πραγματικό χρόνο, επιτρέποντας στους χρήστες να αλληλοεπιδρούν με το περιβάλλον τους με νέους τρόπους.

• Επιτάχυνση της καινοτομίας: Το Google ML Kit επιταχύνει την καινοτομία διευκολύνοντας την πρόσβαση στη μηχανική μάθηση, επιτρέποντας στους προγραμματιστές να δημιουργούν καινοτόμες εφαρμογές που αξιοποιούν την δυναμική της τεχνητής νοημοσύνης.

Η Android εφαρμογή Google ML Kit είναι μια απόδειξη της μεταμορφωτικής επίδρασης της μηχανικής εκμάθησης στο τοπίο των εφαρμογών. Εξοπλίζοντας τόσο τους χρήστες όσο και τους προγραμματιστές με εργαλεία για ενσωμάτωση τεχνητής νοημοσύνης, το Google ML Kit αναδιαμορφώνει τον τρόπο με τον οποίο αλληλοεπιδρούμε με την τεχνολογία. Οι ποικίλες λειτουργίες, η φιλική προς το χρήστη εφαρμογή και το εκτεταμένο εύρος των υπηρεσιών που προσφέρει η εφαρμογή υπογραμμίζουν τις δυνατότητές της να βελτιώσει την προσβασιμότητα και να εγκαινιάσει μια νέα εποχή ανάπτυξης εφαρμογών που συνδυάζει απρόσκοπτα τον ψηφιακό και τον φυσικό κόσμο.

#### <span id="page-20-0"></span>**3.8.3 Sullivan+ Android Application**

Το Sullivan+ παρέχει ένα υποδειγματικό μοντέλο για την υλοποίηση λειτουργιών προσβασιμότητας και αποτελεί μια πρωτοποριακή εφαρμογή Android, εξυπηρετώντας χρήστες με προβλήματα όρασης. Το Sullivan+ είναι μια εφαρμογή οπτικής βοήθειας από την TUAT Co. για τη βελτίωση της προσβασιμότητας των χρηστών με προβλήματα όρασης. Λειτουργεί μέσω της κάμερας της συσκευής ως οπτικό βοήθημα. Αυτό το υποκεφάλαιο εμβαθύνει στις περίπλοκες δυνατότητες, την υλοποίηση με επίκεντρο τον χρήστη και τον γενικό αντίκτυπο της εφαρμογής Android Sullivan+. Διερευνώντας τις λειτουργίες του από την οπτική γωνία του χρήστη, αυτή η ανάλυση αποκαλύπτει τα βαθιά οφέλη και τις ευκαιρίες που παρέχονται από αυτό το σύνολο εργαλείων. Ο σχεδιασμός και οι λειτουργίες του ευθυγραμμίζονται στενά με τη φιλοσοφία της εφαρμογής Visual Aid, καθιστώντας το Sullivan+ έναν φάρο ελπίδας για την κοινότητα με προβλήματα όρασης και μια απόδειξη της μεταμορφωτικής δύναμης της τεχνολογίας που αποτελεί παράδειγμα της συγχώνευσης τεχνολογίας και προσβασιμότητας. Το Sullivan+ παρουσιάζει τις δυνατότητες δημιουργίας εφαρμογών που απευθύνονται σε χρήστες με αναπηρίες, μια κατευθυντήρια αρχή που στηρίζει την ανάπτυξη του ολοκληρωμένου σχεδιασμού της εφαρμογής Visual Aid. Αυτή η εφαρμογή έχει πολλές λειτουργίες για να βοηθήσει τους χρήστες κατά τη διάρκεια της καθημερινής τους ζωής. [\[5\],](#page-71-5)[\[6\]](#page-71-6)

Οι λειτουργίες που υποστηρίζει το Sullivan+:

- Λειτουργία AI: Η τεχνητή νοημοσύνη (AI) βρίσκει αυτόματα τα καλύτερα αποτελέσματα που ταιριάζουν στις φωτογραφίες.
- Αναγνώριση κειμένου: Με την κάμερα γίνεται να αναγνωριστεί το κείμενο μιας εικόνας και η εφαρμογή "διαβάζει" μέσω της τεχνολογίας Text-To-Speech το κείμενο που ανιχνεύθηκε στον χρήστη.
- Αναγνώριση προσώπου: Η εφαρμογή μπορεί να αναγνωρίζει ένα άτομο που φωτογραφίζεται με κάμερα και μας παρέχει πληροφορίες για την ηλικία και το φύλο του ατόμου.
- Περιγραφή εικόνας: Το Sullivan+ προσδιορίζει αντικείμενα γύρω από τον χρήστη και δημιουργεί μια πρόταση που μπορεί να περιγράψει την ταυτοποιημένη και καταγεγραμμένη σκηνή χρησιμοποιώντας συνδυαστικά τις λειτουργίες αναγνώρισης αντικειμένων, αναγνώρισης προσώπων και αναγνώρισης κειμένου.
- Ανίχνευση Επιπέδου Φωτεινότητας: Χρησιμοποιώντας την εφαρμογή Sullivan+, η κάμερα του smartphone αναγνωρίζει και δείχνει στον χρήστη τη φωτεινότητα του φωτός του ζωντανά καταγεγραμμένου πλαισίου της εικόνας χρησιμοποιώντας τους αισθητήρες της συσκευής.
- Μεγεθυντικός φακός: Χρησιμοποιώντας τη λειτουργία ζουμ της κάμερας, η εφαρμογή μεγεθύνει ή σμικρύνει ένα αντικείμενο ή κείμενο ή αντιστρέφει το χρώμα στο πλαίσιο της κάμερας.

Το Sullivan+ εστιάζει στον εμπλουτισμό της ζωής των χρηστών με προβλήματα όρασης μέσω μιας σειράς προσεγμένων λειτουργιών:

- Ενσωμάτωση φωνητικών εντολών: Οι χρήστες μπορούν να αλληλοεπιδράσουν με την εφαρμογή μέσω φωνητικών εντολών, απλοποιώντας την πλοήγηση και καθιστώντας την πιο φιλική προς το χρήστη.
- Μηχανή κειμένου σε ομιλία: Η εφαρμογή ενσωματώνει μια ισχυρή μηχανή μετατροπής κειμένου σε ομιλία που μετατρέπει με ακρίβεια το κείμενο σε ομιλία με φυσικό ήχο.
- Αναγνώριση χρωμάτων και αντικειμένων: Το Sullivan+ χρησιμοποιεί προηγμένους αλγόριθμους για την αναγνώριση χρωμάτων και αντικειμένων, εξασφαλίζοντας ακριβή και αξιόπιστη αναγνώριση.

Η εφαρμογή Android Sullivan+ έχει βαθιά επίδραση στους χρήστες και στην ευρύτερη κοινότητα με σκοπό την ενδυνάμωση χρηστών και την προώθηση της ένταξης:

- Ενίσχυση της προσβασιμότητας: Η εφαρμογή δίνει τη δυνατότητα στους χρήστες με προβλήματα όρασης να έχουν πρόσβαση σε πληροφορίες και να περιηγούνται στο περιβάλλον τους με μεγαλύτερη ανεξαρτησία.
- Προώθηση της συμπερίληψης: Το Sullivan+ προωθεί μια κοινωνία χωρίς αποκλεισμούς, καταρρίπτοντας τα εμπόδια και διευκολύνοντας ουσιαστικές αλληλεπιδράσεις για χρήστες με προβλήματα όρασης.
- Βελτίωση της ποιότητας ζωής: Οι λειτουργίες της εφαρμογής συμβάλλουν στη βελτίωση της ποιότητας ζωής, επιτρέποντας στους χρήστες να συμμετέχουν σε εκπαιδευτικές, επαγγελματικές και κοινωνικές δραστηριότητες πιο αποτελεσματικά.

Οι προγραμματιστές έχουν κεντρικό ρόλο στην ενίσχυση του αντίκτυπου της εφαρμογής Sullivan+:

- Προσαρμόσιμα χαρακτηριστικά: Οι προγραμματιστές μπορούν να προσαρμόσουν τις λειτουργίες της εφαρμογής για να ανταποκρίνονται στις συγκεκριμένες προτιμήσεις και ανάγκες των χρηστών, διασφαλίζοντας μια εξατομικευμένη εμπειρία.
- Συνεχής βελτίωση: Μπορούν να αναπτυχθούν συνεχείς ενημερώσεις και βελτιώσεις για τη βελτίωση της ακρίβειας της αναγνώρισης αντικειμένων και της ποιότητας της μετατροπής κειμένου σε ομιλία.
- Συνεργασία και σχόλια: Οι προγραμματιστές μπορούν να συνεργαστούν με τους χρήστες για να συλλέξουν πληροφορίες και σχόλια, διασφαλίζοντας ότι η εφαρμογή παραμένει συναφής και εντυπωσιακή.

Η τελευταία έκδοση της εφαρμογής Sullivan παρουσιάζει μεγάλη πρόοδο στην εμπειρία χρήστη και στις βελτιώσεις προσβασιμότητας. Αναλύοντας τις εξελίξεις στη νεότερη εφαρμογή Sullivan, η ανάπτυξη της εφαρμογής Visual Aid έχει αντλήσει πληροφορίες για τη βελτιστοποίηση της προσβασιμότητας και της υποβοήθησης των χρηστών.

# <span id="page-22-0"></span>**3.8.4 Android εφαρμογή Lookout**

Η Android εφαρμογή Lookout συμβάλλει στην ευρύτερη κατανόηση της ανάλυσης εικόνων σε πραγματικό χρόνο και της αναγνώρισης αντικειμένων. Το Lookout χρησιμεύει ως παράδειγμα για το πώς οι εφαρμογές για κινητές συσκευές μπορούν να ενδυναμώσουν τους χρήστες με προβλήματα όρασης παρέχοντας ακουστικές ενδείξεις για το περιβάλλον τους. Η εξερεύνηση των λειτουργιών του Lookout επηρέασε την ενσωμάτωση της λειτουργίας Text-to-Speech στην εφαρμογή Visual Aid.

#### <span id="page-22-1"></span>**3.8.5 Ενσωμάτωση στην εφαρμογή Visual Aid**

Συνοψίζοντας, η εφαρμογή Google ML Kit Test App, το Sullivan+, η πιο πρόσφατη εφαρμογή Sullivan και το Lookout έχουν συμβάλει στην πορεία ανάπτυξης της εφαρμογής Visual Aid βασισμένη σε ένα ισχυρό θεμέλιο. Αυτές οι εφαρμογές αναφοράς έχουν ενισχύσει τις βασικές έννοιες της ανάλυσης εικόνας με γνώμονα την τεχνητή νοημοσύνη, της προσβασιμότητας των χρηστών και της δέσμευσης σε πραγματικό χρόνο. Τα διδάγματα που προέκυψαν από τις υλοποιήσεις τους ήταν καθοριστικά στη διαμόρφωση των λειτουργιών, του σχεδιασμού και της συνολικής εμπειρίας χρήστη της εφαρμογής Visual Aid.

Η συγκριτική ανάλυση παρόμοιων εφαρμογών υπογραμμίζει τη διασύνδεση της καινοτομίας στο τοπίο ανάπτυξης εφαρμογών. Αντλώντας έμπνευση από τα χαρακτηριστικά, τις προσεγγίσεις υλοποίησης και τις φιλοσοφίες με επίκεντρο τον χρήστη αυτών των εφαρμογών, η εφαρμογή Visual Aid έχει αξιοποιήσει τη συλλογική σοφία της κοινότητας ανάπτυξης Android. Καθώς η εφαρμογή Visual Aid συνεχίζει το ταξίδι της, βασίζεται στα θεμέλια που έχουν τεθεί από αυτές τις εφαρμογές αναφοράς για να προσφέρει ένα μετασχηματιστικό εργαλείο που ενισχύει την προσβασιμότητα και αξιοποιεί τις δυνατότητες της τεχνητής νοημοσύνης για να αναδιαμορφώσει τον τρόπο με τον οποίο οι χρήστες αλληλοεπιδρούν με το περιβάλλον τους.

# <span id="page-23-0"></span>**4 Παρουσίαση και χρήση εφαρμογής**

Η εφαρμογή Visual Aid αποτελεί παράδειγμα καινοτομίας, υπερβαίνοντας τα παραδοσιακά όρια και επαναπροσδιορίζοντας τις δυνατότητες των εφαρμογών για κινητά. Αυτό το κεφάλαιο εμβαθύνει σε μια ποικιλία σεναρίων υλοποίησης όπου η εφαρμογή μπορεί να καλύψει, παρουσιάζοντας τον ρόλο της ως ένα ισχυρό εργαλείο που εξυπηρετεί τους χρήστες μέσω της επεξεργασίας εικόνων και των βελτιώσεων προσβασιμότητας. Διερευνώντας τις εφαρμογές της σε διάφορα πλαίσια, αυτό το κεφάλαιο παρουσιάζει μια ολοκληρωμένη εικόνα του βαθύτατου αντίκτυπου της εφαρμογής στις εμπειρίες των χρηστών και τις αλληλεπιδράσεις με τον κόσμο.

# <span id="page-23-1"></span>**4.1 Περιπτώσεις χρήσης και εφαρμογής του Visual Aid app**

Η ευελιξία της εφαρμογής Visual Aid έγκειται στην ικανότητά της να καλύπτει ένα ευρύ φάσμα αναγκών και καταστάσεων των χρηστών. Προσφέρει λύσεις που εκτείνονται πέρα από τις συμβατικές λειτουργίες εφαρμογών για κινητά, προσεγγίζοντας τους χρήστες σε διαφορετικά σενάρια:

- Χρήστες με προβλήματα όρασης: Η εφαρμογή μεταμορφώνει την εμπειρία για χρήστες με προβλήματα όρασης παρέχοντας μετατροπή κειμένου σε ομιλία σε πραγματικό χρόνο, αναγνώριση χρώματος και ανίχνευση αντικειμένων. Λειτουργεί ως οδηγός σε άγνωστα περιβάλλοντα, επιτρέποντας την ανεξάρτητη πλοήγηση.
- Εκπαίδευση και Μάθηση: Στο περιβάλλον της εκπαίδευσης, η εφαρμογή θα μπορούσε να παρέχει ουσιαστική βοήθεια στους μαθητές και τους φοιτητές εξάγοντας πληροφορίες εικόνας και δυνατότητα επεξεργασίας των δεδομένων της εικόνας. Ακόμη, η εφαρμογή προσφέροντας διαδραστικούς τρόπους αλληλεπίδρασης με το περιβάλλον, βελτιώνει την μαθησιακή τους εμπειρία και προσελκύει το ενδιαφέρον τους.

# <span id="page-23-2"></span>**4.2 Ολοκληρωμένη ανάλυση λειτουργιών στην εφαρμογή Visual Aid**

Αυτό το κεφάλαιο εμβαθύνει στα χαρακτηριστικά κάθε υποστηριζόμενης υλοποίησης, εμβαθύνοντας στις λειτουργίες της εφαρμογής οι οποίες είναι η ανίχνευση κειμένου, η γρήγορη ανίχνευση κειμένου, η ανίχνευση και αναγνώριση προσώπου, η αναγνώριση χρωμάτων, η ανίχνευση φωτός, η λειτουργικότητα ζουμ, λήψη σημειώσεων και την απρόσκοπτη αλληλεπίδρασή τους με το υλικό της συσκευής. Διερευνώντας την ενσωμάτωση της χρήσης της Jetpack βιβλιοθήκης CameraX, [\[7\]](#page-71-7) την προσαρμογή ρυθμίσεων και τη διαχείριση αποθηκευτικού χώρου, αυτό το κεφάλαιο επεξηγεί την ολιστική προσέγγιση της εφαρμογής Visual Aid για τη βελτίωση της προσβασιμότητας.

# <span id="page-23-3"></span>**4.2.1 Ανίχνευση κειμένου**

Το Text Detection ενσωματώνει τη δύναμη του Google ML Kit να μετατρέπει το γραπτό περιεχόμενο μέσα στις εικόνες σε ηχητική έξοδο. Στην υλοποίηση της

ανίχνευσης κειμένου, έχει προστεθεί η σύγκριση των λέξεων του ανιχνευμένου κειμένου με αρχείο που περιλαμβάνεται μέσα στην εφαρμογή το οποίο λειτουργεί ως λεξικό και περιλαμβάνει χιλιάδες λέξεις στα αγγλικά. Μέσω της σύγκρισης μπορούμε να αντιστοιχήσουμε περισσότερο πλήθος λέξεων οι οποίες δεν ανιχνευθεί καθαρά και μέσω της αντιστοίχισης με τις λέξεις από αρχείο εάν με βάση τα κριτήρια που έχουν οριστεί η λέξη μπορεί να αυτό διορθωθεί και το τελικό κείμενο να βγάζει ολοκληρωμένο νόημα σε μεγαλύτερο βαθμό για τον χρήστη. Ως αναφορά, το κείμενο που ανιχνεύεται διαβάζεται στον χρήστη χρησιμοποιώντας την λειτουργία Text-to-Speech (TTS), γεφυρώνοντας οπτικά και ακουστικά κανάλια επικοινωνίας. Επιπλέον, η εφαρμογή Visual Aid διασφαλίζει ότι οι εικόνες που περιέχουν το εξαγόμενο κείμενο αποθηκεύονται με ασφάλεια στο χώρο αποθήκευσης της συσκευής για μελλοντική αναφορά. [\[8\],](#page-71-8)[\[9\]](#page-71-9)

# <span id="page-24-0"></span>**4.2.2 Γρήγορη ανίχνευση κειμένου**

Η λειτουργία Γρήγορης ανίχνευσης κειμένου βελτιώνει τη ταχύτητα της διαδικασίας εξαγωγής κειμένου προσαρμόζοντας δυναμικά τη μέτρηση εμπιστοσύνης (confidence metric of textRecognitionProcessor) μειώνοντας την μέτρηση όσον αφορά την ακρίβεια στα αποτελέσματα των ανιχνευμένων λέξεων .

#### <span id="page-24-1"></span>**4.2.3 Ανίχνευση και αναγνώριση προσώπου**

Η εφαρμογή υποστηρίζει την λειτουργία αναγνώρισης προσώπου μέσω των μεθόδων που παρέχονται από το ML Kit της Google.Στο πλαίσιο της ανίχνευσης και αναγνώρισης προσώπου, τα μοντέλα που υποστηρίζουν το TensorFlow καταγράφουν τα χαρακτηριστικά του προσώπου, ενισχύοντας εξατομικευμένες αλληλεπιδράσεις. Συγκεκριμένα, όταν αναγνωρίζεται ένα χαμόγελο, η εφαρμογή αναφέρεται σε αυτό παίζοντας μουσική, ενισχύοντας την αφοσίωση. Τα πρόσωπα που έχουν εντοπιστεί μπορούν να αποθηκεύονται στον αποθηκευτικό χώρο της συσκευής με συγκεκριμένο όνομα για σύγκριση μεταξύ των καρέ από την κάμερα, επιτρέποντας στην εφαρμογή να αναγνωρίζει άτομα σε πραγματικό χρόνο μετά την σύγκριση του ανιχνευμένου προσώπου ή προσώπων της εικόνας από την κάμερα με αποθηκευμένο μοντέλο. [\[10\],](#page-71-10)[\[11\]](#page-71-11)[,\[12\],](#page-71-12)[\[13\]](#page-71-13)

#### <span id="page-24-2"></span>**4.2.4 Αναγνώριση χρωμάτων**

Η Αναγνώριση χρωμάτων προσδίδει νέα οπτική στην εμπειρία του χρήστη ανιχνεύοντας το κύριο χρώμα στο περιβάλλον του ζωντανού πλαισίου εικόνας της κάμερας. Αυτή η εμπλουτισμένη αλληλεπίδραση ενισχύεται από την ικανότητα της εφαρμογής Visual Aid να μπορεί να βρει μέσα στα pixel της εικόνας το χρώμα εκείνο το οποίο επικρατεί αριθμητικά. Το χρώμα εμφανίζεται σε κάθε αναγνώριση στην οθόνη σε πλαίσιο κειμένου.

#### <span id="page-25-0"></span>**4.2.5 Ανίχνευση επιπέδου φωτός και φωτεινότητας**

Οι ενσωματωμένοι αισθητήρες φωτός επιτρέπουν στην εφαρμογή να αναγνωρίζει μέσω ανάλυσης του ζωντανού πλαισίου εικόνας από την κάμερα το επίπεδο φωτεινότητας ενός χώρου του περιβάλλοντος του χρήστη.

#### <span id="page-25-1"></span>**4.2.6 Λειτουργικότητα ζουμ**

Η εφαρμογή δίνει στους χρήστες τη δυνατότητα να μεγεθύνουν την εικόνα της κάμερας. Αυτή η δυνατότητα συγχρονίζεται με την ενσωμάτωση και χρήσης της βιβλιοθήκης της CameraX για προσαρμογές ζουμ σε πραγματικό χρόνο.

#### <span id="page-25-2"></span>**4.2.7 Λήψη Σημείωσης**

Με προσαρμόσιμους τίτλους και , η λειτουργία που υποστηρίζεται από την εφαρμογή, λήψη σημείωσης, βελτιστοποιεί την οργάνωση των καταγεγραμμένων πληροφοριών για τον χρήστη. Οι σημειώσεις αποθηκεύονται στο χώρο μνήμης της συσκευής και υπάρχει η δυνατότητα προβολής των αποθηκευμένων σημειώσεων της εφαρμογής μέσω της διαχείρισης αρχείων των Android συσκευών.

#### <span id="page-25-3"></span>**4.2.8 Μενού ρυθμίσεων**

Η δραστηριότητα του μενού "Ρυθμίσεις" επιτρέπει στους χρήστες να προσαρμόζουν τη συμπεριφορά της εφαρμογής Visual Aid, εξατομικεύοντας περαιτέρω την εμπειρία τους. Αυτή η ολοκληρωμένη προσαρμογή επεκτείνεται στην αλλαγή της ανάλυσης των εικόνων, στην εμφάνιση λεπτομερειών του πλαισίου της κάμερας, στην αποθήκευση εικόνων, στην ανάκτηση των αποτελεσμάτων της ανάλυσης και στην προσαρμογή λειτουργιών που βασίζονται σε τεχνητή νοημοσύνη.

#### <span id="page-25-4"></span>**4.2.9 Πρόσβαση σε αποθηκευμένες εικόνες και διαχείριση αποθήκευσης**

Η εφαρμογή Visual Aid παρέχει στους χρήστες τη δυνατότητα πρόσβασης και προεπισκόπησης αποθηκευμένων εικόνων εντός της εφαρμογής, παρουσιάζοντας τις πιο πρόσφατες λήψεις. Επιπλέον, η εφαρμογή παρέχει πρόσβαση στο φάκελο που περιέχει εικόνες που έχουν καταγραφεί μέσω της εφαρμογής, προσφέροντας επιπλέον προσβασιμότητα για τα δεδομένα της εφαρμογής στον χρήστη.

Μέσω της ανάλυσης εικόνας βάσει τεχνητής νοημοσύνης, της ενσωμάτωσης CameraX, της διαχείρισης αποθήκευσης αρχείων και της προσαρμογής ρυθμίσεων, η εφαρμογή προωθεί ένα περιεκτικό οικοσύστημα ενδυνάμωσης και προσβασιμότητας. Συνδυάζοντας τις δυνατότητες της εφαρμογής με την αξιοποίηση της διαχείρισης του υλικού της συσκευής και τις προτιμήσεις των χρηστών, η εφαρμογή Visual Aid αποτελεί απόδειξη της μεταμορφωτικής δύναμης της τεχνολογίας στην προώθηση της χρήσης τεχνητής νοημοσύνης για υποβοήθηση χρηστών μέσω εφαρμογών για κινητές συσκευές.

# <span id="page-26-0"></span>**4.3 Η προσβασιμότητα ως κίνητρο**

Η υλοποίηση της εφαρμογής Visual Aid ξεπερνά τη συμβατική επεξεργασία εικόνων, που βασίζεται σε μια ισχυρή δέσμευση για προσβασιμότητα και λειτουργίας ως μέσο υποβοήθησης του χρήστη με τις παρακάτω λειτουργίες:

• Μετασχηματισμός κειμένου σε ομιλία: Η λειτουργία μετατροπής κειμένου σε λόγο της εφαρμογής σε πραγματικό χρόνο επιτρέπει στους χρήστες να αλληλοεπιδρούν με γραπτό περιεχόμενο σε ακουστική μορφή, σπάζοντας τα εμπόδια για άτομα με προβλήματα όρασης.

• Αναγνώριση αντικειμένων σε πραγματικό χρόνο: Οι χρήστες μπορούν να αξιοποιήσουν τις δυνατότητες ανίχνευσης αντικειμένων της εφαρμογής για να λάβουν άμεσες πληροφορίες σχετικά με το περιβάλλον τους, ενισχύοντας την ανεξαρτησία και τη δέσμευση.

• Αναγνώριση προσώπου και συναισθημάτων: Τα χαρακτηριστικά ανίχνευσης προσώπου της εφαρμογής παρέχουν πληροφορίες για τις ανθρώπινες αλληλεπιδράσεις και τις εκφράσεις.

#### <span id="page-26-1"></span>**4.3.1 Ενδυνάμωση της επεξεργασίας εικόνας με επίκεντρο το χρήστη**

Στον πυρήνα των υπηρεσιών της εφαρμογής Visual Aid είναι η επεξεργασία εικόνας, η οποία χρησιμεύει ως δυναμικό εργαλείο για τους χρήστες:

• Έλεγχος ζουμ: Η εφαρμογή δίνει τη δυνατότητα στους χρήστες να μεγεθύνουν συγκεκριμένες περιοχές ενδιαφέροντος μέσα στις εικόνες, επιτρέποντας τη λεπτομερή εξέταση και βελτιώνοντας την οπτική κατανόηση.

• Έλεγχος φλας κάμερας: Προσαρμόζοντας έξυπνα το φλας η εφαρμογή διασφαλίζει ότι οι χρήστες τραβούν εικόνες υψηλής ποιότητας, ακόμη και σε δύσκολα περιβάλλοντα φωτισμού.

# <span id="page-26-2"></span>**4.3.2 Παραμετροποίηση λειτουργιών της εφαρμογής που βασίζονται σε τεχνητή νοημοσύνη**

Οι επιλογές παραμετροποίησης παρέχουν ένα κρίσιμο μέσο για την αλλαγή της συμπεριφοράς των λειτουργιών που βασίζονται σε τεχνητή νοημοσύνη στην εφαρμογή Visual Aid, προσφέροντας ευελιξία και προσαρμογή στις ανάγκες των χρηστών. Οι ακόλουθες ενότητες αναλύουν τις επιλογές παραμετροποίησης για καθεμία από τις λειτουργίες: Ανίχνευση προσώπου, Ανίχνευση κειμένου και Ανίχνευση αντικειμένων.

#### *Παραμετροποίηση αναγνώρισης κειμένου*

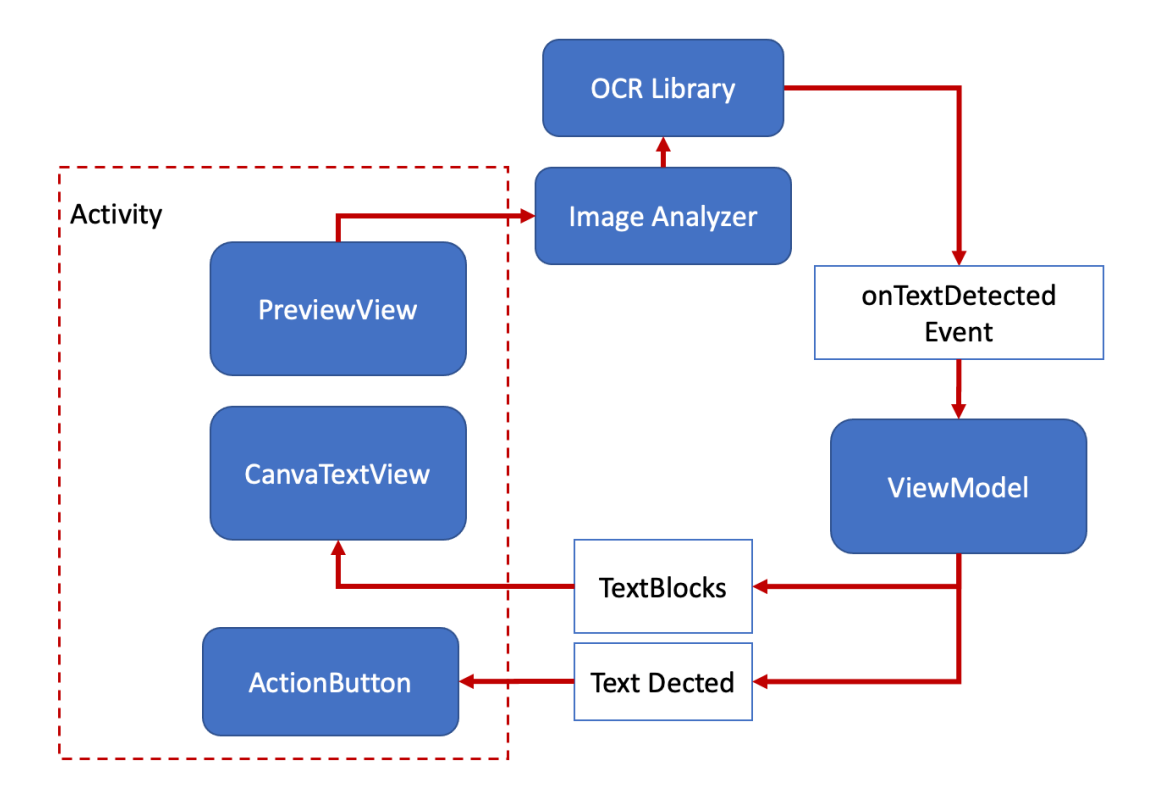

<span id="page-27-0"></span>*Εικόνα 2Text detection process*

- **Text Block Rotation**Τα στοιχεία κειμένου εμφανίζονται συχνά σε διαφορετικές γωνίες μέσα στις εικόνες. Η ενεργοποίηση αυτής της παραμέτρου επιτρέπει στην εφαρμογή να εντοπίζει και να διορθώνει τις περιστροφές μπλοκ κειμένου, διασφαλίζοντας την ακριβή εξαγωγή του περιεχομένου κειμένου.
- **Language Recognition:** Η εφαρμογή μπορεί να ρυθμιστεί ώστε να αναγνωρίζει συγκεκριμένες γλώσσες μέσα στο κείμενο. Με τον καθορισμό των γλωσσών-στόχων, η ακρίβεια της αναγνώρισης κειμένου μπορεί να βελτιστοποιηθεί για το επιθυμητό γλωσσικό περιεχόμενο.
- **Min Text Size:** Οι χρήστες μπορούν να ορίσουν το ελάχιστο μέγεθος κειμένου που θα αναγνωρίζεται. Αυτή η παράμετρος βοηθά στη μείωση των ψευδώς θετικών, αποκλείοντας μικρότερα στοιχεία κειμένου που μπορεί να μην είναι σχετικά.
- **Text Block Grouping:** Η λειτουργία Text Block που βρίσκεται στην εφαρμογή Android Google ML Kit παίζει καθοριστικό ρόλο στη βελτίωση της ακρίβειας και της αναγνωσιμότητας του εξαγόμενου περιεχομένου κειμένου. Αυτή η δυνατότητα οργανώνει έξυπνα τα στοιχεία κειμένου που ανιχνεύονται σε μια εικόνα σε συνεκτικά μπλοκ, λαμβάνοντας υπόψη τη χωρική τους διάταξη και τη λογική δομή τους. Ομαδοποιώντας τα σχετικά τμήματα κειμένου μαζί, η εφαρμογή εξασφαλίζει μια πιο φυσική και απρόσκοπτη εμπειρία ανάγνωσης. Η ομαδοποίηση μπλοκ κειμένου υπερβαίνει την απλή αναγνώριση χαρακτήρων, επιτρέποντας στην εφαρμογή να παρουσιάζει εξαγόμενο κείμενο με τρόπο που αντικατοπτρίζει στενά την αρχική του διάταξη, ενισχύοντας έτσι τη χρησιμότητα της εφαρμογής για εργασίες που

κυμαίνονται από την ψηφιοποίηση εγγράφων έως τη λήψη σύνθετου περιεχομένου κειμένου μέσα σε εικόνες.

#### <span id="page-28-0"></span>**4.3.3 Παραμετροποίηση αναγνώρισης προσώπου**

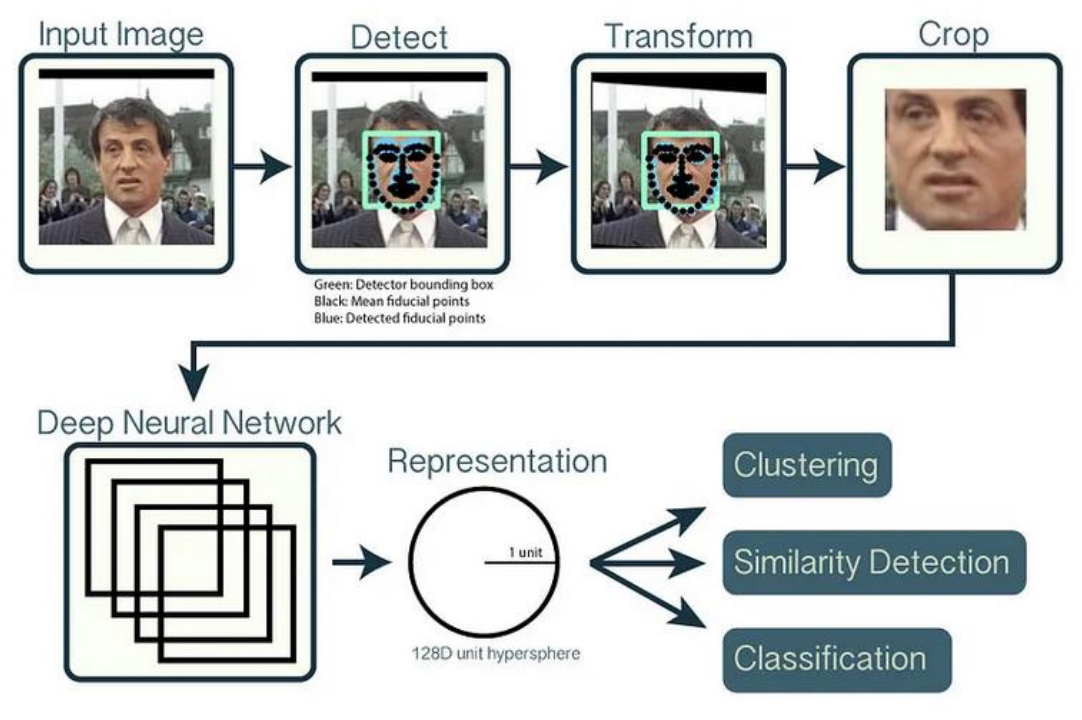

<span id="page-28-1"></span>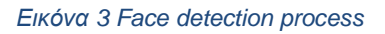

- **Min Face Size:** Ορίζοντας την παράμετρο ελάχιστου μεγέθους προσώπου, η εφαρμογή μπορεί να ελέγχει τον εντοπισμό προσώπων με βάση τις διαστάσεις τους στην εικόνα. Αυτή η παράμετρος διασφαλίζει ότι αναγνωρίζονται μόνο πρόσωπα που πληρούν το καθορισμένο όριο μεγέθους, βελτιστοποιώντας την αποτελεσματικότητα της εφαρμογής.
- **Landmark Detection:** Τα βασικά μέρη ενός προσώπου, όπως τα μάτια, η μύτη και το στόμα, μπορούν να εντοπιστούν ενεργοποιώντας αυτήν την επιλογή. Αυτή η παράμετρος ενισχύει την ικανότητα της εφαρμογής να αναλύει τις εκφράσεις του προσώπου και τα χαρακτηριστικά, συμβάλλοντας σε μια πιο καθηλωτική εμπειρία χρήστη.
- **Smile Recognition:** Η εφαρμογή μπορεί να ρυθμιστεί ώστε να αναγνωρίζει χαμόγελα σε πρόσωπα που έχουν εντοπιστεί. Με την ενεργοποίηση αυτής της παραμέτρου, η εφαρμογή μπορεί να παρέχει στους χρήστες πληροφορίες σχετικά με την παρουσία χαμόγελου, βελτιώνοντας την κατανόησή τους για τα συναισθήματα και τις αλληλεπιδράσεις.
- **Classification Confidence Threshold:** Οι χρήστες μπορούν να διαμορφώσουν το όριο εμπιστοσύνης και αξιοπιστίας για την ταξινόμηση προσώπων. Αυτή η παράμετρος καθορίζει το επίπεδο βεβαιότητας που απαιτείται για την ταξινόμηση των χαρακτηριστικών του προσώπου, παρέχοντας μια ισορροπία μεταξύ ακρίβειας και ταχύτητας.

#### <span id="page-29-0"></span>**4.3.4 Παραμετροποίηση αναγνώρισης αντικειμένου**

**Confidence Threshold:** Η παράμετρος κατωφλίου εμπιστοσύνης ελέγχει το ελάχιστο επίπεδο εμπιστοσύνης που απαιτείται για την ανίχνευση αντικειμένων. Οι χρήστες μπορούν να προσαρμόσουν αυτήν την τιμή για να ισορροπήσουν μεταξύ της ακρίβειας και της προθυμίας να ανιχνεύσουν αντικείμενα με διάφορους βαθμούς βεβαιότητας.

**Detection Labels:** Οι προγραμματιστές μπορούν να καθορίσουν την εμφάνιση για συγκεκριμένες ετικέτες αντικειμένων για ανίχνευση. Αυτή η παράμετρος περιορίζει την εστίαση της εφαρμογής στον εντοπισμό συγκεκριμένων κατηγοριών αντικειμένων μέσω συγκρίσεων με προ εκπαιδευμένα μοντέλα και αντιστοίχιση των αναγνωρισμένων αντικειμένων.

**Model Architecture Selection:** Ανάλογα με τις απαιτήσεις της εφαρμογής, οι χρήστες μπορούν να επιλέξουν ανάμεσα σε διαφορετικές αρχιτεκτονικές μοντέλων βελτιστοποιημένες είτε για ακρίβεια είτε για ταχύτητα. Αυτή η παράμετρος φιλοξενεί διάφορα σενάρια, από αλληλεπιδράσεις σε πραγματικό χρόνο έως ολοκληρωμένη ανάλυση.

#### <span id="page-29-1"></span>**4.3.5 Επεξεργαστές και διαμορφώσεις επεξεργασίας εικόνας**

**Zoom Levels:** Η εφαρμογή μπορεί να προσφέρει στους χρήστες διαφορετικά επίπεδα ζουμ για λεπτομερή εξέταση των εικόνων. Η παραμετροποίηση των επιλογών ζουμ διασφαλίζει ότι οι χρήστες έχουν τον βέλτιστο έλεγχο της μεγέθυνσης συγκεκριμένων λεπτομερειών στην ζωντανή καταγραφή εικόνας της κάμερας.

**Flash:** Για το φλας της κάμερας, η εφαρμογή επιτρέπει στους χρήστες να ενεργοποιούν και να απενεργοποιούν το φλας της κάμερας με βάση τις προτιμήσεις τους.

Μεταπτυχιακή Διατριβή Χειμωνής Βασίλειος

**VISUAL AID APP** 

20:23

21,7KB/s  $\circledcirc$  and  $\circledast$  (44)

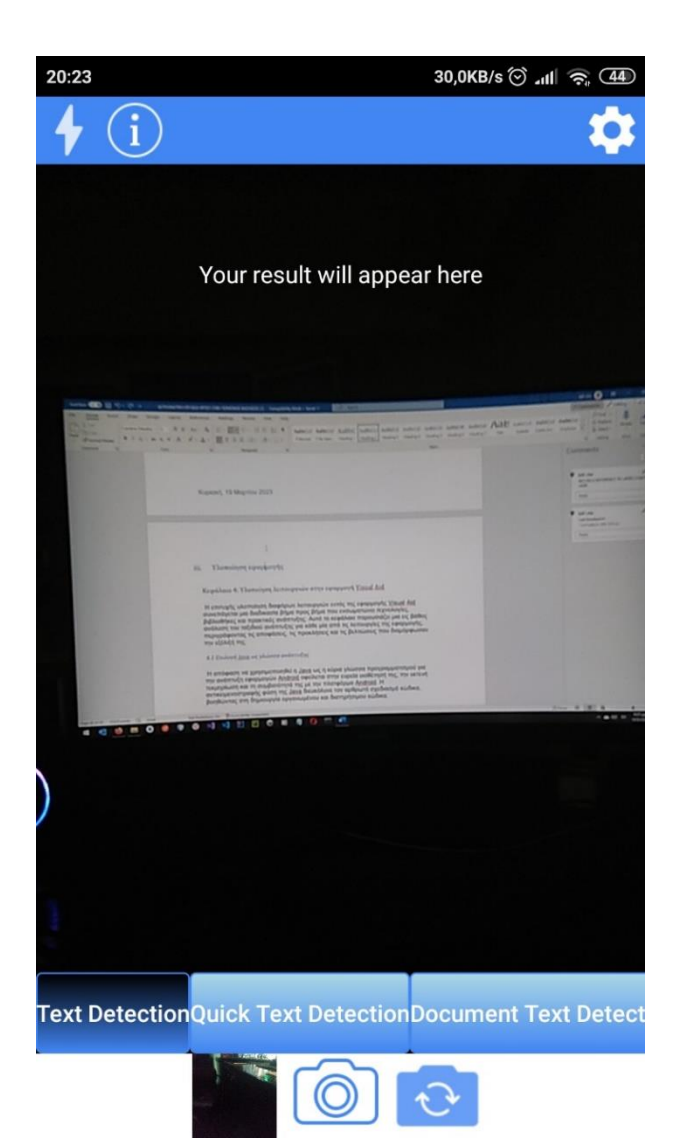

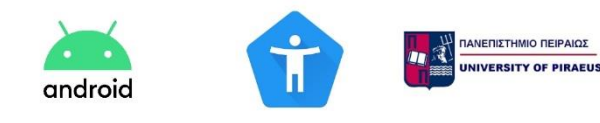

*Εικόνα 5 Application's Splash screen Εικόνα 4 Main Screen with Text Detection option pre selected*

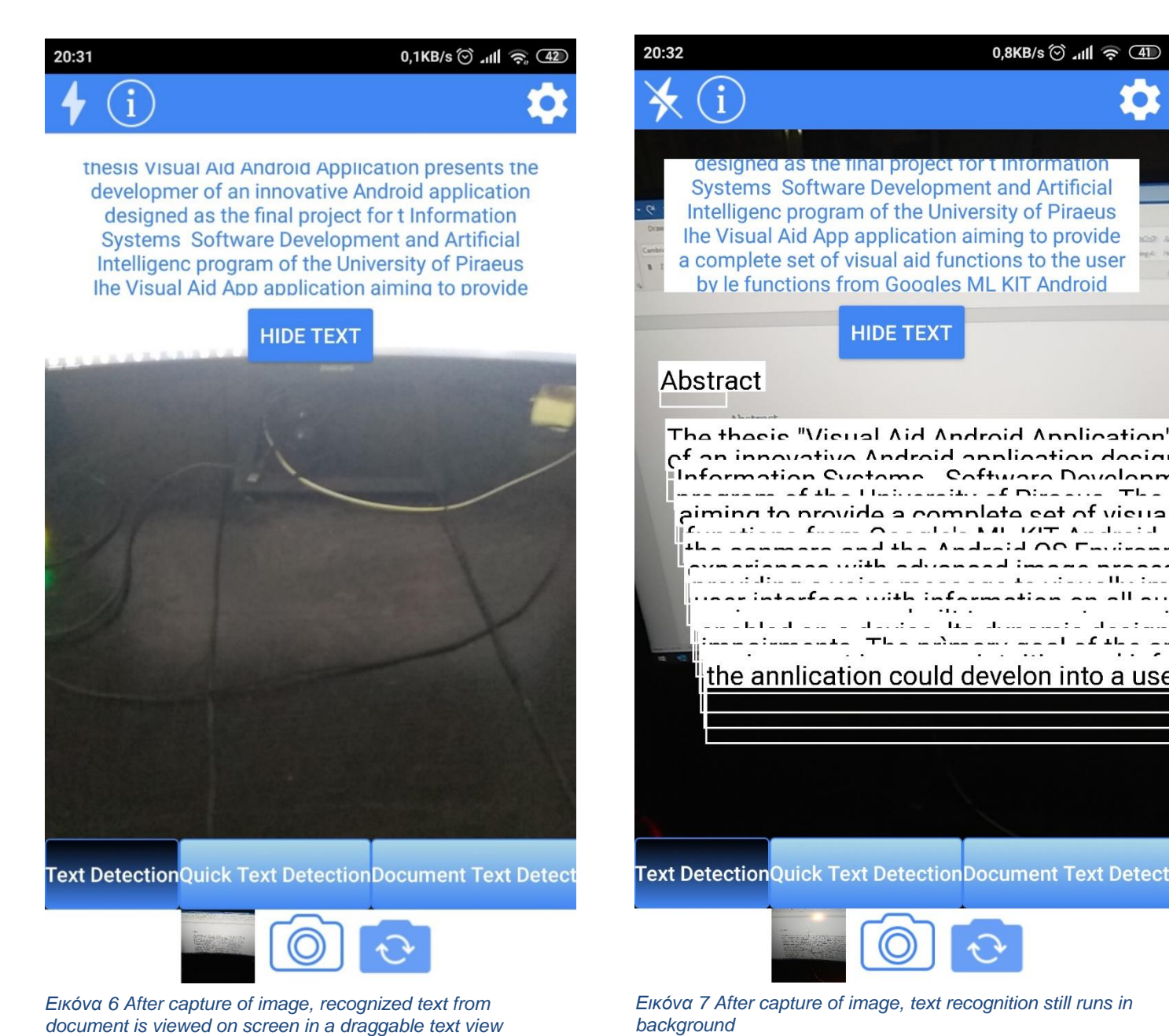

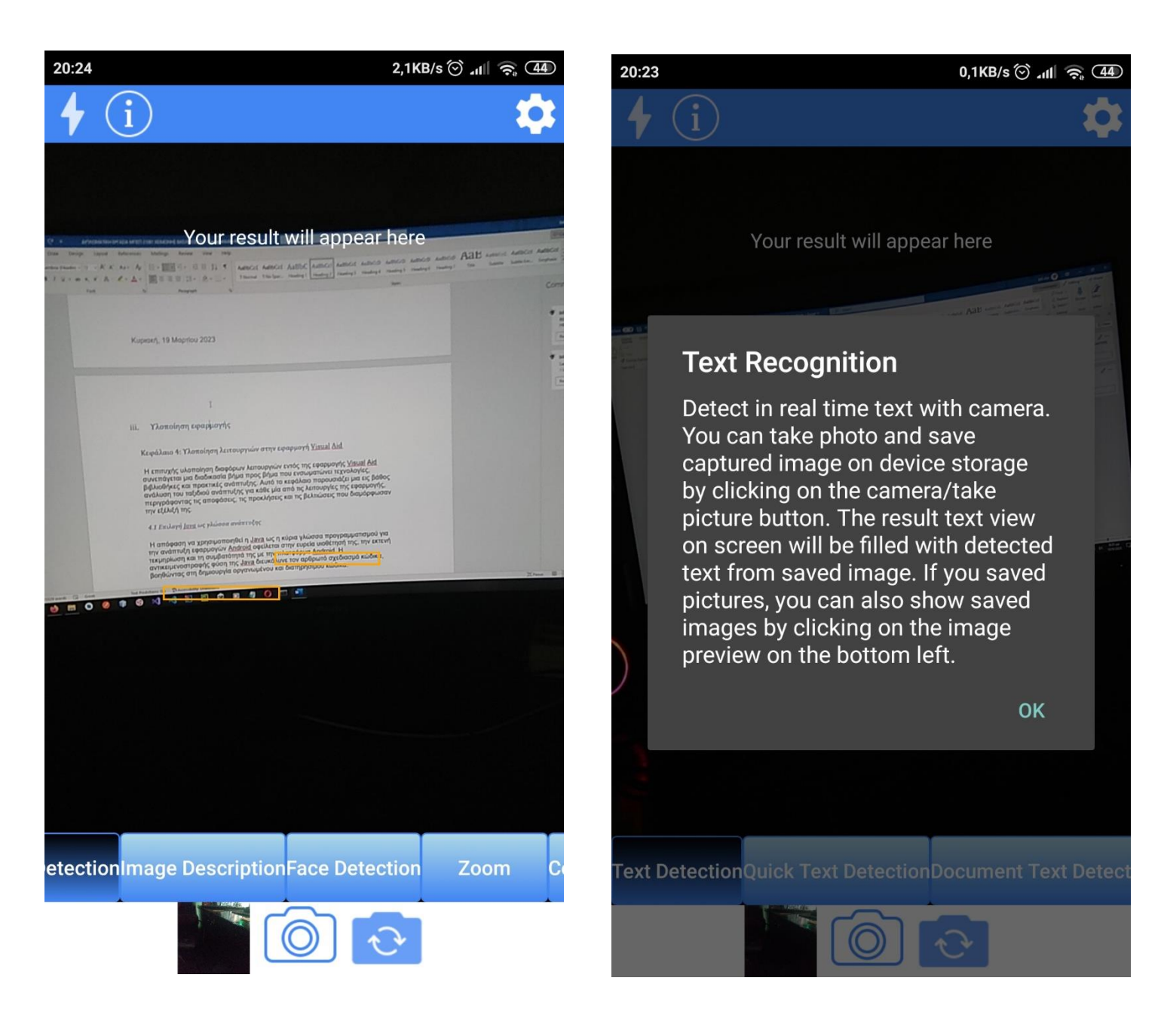

*Εικόνα 8 Document text detection Εικόνα 9 Text Recognition Info Dialog*

#### Μεταπτυχιακή Διατριβή Κειμωνής Βασίλειος

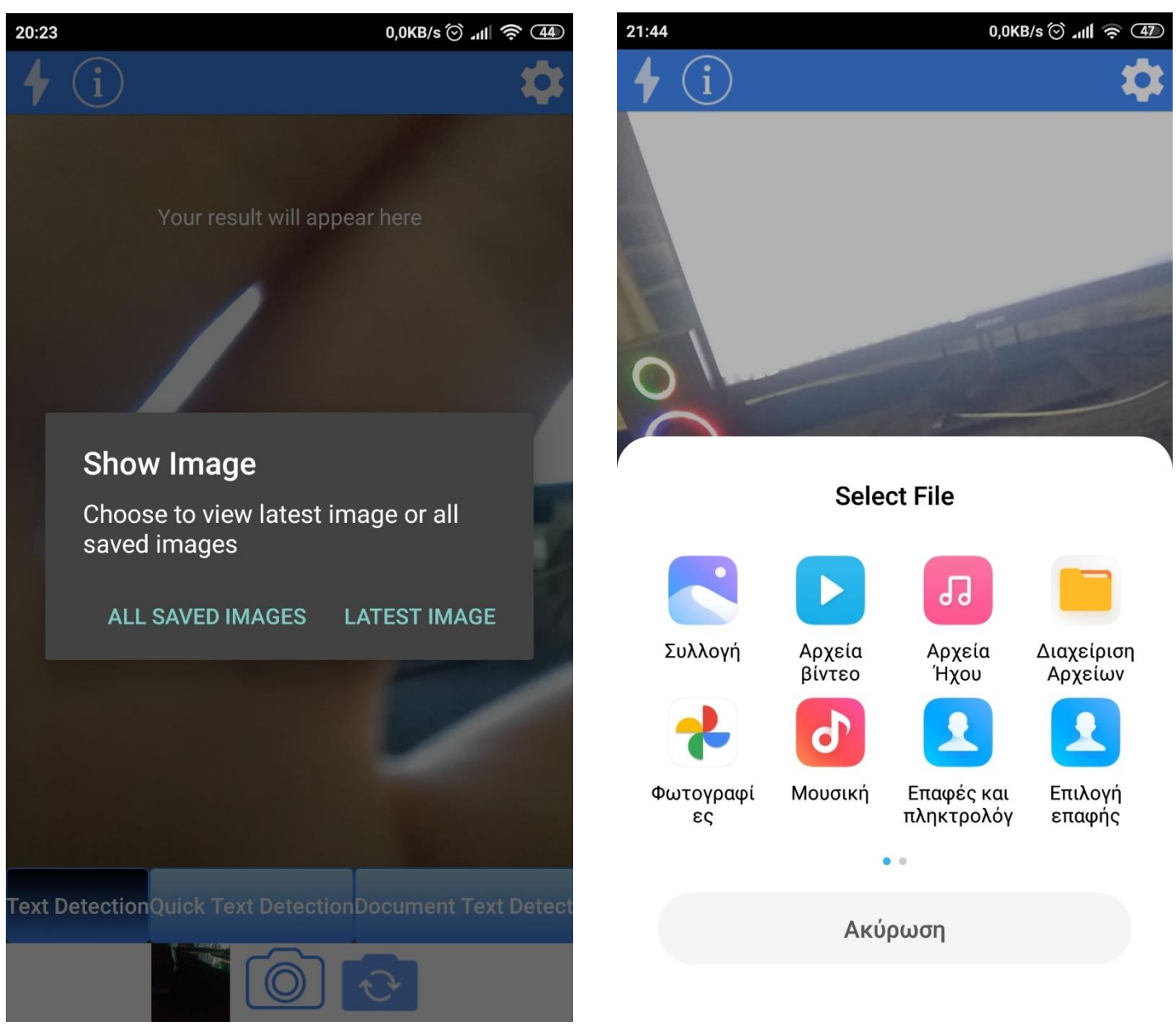

*Εικόνα 11 Επιλογή προβολής εικόνων αποθηκευμένων από την εφαρμογή*

*Εικόνα 10 Επιλογή του τρόπου με τον οποίο θα διαλέξουμε εικόνα από τις αποθηκευμένες*

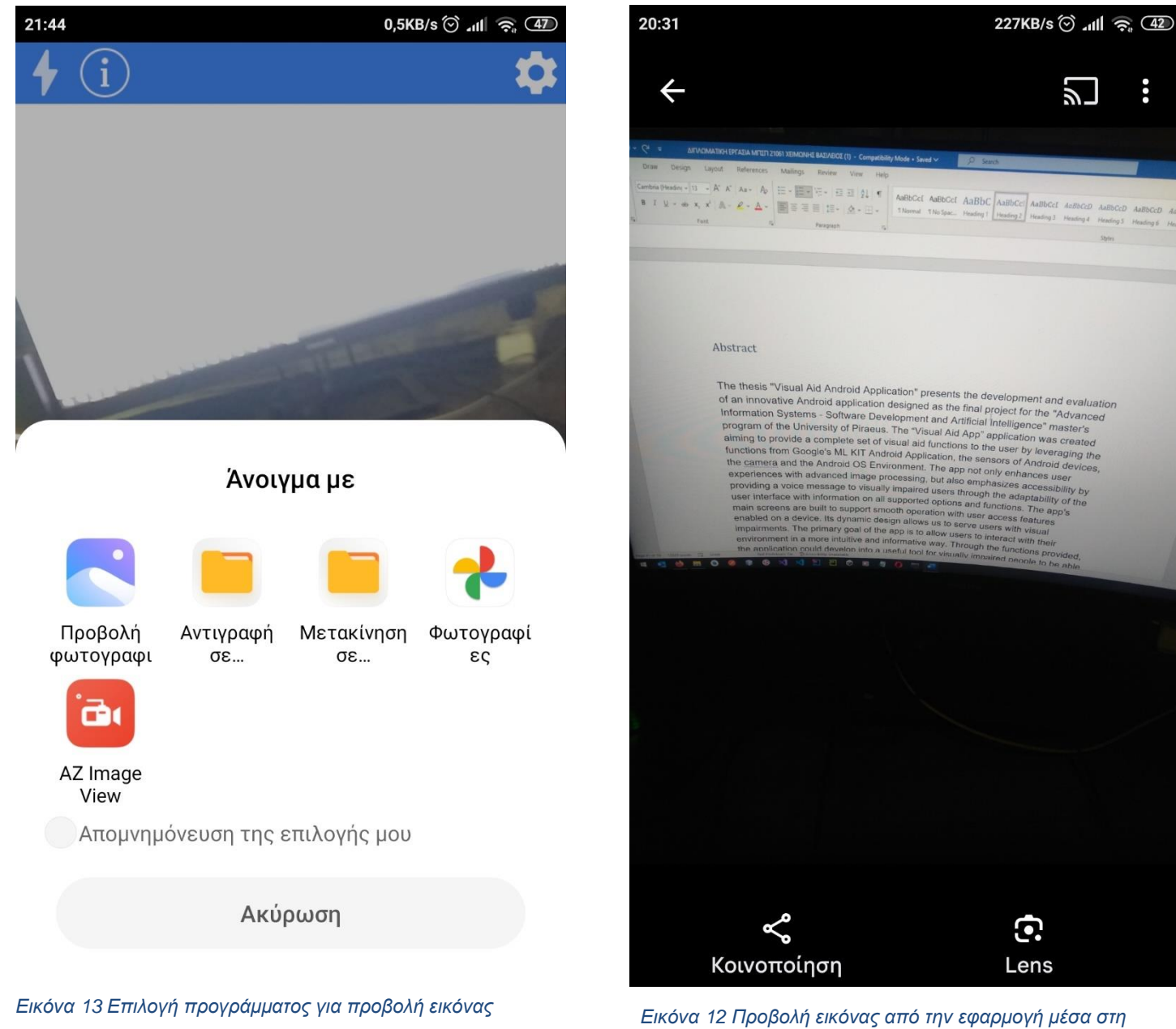

*συσκευή*

#### Μεταπτυχιακή Διατριβή Στουργούλιος του Κειμωνής Βασίλειος

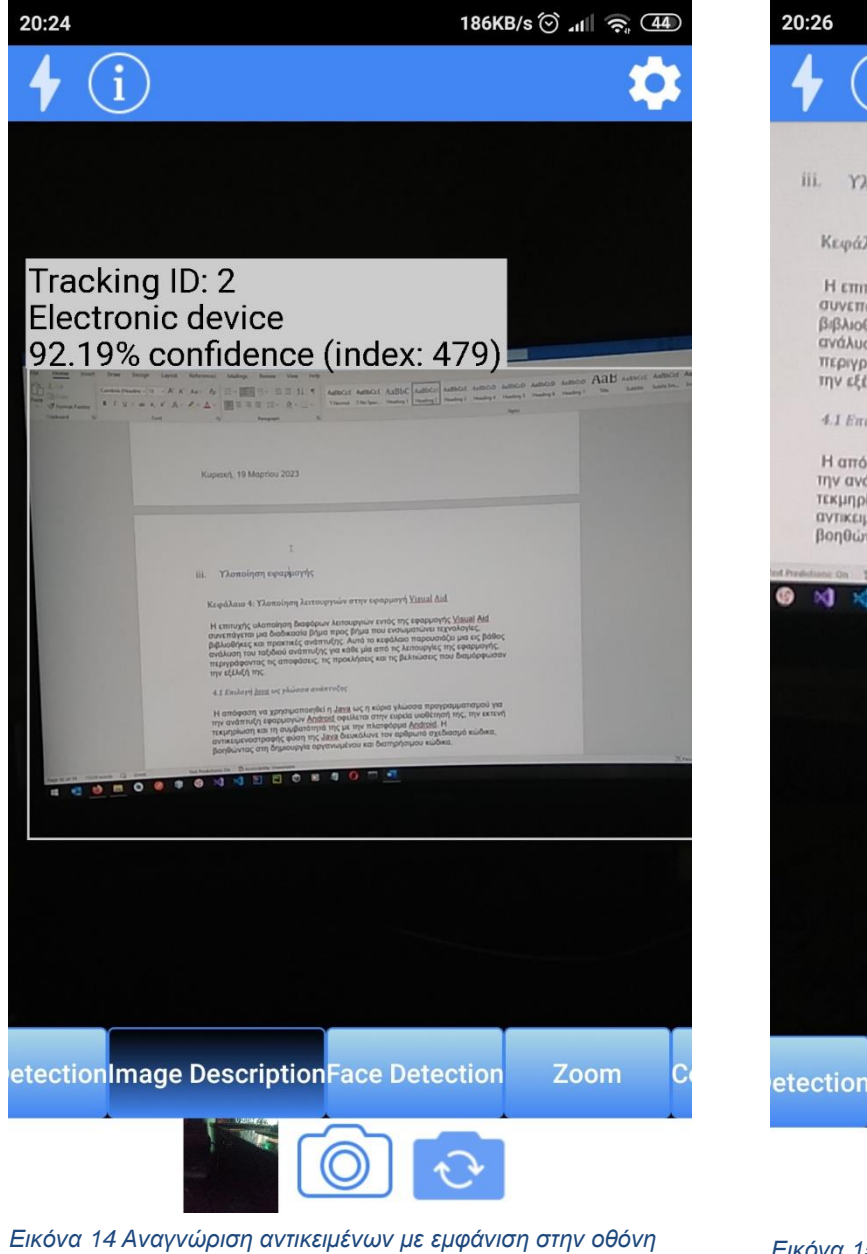

*περιγραφής του αντικειμένου και ποσοστού επιτυχίας*

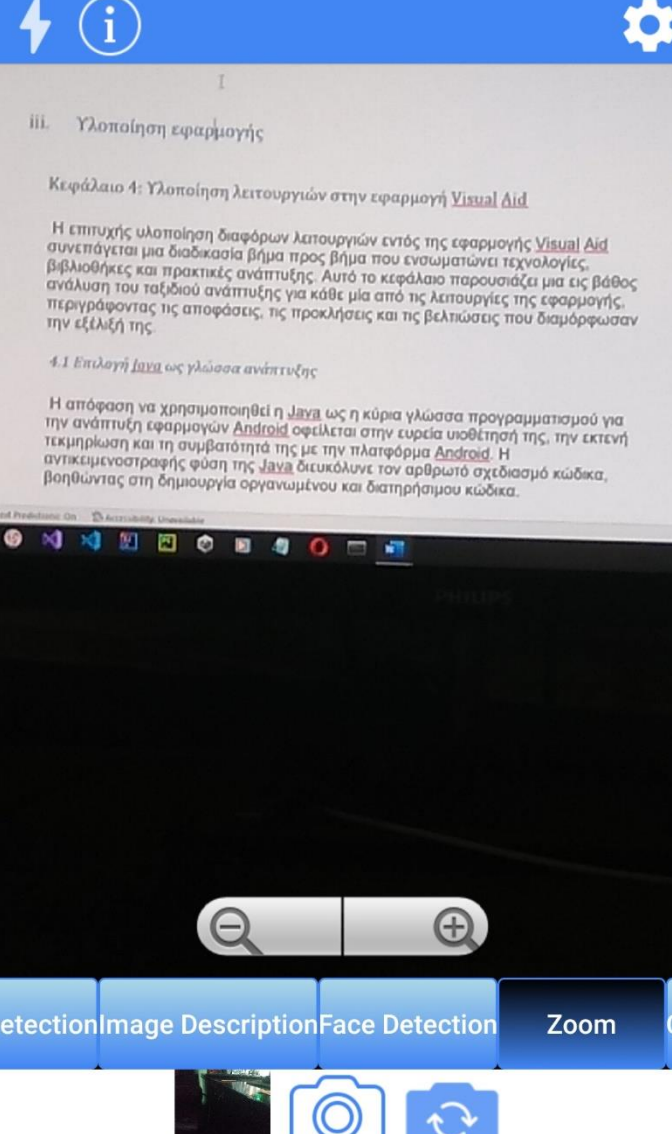

*Εικόνα 15 Επιλογή μεγέθυνσης στην εικόνα της κάμερας*
36,7KB/s (2) all 22 (44)

OK

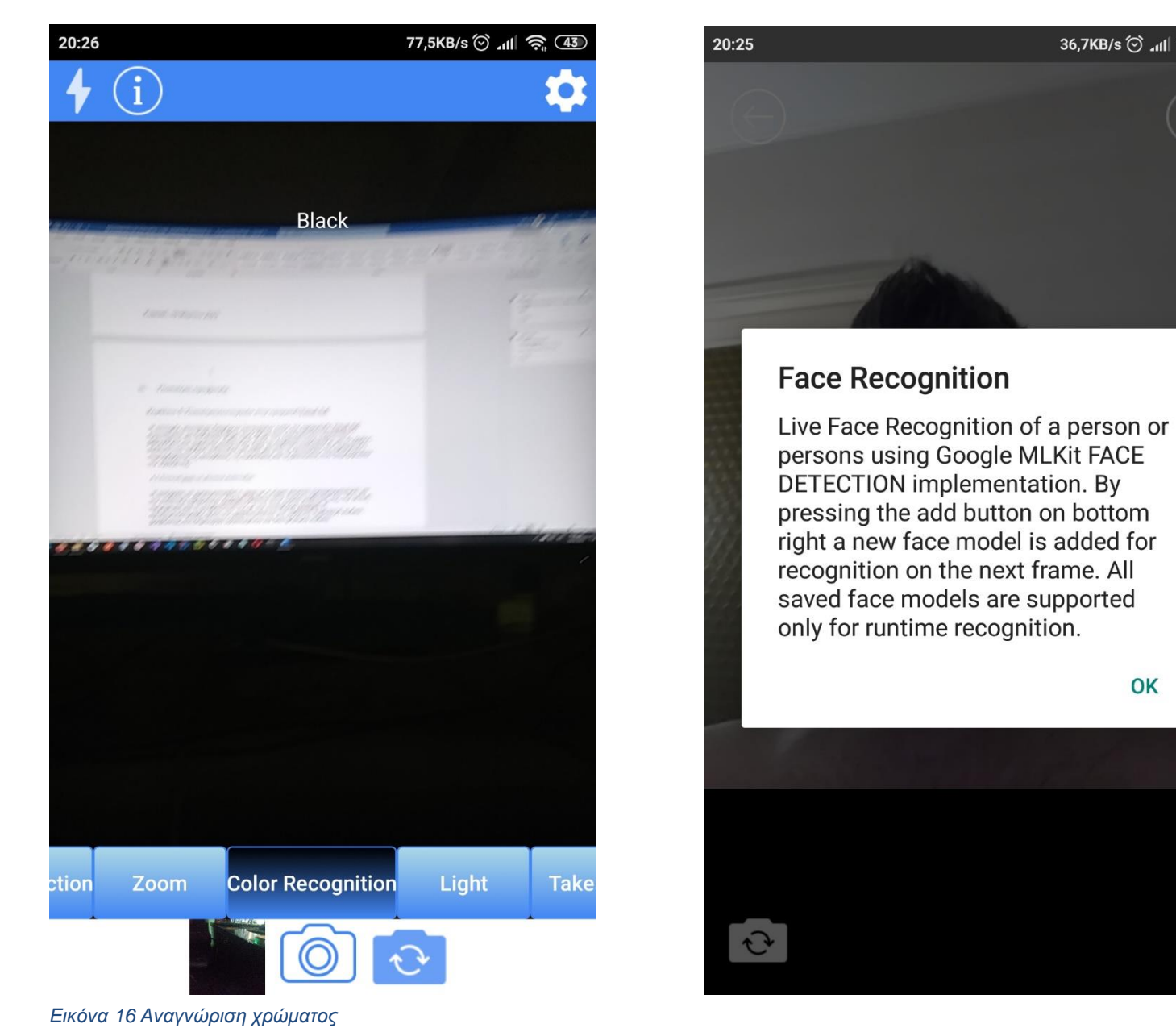

*Εικόνα 17 Αναγνώριση προσώπου, Info Dialog*

# Μεταπτυχιακή Διατριβή Κειμωνής Βασίλειος

 $\mathbf{e}_{ik}$ 

í.

 $21:08$ 

 $\leftarrow$ 

**R\_COND** DJ Links **Down B**y Kampa Kaomi Redmi

*Εικόνα 19 Ανίχνευση προσώπου*

 $\sqrt{3}$ 

**SECRATOR** 

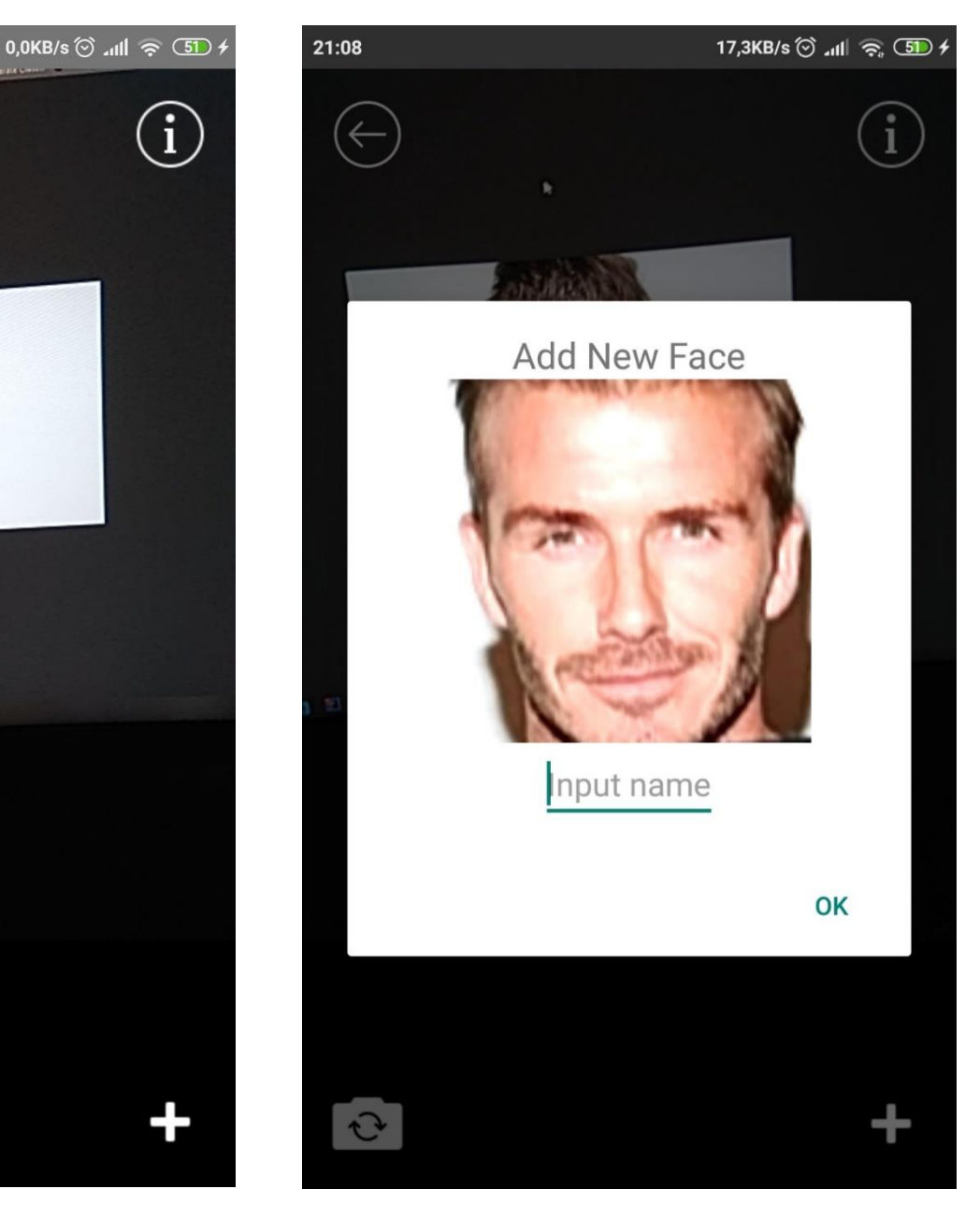

*Εικόνα 18 Αποθήκευση της εικόνας*

## Μεταπτυχιακή Διατριβή Κειμωνής Βασίλειος

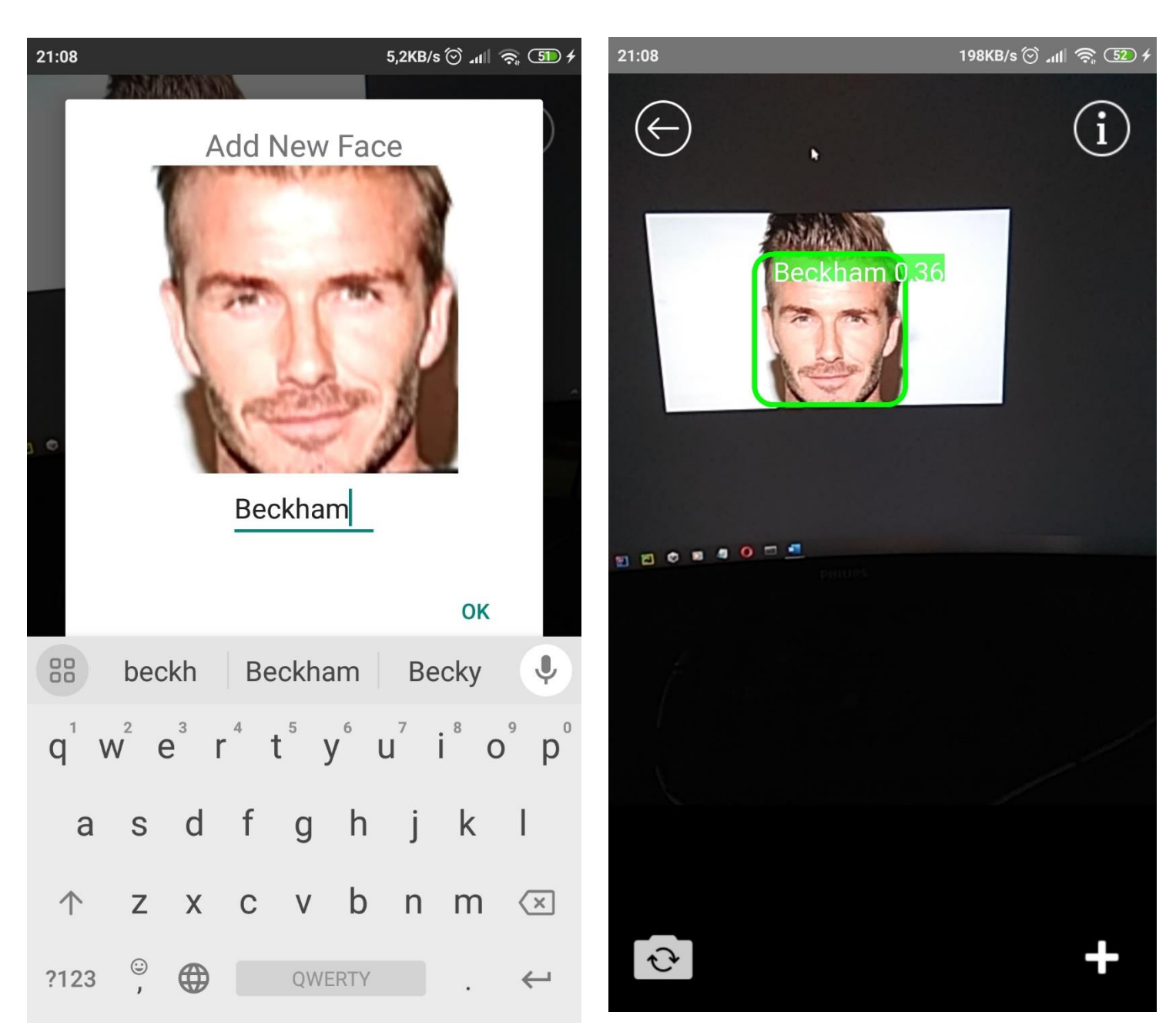

*Εικόνα 21 Ορισμός ονόματος μοντέλου για αποθήκευση και σύγκριση*

*Εικόνα 20 Αναγνώριση προσώπου, εμφάνιση ποσοστού επιτυχίας*

## Μεταπτυχιακή Διατριβή Χειμωνής Βασίλειος

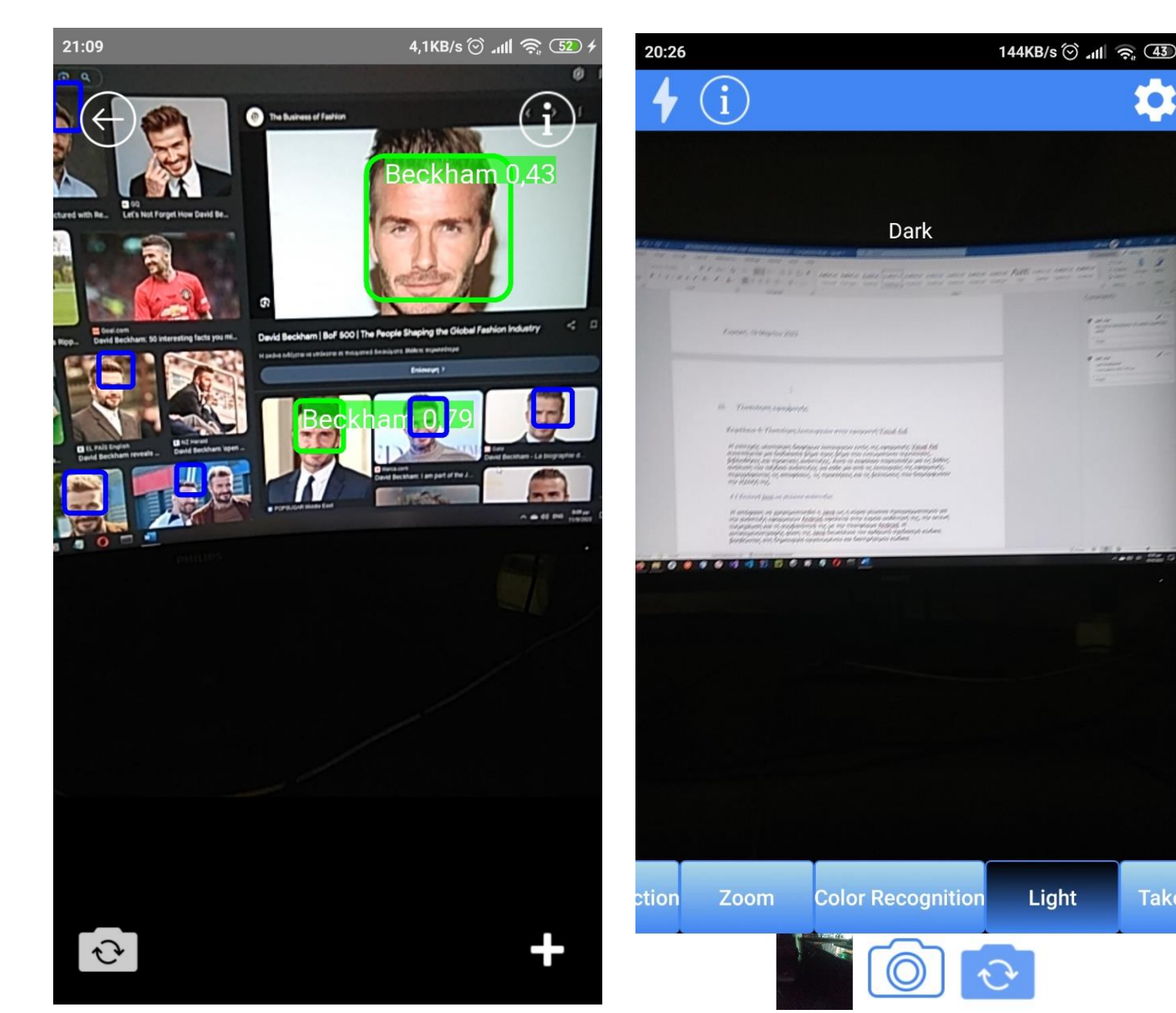

*Εικόνα 23 Ανίχνευση προσώπου σε πολλαπλά πρόσωπα σε συγκεκριμένο πλαίσιο εικόνας από την κάμερα Εικόνα 22 Ανίχνευση επιπέδου φωτεινότητας στην εικόνα και* 

*εμφάνιση στην οθόνη*

**Take** 

# Μεταπτυχιακή Διατριβή Κειμωνής Βασίλειος

I

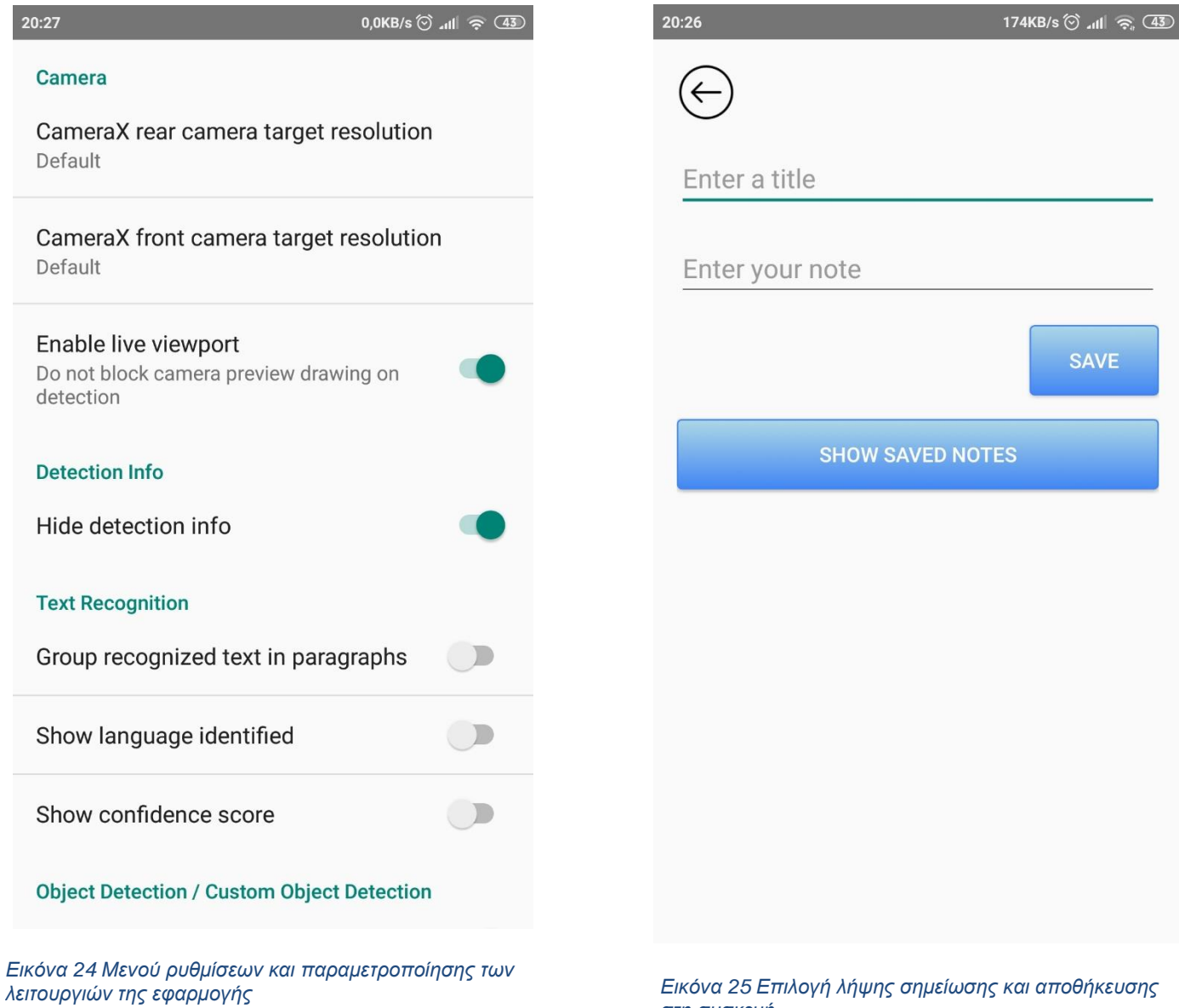

*λειτουργιών της εφαρμογής Εικόνα 25 Επιλογή λήψης σημείωσης και αποθήκευσης στη συσκευή*

## Μεταπτυχιακή Διατριβή Στουργούλιος του Κειμωνής Βασίλειος

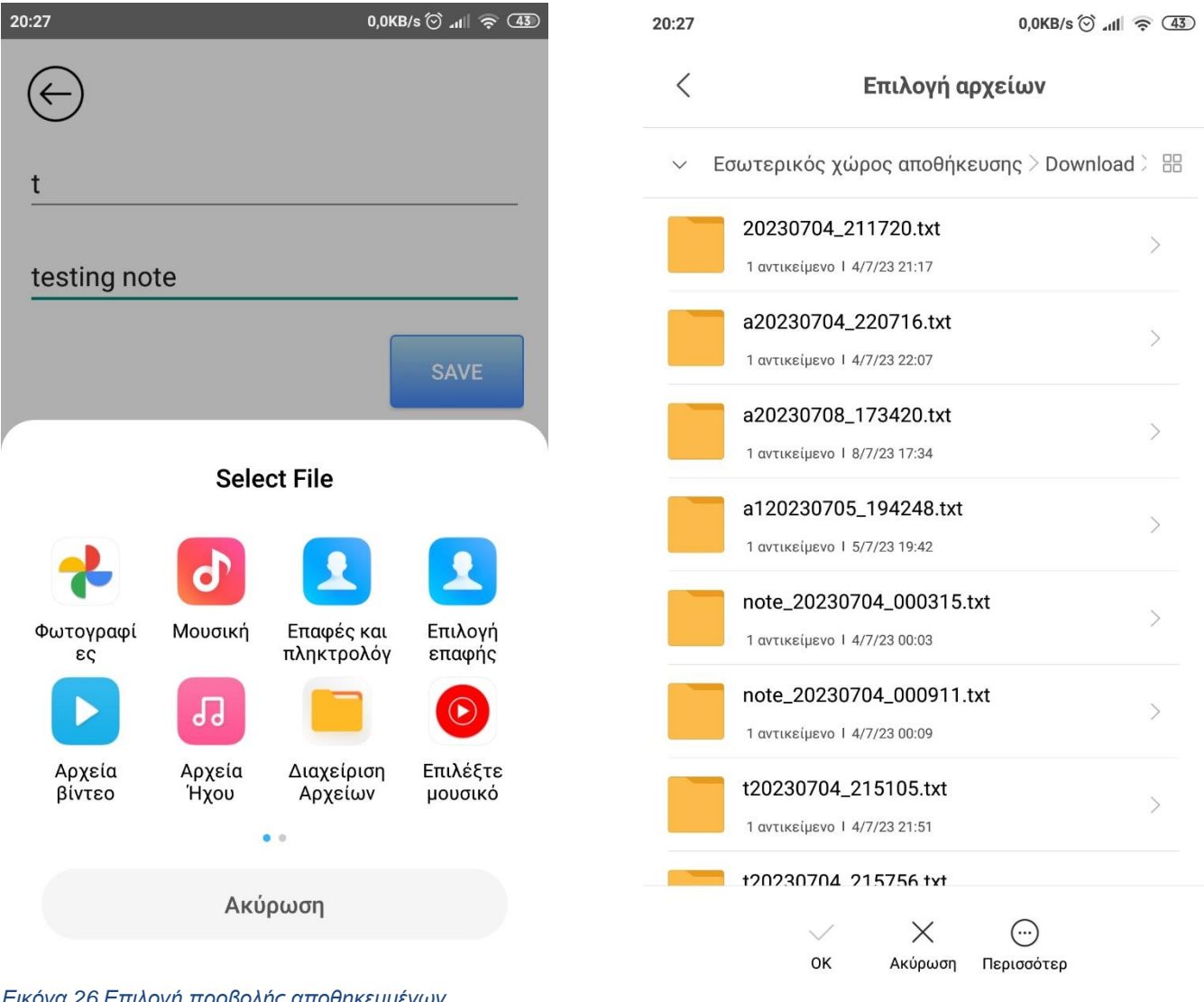

*Εικόνα 26 Επιλογή προβολής αποθηκευμένων* 

*σημειώσεων από την εφαρμογή Εικόνα 27 Λίστα αποθηκευμένων σημειώσεων από την εφαρμογή στη μνήμη της συσκευής*

# Μεταπτυχιακή Διατριβή Χειμωνής Βασίλειος

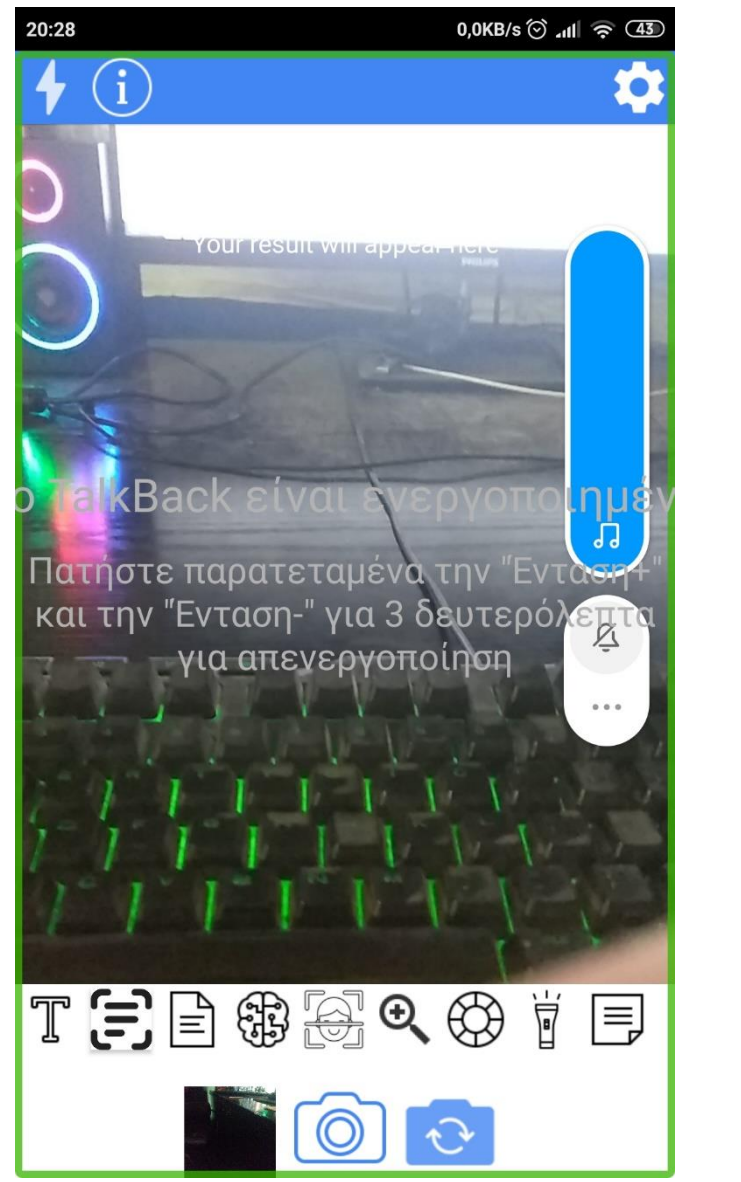

*Εικόνα 29 Διεπαφή χρήστη με υποστήριξη προσβασιμότητας ενεργοποιημένη στη συσκευή, δυναμική αλλαγή κουμπιών σε εικονίδια και υποστήριξη στην ηχητική ανατροφοδότηση της συσκευής.*

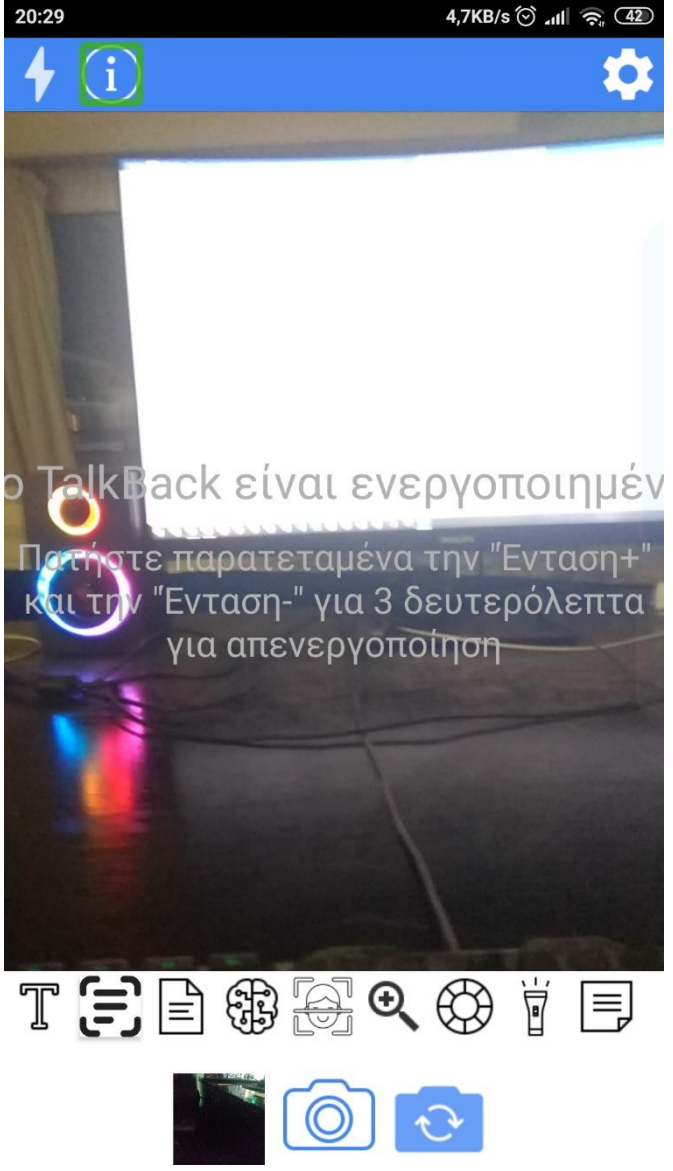

*Εικόνα 28 Επιλεγμένο εικονίδιο με ενεργοποιημένη την υποστήριξη προσβασιμότητας*

# **5 Αρχιτεκτονική συστήματος**

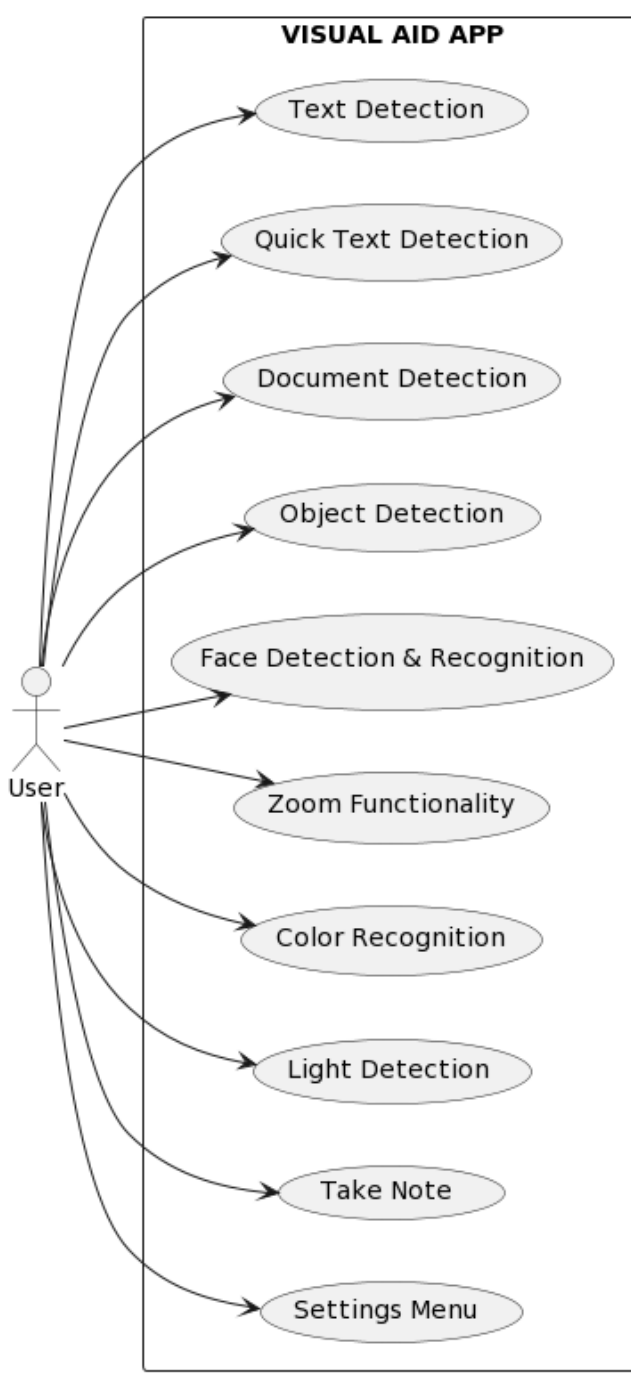

*Εικόνα 30 Use case diagram*

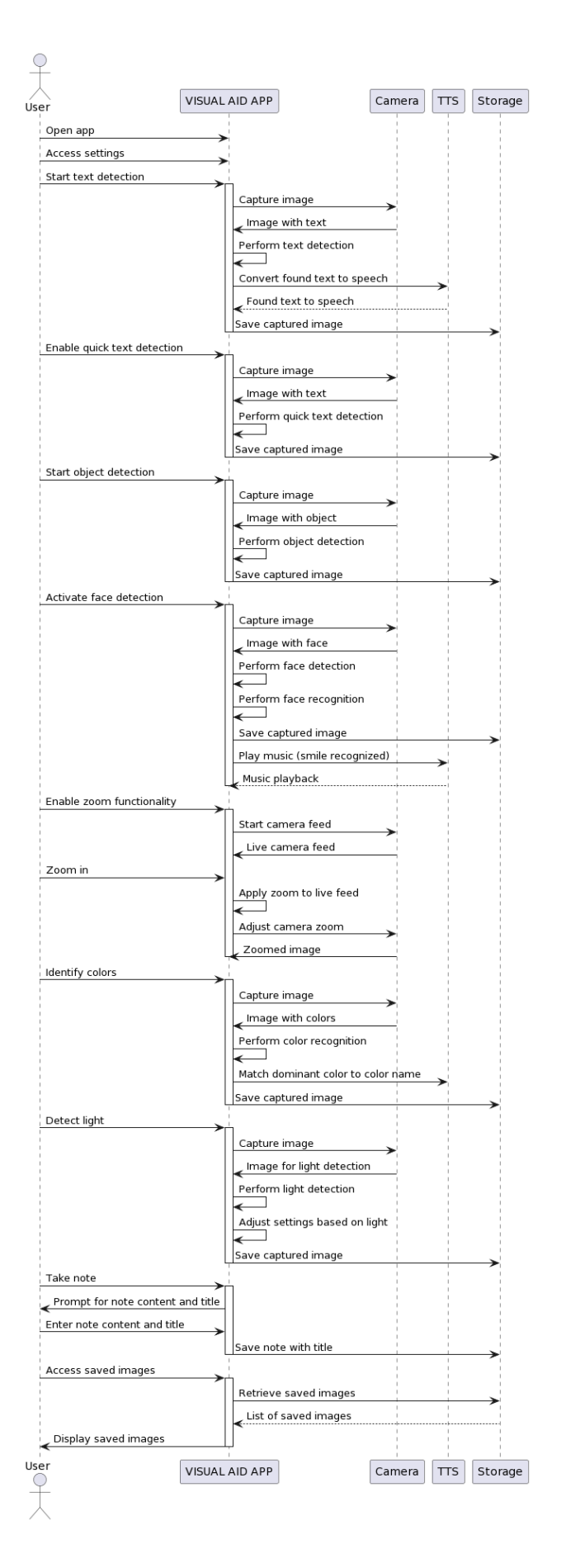

Android Εφαρμογή Visual Aid: Μια εφαρμογή Android που αξιοποιεί το ML KIT της Google και τους αισθητήρες συσκευών για επεξεργασία εικόνας και προσβασιμότητα.

*Εικόνα 31 Sequence diagram*

# **5.1 Αρχιτεκτονική συστήματος της εφαρμογής Visual Aid**

Η αρχιτεκτονική συστήματος της εφαρμογής Visual Aid είναι προσεκτικά σχεδιασμένη για να διασφαλίζει την ομαλή ενσωμάτωση των λειτουργιών της, την αποτελεσματική χρήση των πόρων της συσκευής και μια εμπειρία με επίκεντρο τον χρήστη. Αυτό το κεφάλαιο εμβαθύνει στις περίπλοκες λεπτομέρειες της αρχιτεκτονικής της εφαρμογής, επισημαίνοντας τα βασικά στοιχεία, τις αλληλεπιδράσεις και τις βασικές αρχές της.

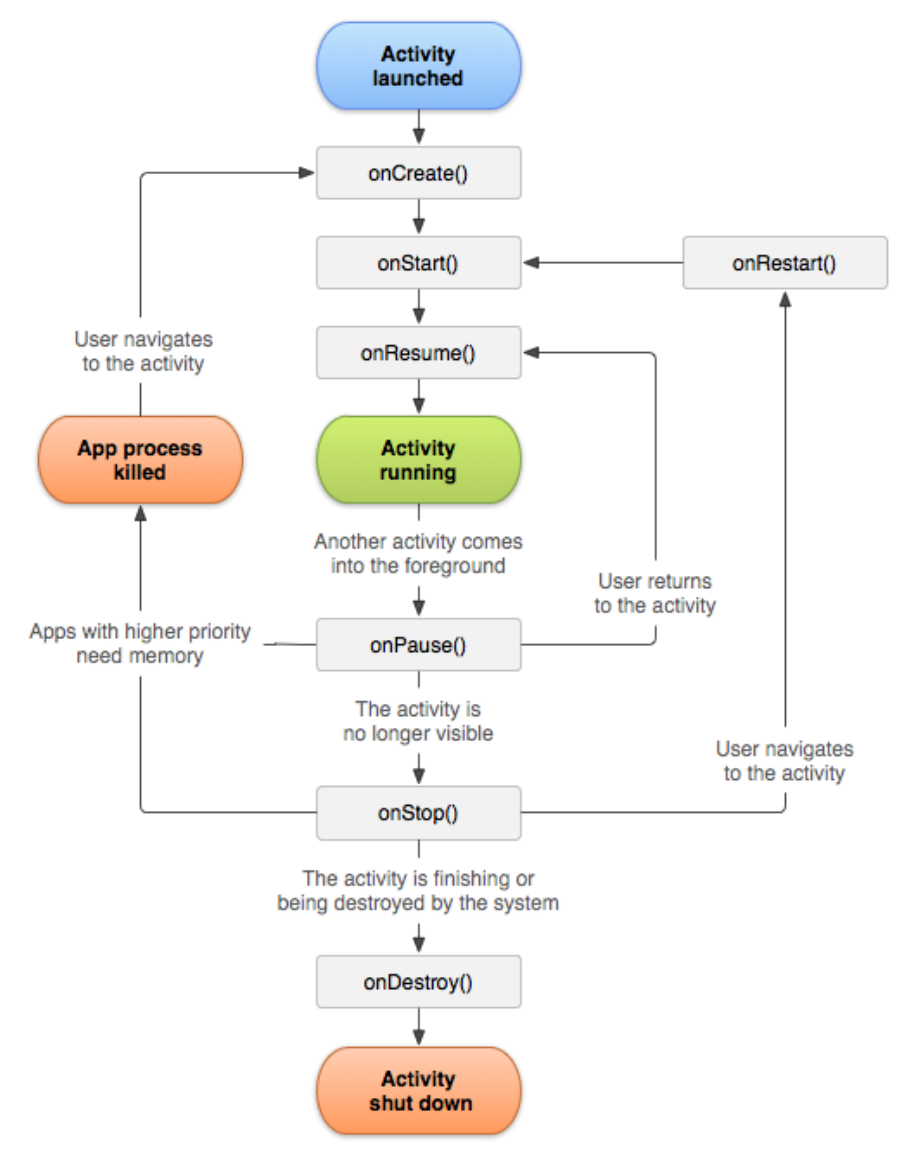

#### **5.1.1 Android Activity Lifecycle and UI Components**

*Εικόνα 32 Activity's lifecycle*

Στον πυρήνα της αρχιτεκτονικής βρίσκεται ο κύκλος ζωής ενός Android Activity, ο οποίος διέπει τη συμπεριφορά και την ανταπόκριση της εφαρμογής. Η αρχιτεκτονική περιλαμβάνει πολλαπλά fragments πάνω στην ενεργή δραστηριότητα/activity, από τα οποία εξυπηρετεί διαφορετικές λειτουργίες όπως ανίχνευση κειμένου, αναγνώριση

<sup>46</sup>

προσώπου και αναγνώριση αντικειμένων. Τα fragments ενσωματώνονται στην βασική δραστηριότητα για τη βελτιστοποίηση του σχεδιασμού της διεπαφής χρήστη, προωθώντας μια εύχρηστη εμπειρία.

# **5.1.2 Ενσωμάτωση εργαλείων του ML Kit**

Η αρχιτεκτονική αξιοποιεί τα πανίσχυρα API του ML Kit, της Google, εντάσσοντάς τα στο περιβάλλον της εφαρμογής. Κάθε λειτουργικότητα που βασίζεται σε μεθόδους τεχνητής νοημοσύνης αντιστοιχεί σε μια ειδική μονάδα, αξιοποιώντας τις δυνατότητες αναγνώρισης κειμένου, ανίχνευσης προσώπου και ανίχνευσης αντικειμένων για την επεξεργασία εικόνων και την εξαγωγή σημαντικών πληροφοριών για την εφαρμογή και τον χρήστη.

# **5.1.3 Χρήση της μνήμης και διαχείριση αρχείων των Android συσκευών**

Η αρχιτεκτονική του συστήματος διαχειρίζεται και αποκτάει πρόσβαση μετά από αίτηση δικαιώματος προς τον χρήστη στη μνήμη της συσκευής για αποτελεσματική αποθήκευση και ανάκτηση εικόνων αλλά και σημειώσεων. Η αρχιτεκτονική περιλαμβάνει μονάδες για πρόσβαση στον χώρο αποθήκευσης της συσκευής. Αυτή η δυνατότητα ενισχύει την ευελιξία και τη δια δραστικότητα της εφαρμογής.

# **5.1.4 Ενσωμάτωση λειτουργίας αισθητήρων συσκευής και κάμερας**

Επίσης, στο σύστημα της εφαρμογής ενσωματώνεται η διαχείριση των λειτουργιών από τους αισθητήρες και το υλικό της κάμερας της συσκευής. Οι αισθητήρες φωτός παίζουν καθοριστικό ρόλο στην ανίχνευση των συνθηκών φωτός περιβάλλοντος. Το υλικό της κάμερας διευκολύνει την απόκτηση εικόνας σε πραγματικό χρόνο για μετέπειτα επεξεργασία μέσω λειτουργιών τεχνητής νοημοσύνης.

# **5.1.5 Αρθρωτός σχεδιασμός και υποστήριξη επεκτασιμότητας**

Ο αρθρωτός σχεδιασμός της αρχιτεκτονικής ενισχύει την επεκτασιμότητα και την ευκολότερη συντήρηση της εφαρμογής. Κάθε υποστηριζόμενη λειτουργία έχει σχεδιαστεί για να είναι αυτόνομη, καθιστώντας ευκολότερη τη βελτίωση ή την επέκταση των δυνατοτήτων της εφαρμογής. Η προσαρμοστικότητα της αρχιτεκτονικής διασφαλίζει ότι τα πιθανά νέα μοντέλα τεχνητής νοημοσύνης, χαρακτηριστικά και στοιχεία διεπαφής χρήστη μπορούν να ενσωματωθούν ομαλά σε μελλοντικές εκδόσεις.

# **5.1.6 Σχεδιασμός διεπαφής χρήστη με επίκεντρο το χρήστη και την προσβασιμότητα**

Τα στοιχεία της διεπαφής χρήστη είναι προσεκτικά ενσωματωμένα στην αρχιτεκτονική για να διασφαλιστεί ένας εύχρηστος και λειτουργικός σχεδιασμός. Η δομή της αρχιτεκτονικής φιλοξενεί τη συμπερίληψη χαρακτηριστικών όπως η υποστήριξη κειμένου σε ομιλία, επιτρέποντας στους χρήστες να αλληλοεπιδρούν αποτελεσματικά με την εφαρμογή ανεξάρτητα από τις οπτικές τους ικανότητες.

Android Εφαρμογή Visual Aid: Μια εφαρμογή Android που αξιοποιεί το ML KIT της Google και τους αισθητήρες συσκευών για επεξεργασία εικόνας και προσβασιμότητα.

### **5.1.7 Επεξεργασία δεδομένων σε πραγματικό χρόνο**

Η ροή δεδομένων εντός της αρχιτεκτονικής βελτιστοποιείται για ανάλυση εικόνας σε πραγματικό χρόνο. Καθώς οι χρήστες καταγράφουν εικόνες, η αρχιτεκτονική υποστηρίζει τη διέλευση δεδομένων μέσω μονάδων τεχνητής νοημοσύνης, επεξεργασία των εικόνων και παρουσιάζοντας τα αποτελέσματα με διαισθητικό τρόπο. Αυτή η δυνατότητα σε πραγματικό χρόνο δίνει στους χρήστες τη δυνατότητα να αποκτήσουν άμεσες πληροφορίες για το περιβάλλον τους.

Συμπερασματικά, η αρχιτεκτονική της εφαρμογής Visual Aid είναι σχεδιασμένη για να εναρμονίζει τις λειτουργίες που βασίζονται στην τεχνητή νοημοσύνη, τις αλληλεπιδράσεις των χρηστών, τους πόρους της συσκευής και τις δυνατότητες για μελλοντικές βελτιώσεις. Η συνοχή της αρχιτεκτονικής βελτιστοποιεί την εμπειρία του χρήστη, ενισχύοντας την προσβασιμότητα.

# **5.2 Απαραίτητα εργαλεία για την ανάπτυξη της εφαρμογής**

## **5.2.1 Ανάλυση Εργαλείων Ανάπτυξης και Βιβλιοθηκών**

Η ανάπτυξη μιας native εφαρμογής Android σε Java χρησιμοποιώντας το Android Studio απαιτεί μια σειρά εργαλείων και βιβλιοθηκών που θέτουν τα θεμέλια για τη δημιουργία πλούσιων σε χαρακτηριστικά και αποτελεσματικών εφαρμογών. Η επιτυχής εφαρμογή λειτουργιών όπως η αναγνώριση προσώπου, η ανίχνευση κειμένου και άλλες δυνατότητες που βασίζονται σε τεχνητή νοημοσύνη εντός της εφαρμογής Visual Aid βασίζεται σε μεγάλο βαθμό σε αυτά τα εργαλεία.

# **5.2.2 Χρήση του Android Studio στην ανάπτυξη της εφαρμογής Visual Aid**

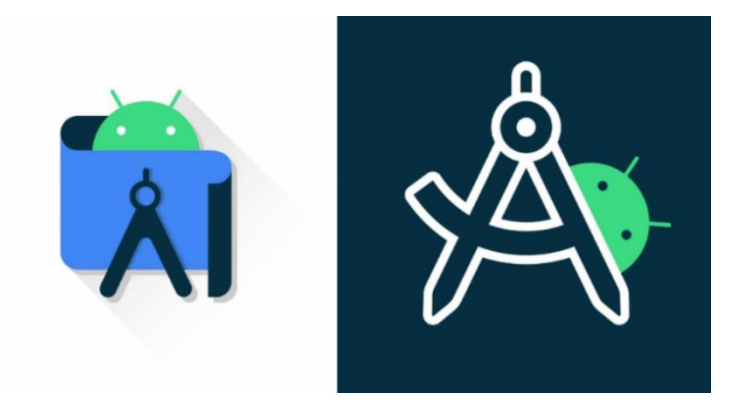

Το Android Studio, ως το επίσημο Ενσωματωμένο Περιβάλλον Ανάπτυξης (IDE) για την ανάπτυξη εφαρμογών Android, παίζει καθοριστικό ρόλο στη διαμόρφωση της εφαρμογής Visual Aid. Αυτό το κεφάλαιο διερευνά τους τρόπους με τους οποίους αξιοποιήθηκε η ισχυρή σουίτα εργαλείων και βοηθητικών προγραμμάτων του Android Studio για τον εξορθολογισμό της διαδικασίας ανάπτυξης και τη βελτιστοποίηση της λειτουργικότητας της εφαρμογής.

# **5.2.3 Το Android Studio ως περιβάλλον ανάπτυξης**

Το Android Studio παρέχει ένα συνεκτικό και πλούσιο σε δυνατότητες περιβάλλον για την ανάπτυξη εφαρμογών Android σε Java. Αξιοποιώντας τις δυνατότητές του, το ταξίδι ανάπτυξης της εφαρμογής Visual Aid χαρακτηρίστηκε από αποτελεσματικότητα, ποιότητα κώδικα και δοκιμές σε πραγματικό χρόνο.

#### *Εξομοιωτής Android συσκευής για δοκιμή (Android Device Emulator)*

Ένα από τα ξεχωριστά χαρακτηριστικά του Android Studio είναι ο ενσωματωμένος εξομοιωτής του, ο οποίος προσομοιώνει διάφορες συσκευές και εκδόσεις Android. Αυτή η δυνατότητα ήταν καθοριστικής σημασίας για τη δοκιμή της εφαρμογής σε ένα ευρύ φάσμα διαμορφώσεων συσκευών, διασφαλίζοντας συμβατότητα και απόδοση σε διαφορετικό υλικό. Το Android Virtual Device Manager (AVD) στο Android Studio διευκόλυνε τη δημιουργία και τη διαχείριση εικονικών συσκευών για δοκιμή. Αυτή η δυνατότητα εξασφάλισε ότι η λειτουργικότητα της εφαρμογής επικυρώθηκε σε μια ποικιλία συσκευών Android, διαφορετικά μεγέθη οθόνης και αναλύσεις.

*Σύστημα Gradle Build για Διαχείριση Εξαρτήσεων* 

Το σύστημα Gradle, ενσωματωμένο στο Android Studio, απλοποιεί τη διαχείριση εξαρτήσεων και αυτοματοποιεί τη διαδικασία κατασκευής των προγραμμάτων. Χρησιμοποιήθηκε για την αποτελεσματική διαχείριση των εξαρτήσεων της εφαρμογής, διασφαλίζοντας ότι οι βιβλιοθήκες, τα API και οι υποστηριζόμενες λειτουργίες ήταν ενημερωμένες και συμβατές. [\[14\]](#page-71-0)

#### *Επεξεργαστής κώδικα με επισήμανση σύνταξης και αυτόματη συμπλήρωση*

Το πρόγραμμα επεξεργασίας κώδικα του Android Studio προσφέρει προηγμένες λειτουργίες, όπως επισήμανση σύνταξης και αυτόματη συμπλήρωση, βελτιώνοντας την αναγνωσιμότητα και την παραγωγικότητα του κώδικα. Αυτό συνέβαλε καθοριστικά στη σύνταξη πιο καθαρού και χωρίς σφάλματα κώδικα Java για τις λειτουργίες της εφαρμογής.

#### *Layout Editor για σχεδιασμό διεπαφής χρήστη*

Το Layout Editor στο Android Studio διευκολύνει τη διαισθητική σχεδίαση διεπαφής χρήστη. Τα οπτικά βοηθήματα, η λειτουργία μεταφοράς και απόθεσης και η προεπισκόπηση σε πραγματικό χρόνο βοήθησαν στη δημιουργία εύχρηστων διατάξεων για την εφαρμογή, διασφαλίζοντας μια απρόσκοπτη και οπτικά ελκυστική εμπειρία χρήστη.

#### *Εργαλεία προφίλ και εντοπισμού σφαλμάτων*

Η σουίτα εργαλείων δημιουργίας προφίλ και εντοπισμού σφαλμάτων του Android Studio δίνει τη δυνατότητα στον προγραμματιστή να εντοπίζει και να διορθώνει αποτελεσματικά τα σημεία συμφόρησης, σφάλματα και προβλήματα απόδοσης στην εφαρμογή. Το ενσωματωμένο πρόγραμμα εντοπισμού σφαλμάτων επέτρεψε την επιθεώρηση σε πραγματικό χρόνο και την αντιμετώπιση προβλημάτων του κώδικα.

### **5.2.4 Έλεγχος έκδοσης και ενσωμάτωση με το GitHub**

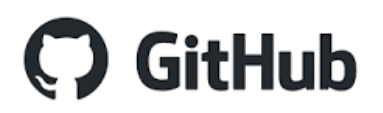

### https://github.com/BillChe/PAPEI\_THESIS\_VISUAL\_AID\_APP

Η βάση κώδικα της εφαρμογής Visual Aid διατηρήθηκε και επεκτάθηκε ιδανικά με το GitHub, μια δημοφιλή πλατφόρμα ελέγχου εκδόσεων εφαρμογών. Η ενσωμάτωση GitHub του Android Studio απλοποίησε την διαδικασία της δημιουργίας, επιτρέποντας κατά την ανάπτυξη, την παρακολούθηση των αλλαγών, των ενημερώσεων και την διαχείριση των προβλημάτων στην εφαρμογή.

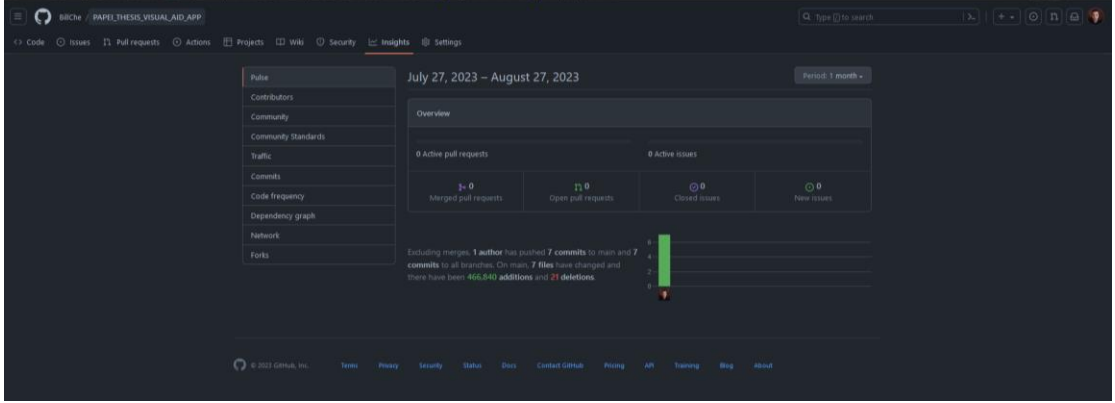

*Εικόνα 33 Github project insights*

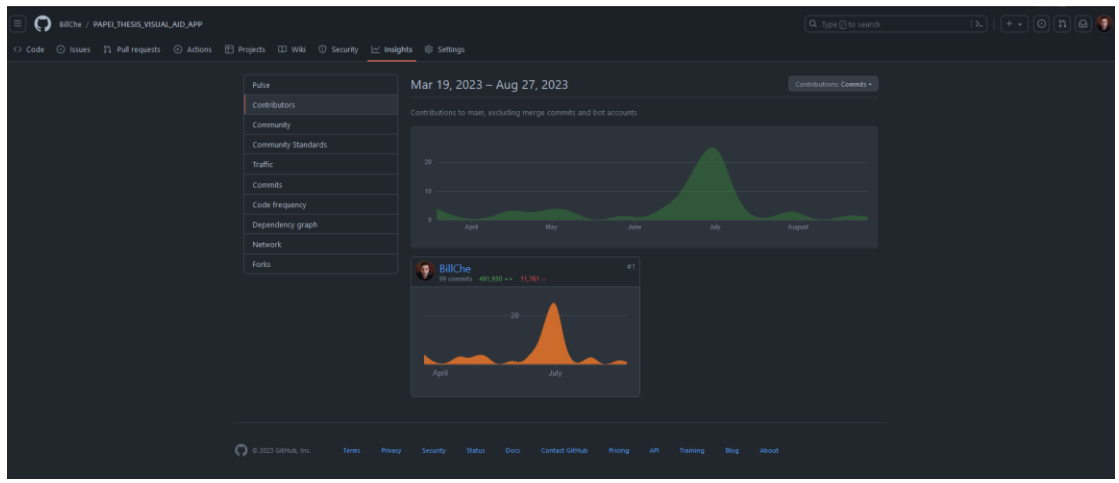

*Εικόνα 34 Github contribution graphs*

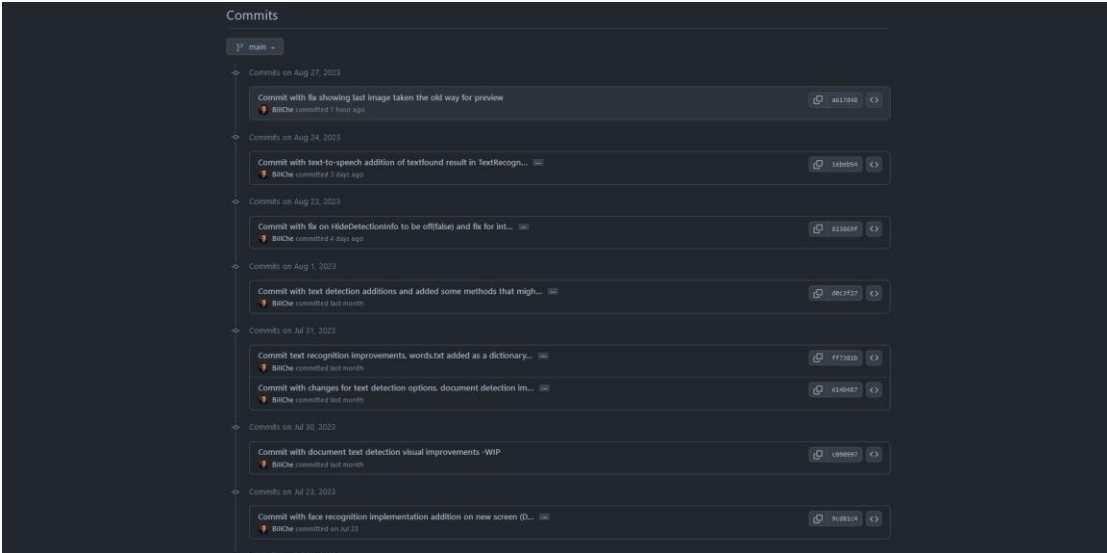

*Εικόνα 35 Github project commit history log*

# **5.2.5 Έλεγχος απόδοσης και βελτιστοποίηση**

Τα εργαλεία δημιουργίας προφίλ απόδοσης του Android Studio επέτρεψαν τον εντοπισμό τμημάτων κώδικα με ένταση πόρων και μοτίβων χρήσης μνήμης. Αυτές οι πληροφορίες καθοδηγούσαν τις προσπάθειες βελτιστοποίησης για τη βελτίωση της ταχύτητας και της αποτελεσματικότητας της εφαρμογής.

Η ενσωμάτωση με πλατφόρμες συνεχούς ενοποίησης (CI) και δοκιμών διευκολύνθηκε μέσω του Android Studio. Αυτό εξασφάλισε ότι οι αυτοματοποιημένες δοκιμές εκτελούνταν με συνέπεια, επικυρώνοντας τη λειτουργικότητα της εφαρμογής σε όλη την ανάπτυξη.

Το Android Studio, με το ολοκληρωμένο σύνολο εργαλείων του, έπαιξε καθοριστικό ρόλο στη διαμόρφωση της εφαρμογής Visual Aid. Η εφαρμογή Visual Aid αποτελεί απόδειξη των δυνατοτήτων του Android Studio να δίνει τη δυνατότητα στους προγραμματιστές να δημιουργούν εφαρμογές με επίκεντρο τον χρήστη που παρέχοντας υποστήριξη και προσβασιμότητα βελτιώνουν τη ζωή των χρηστών.

# **5.2.6 Κιτ ανάπτυξης λογισμικού Android (SDK)**

Το Android SDK παρέχει ένα ολοκληρωμένο σύνολο εργαλείων ανάπτυξης, βιβλιοθηκών και API που επιτρέπουν στους προγραμματιστές να δημιουργούν, να δοκιμάζουν και να αναπτύσσουν εφαρμογές Android. Προσφέρει μια σειρά εργαλείων, συμπεριλαμβανομένου του εξομοιωτή Android Emulator για τη δοκιμή εφαρμογών σε εικονικές συσκευές, του ADB (Android Debug Bridge) για την επικοινωνία συσκευών και του Android Gradle Plugin για τη δημιουργία και την ενσωμάτωση μεθόδων εξωτερικών πακέτων εφαρμογών. Το SDK περιλαμβάνει επίσης API ειδικά για πλατφόρμα για πρόσβαση σε λειτουργίες συσκευής, στοιχεία διεπαφής χρήστη και υπηρεσίες, διευκολύνοντας την απρόσκοπτη ενσωμάτωση λειτουργιών AI και βελτιώσεων υλικού.

### **5.2.7 Υπηρεσίες Google Play και ML kit**

Οι Υπηρεσίες Google Play είναι ένα σύνολο API και υπηρεσιών που παρέχονται από την Google που επιτρέπουν διάφορες λειτουργίες εντός εφαρμογών Android. Το ML Kit, ένα στοιχείο των Υπηρεσιών Google Play, εξοπλίζει τους προγραμματιστές με προκατασκευασμένα μοντέλα μηχανικής εκμάθησης και API που διευκολύνουν τις δυνατότητες που βασίζονται σε AI σε εφαρμογές. Το ML Kit προσφέρει εργαλεία για αναγνώριση κειμένου, ανίχνευση και αναγνώριση προσώπου, ανίχνευση αντικειμένων και πολλά άλλα. Χρησιμοποιώντας αυτά τα έτοιμα μοντέλα και API, οι προγραμματιστές μπορούν να ενσωματώσουν αποτελεσματικά προηγμένες λειτουργίες στις εφαρμογές τους, όπως αποδεικνύεται από τις δυνατότητες της εφαρμογής Visual Aid.[\[15\]](#page-71-1)

Το ML Kit αξιοποιεί τη δύναμη των επεξεργαστών σε συσκευές Android για την αποτελεσματική εκτέλεση λειτουργιών που βασίζονται σε AI:

Επεξεργασία στη συσκευή:

Το ML Kit δίνει προτεραιότητα στην επεξεργασία στη συσκευή για να εξασφαλίσει ταχύτερη και πιο συνειδητή εκτέλεση εργασιών τεχνητής νοημοσύνης με γνώμονα το απόρρητο. Αυτή η προσέγγιση επιτρέπει την ανάλυση σε πραγματικό χρόνο χωρίς να απαιτείται συνεχής σύνδεση στο Διαδίκτυο ή να διακυβεύονται τα δεδομένα των χρηστών.

Tensor Processing Units (TPU):

Ορισμένες συσκευές Android είναι εξοπλισμένες με εξειδικευμένο υλικό, όπως TPU, που έχουν σχεδιαστεί για να επιταχύνουν τους φόρτους εργασίας μηχανικής εκμάθησης. Το ML Kit αξιοποιεί αυτούς τους επεξεργαστές για να βελτιώσει περαιτέρω την αποτελεσματικότητα των εργασιών AI, όπως η αναγνώριση εικόνας, παρέχοντας τελικά μια πιο ομαλή εμπειρία χρήστη.

### **5.2.8 Βιβλιοθήκες για Λειτουργίες τεχνητής νοημοσύνης**

Για την υλοποίηση λειτουργιών όπως η αναγνώριση κειμένου και η ανίχνευση προσώπου, οι προγραμματιστές μπορούν να αξιοποιήσουν εξειδικευμένες βιβλιοθήκες εντός του πλαισίου ML Kit.

Αναγνώριση κειμένου

Το API αναγνώρισης κειμένου του ML Kit επιτρέπει στους προγραμματιστές να εξάγουν κείμενο από εικόνες και να το επεξεργάζονται μέσω προγραμματισμού. Η βιβλιοθήκη χρησιμοποιεί τεχνολογία οπτικής αναγνώρισης χαρακτήρων (OCR) για τη μετατροπή εικόνων σε κείμενο αναγνώσιμο από μηχανή, επιτρέποντας λειτουργίες όπως η μετάφραση γλώσσας και η λήψη σημειώσεων.

| public TextRecognitionProcessor(                                                                   |
|----------------------------------------------------------------------------------------------------|
| Context context, TextRecognizerOptionsInterface textRecognizerOptions) {                           |
| super(context);                                                                                    |
| $should$ GroupRecoqnizedTextInBlocks = PreferenceUtils.shouldGroupRecoqnizedTextInBlocks(context); |
| $showLanguageTag = Preferenceltils.showLanguageTag(context);$                                      |
| showConfidence = PreferenceUtils.shouldShowTextConfidence(context);                                |
| textRecognizer = TextRecognition.getClient(textRecognizerOptions);                                 |
| $this.context = context;$                                                                          |
|                                                                                                    |
| public TextRecognitionProcessor(                                                                   |
| Context context, TextRecognizerOptionsInterface textRecognizerOptions, boolean isDocument)         |
| super(context);                                                                                    |
| $should Group Recognized TextIn Blocks = isDocument;$                                              |
| $showLanguageTag = Preferencell, showLanguageTag(context);$                                        |
| showConfidence = PreferenceUtils.shouldShowTextConfidence(context);                                |
| textRecognizer = TextRecognition.getClient(textRecognizerOptions);                                 |
| this.context = $context$ ;                                                                         |
|                                                                                                    |
| public TextRecognitionProcessor(                                                                   |
| Context context, TextView textView) {                                                              |
| super(context, textView);                                                                          |
| shouldGroupRecognizedTextInBlocks = false;                                                         |
| $showLanguageTag = false;$                                                                         |
| $showConfidence = false;$                                                                          |
| $textRecoqnizer = null;$                                                                           |
| $this.context = context;$                                                                          |
|                                                                                                    |

*Εικόνα 36 Text recognition processor*

#### Ανίχνευση και αναγνώριση προσώπου:

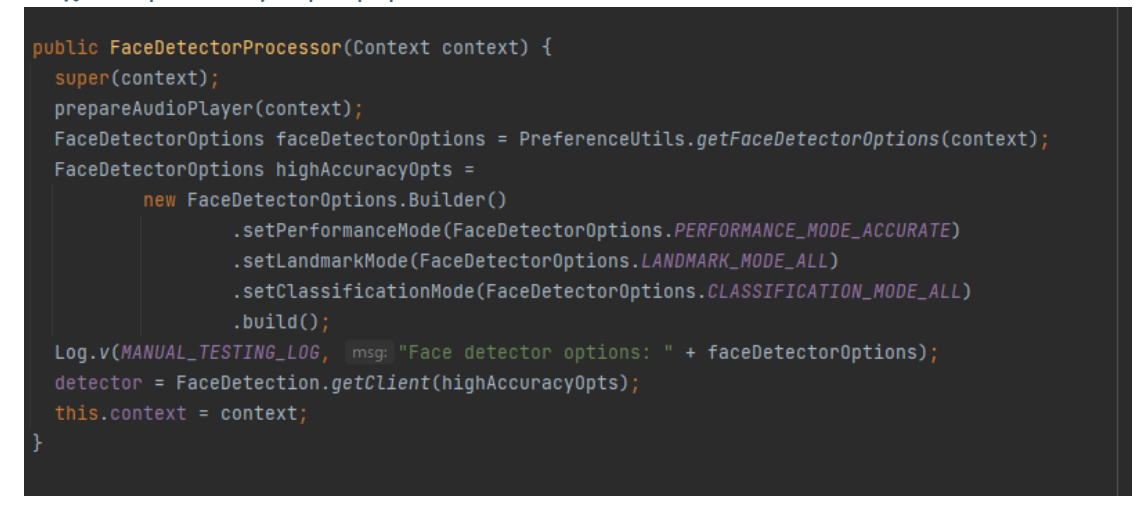

*Εικόνα 37 Face detector processor options*

Το API ανίχνευσης προσώπου του ML Kit δίνει τη δυνατότητα στους προγραμματιστές να αναγνωρίζουν και να αναλύουν πρόσωπα μέσα σε εικόνες ή σε ροές κάμερας σε πραγματικό χρόνο. Το API παρέχει ολοκληρωμένες πληροφορίες σχετικά με τα πρόσωπα που έχουν εντοπιστεί, συμπεριλαμβανομένων των

Android Εφαρμογή Visual Aid: Μια εφαρμογή Android που αξιοποιεί το ML KIT της Google και τους αισθητήρες συσκευών για επεξεργασία εικόνας και προσβασιμότητα.

ορόσημων και των εκφράσεων του προσώπου, που αποτελούν τη βάση για χαρακτηριστικά όπως η αναγνώριση προσώπου και τα μέτρα ασφαλείας..

# **5.2.9 Απαιτούμενη εμπειρία**

Οι προγραμματιστές που στοχεύουν να δημιουργήσουν εφαρμογές όπως η εφαρμογή Visual Aid θα πρέπει να διαθέτουν ισχυρές βάσεις στον προγραμματισμό Java, αντικειμενοστραφή σχεδιασμό και εξοικείωση με την πλατφόρμα Android. Η επάρκεια στη χρήση του Android Studio και η κατανόηση του κύκλου ζωής του Android είναι απαραίτητη για τη δημιουργία ισχυρών και φιλικών προς το χρήστη εφαρμογών. Επιπλέον, η κατανόηση των εννοιών της μηχανικής μάθησης και των τεχνολογιών τεχνητής νοημοσύνης είναι επωφελής για την αποτελεσματική ενσωμάτωση και βελτιστοποίηση λειτουργιών τεχνητής νοημοσύνης εντός της εφαρμογής. Συνοπτικά, τα εργαλεία και οι βιβλιοθήκες που παρέχονται από το Android SDK, τις Υπηρεσίες Google Play και το ML Kit αποτελούν τη ραχοκοκαλιά της δημιουργίας native εφαρμογών Android σε Java.

# **5.3 Τεχνολογίες που χρησιμοποιήθηκαν στην ανάπτυξη**

### **5.3.1 Τεχνολογίες που χρησιμοποιούνται στην ανάπτυξη εφαρμογών Android**

Η ανάπτυξη μιας εφαρμογής Android σε Java περιλαμβάνει μια ποικιλία τεχνολογιών που συμβάλλουν συλλογικά στη δημιουργία μιας ισχυρής, πλούσιας σε χαρακτηριστικά και με επίκεντρο τον χρήστη εφαρμογή. Αυτό το κεφάλαιο περιγράφει αναλυτικά τις διάφορες τεχνολογίες που χρησιμοποιούνται σε όλη τη διαδικασία ανάπτυξης, που κυμαίνονται από γλώσσες προγραμματισμού και περιβάλλοντα ανάπτυξης έως βιβλιοθήκες και συστήματα ελέγχου εκδόσεων της εφαρμογής.

### *Γλώσσα προγραμματισμού Java*

Η Java χρησιμεύει ως η βασική γλώσσα προγραμματισμού για την ανάπτυξη εφαρμογών Android. Γνωστή για τις αντικειμενοστρεφείς αρχές, την ανεξαρτησία της πλατφόρμας και την ευρωστία της, η Java επιτρέπει στους προγραμματιστές να δημιουργούν εφαρμογές που τρέχουν απρόσκοπτα σε διάφορες συσκευές Android. Η σύνταξη, οι δυνατότητες και οι βιβλιοθήκες της Java παρέχουν τα δομικά στοιχεία για την υλοποίηση των λειτουργιών της εφαρμογής.

### *Ενσωματωμένο περιβάλλον ανάπτυξης Android Studio (IDE)*

Το Android Studio, το επίσημο IDE για την ανάπτυξη εφαρμογών Android, προσφέρει μια ολοκληρωμένη σειρά εργαλείων που βελτιστοποιούν τη διαδικασία ανάπτυξης. Περιλαμβάνει λειτουργίες όπως η επεξεργασία κώδικα, ο εντοπισμός σφαλμάτων, ο σχεδιασμός διεπαφής χρήστη και η δοκιμή. Η διαισθητική διεπαφή, ο εξομοιωτής και το ισχυρό σύστημα κατασκευής Gradle του Android Studio βελτιώνουν συλλογικά την αποτελεσματικότητα και την ποιότητα της διαδικασίας ανάπτυξης.

*Κιτ ανάπτυξης λογισμικού Android (SDK)* 

Το Android SDK περιλαμβάνει μια συλλογή από API, βιβλιοθήκες και εργαλεία που επιτρέπουν στους προγραμματιστές να δημιουργούν και να βελτιστοποιούν εφαρμογές Android. Παρέχει πρόσβαση σε χαρακτηριστικά συγκεκριμένης πλατφόρμας, στοιχεία διεπαφής χρήστη και υπηρεσίες, επιτρέποντας την ενσωμάτωση ποικίλων λειτουργιών εντός της εφαρμογής κατά την ανάπτυξη.

#### *Υπηρεσίες Google Play*

Οι Υπηρεσίες Google Play χρησιμεύουν ως κρίσιμος σύνδεσμος μεταξύ εφαρμογών και διαφόρων υπηρεσιών υποστηριζόμενων από την Google.

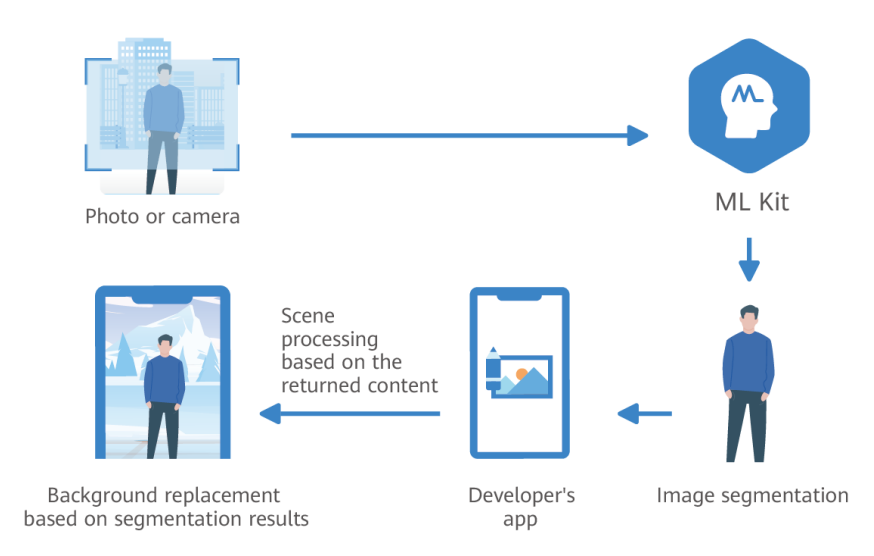

#### *ML Kit for AI-Driven Functionalities*

#### *Εικόνα 38 ML Kit image analysis flow*

Το ML Kit, ένα στοιχείο των Υπηρεσιών Google Play, εξοπλίζει τους προγραμματιστές με μοντέλα μηχανικής εκμάθησης και API για την ενσωμάτωση δυνατοτήτων που βασίζονται σε τεχνητή νοημοσύνη. Οι περισσότερες λειτουργίες υλοποιήθηκαν στην εφαρμογή μέσω ενσωμάτωσης των λειτουργιών του ML Kit. Συγκεκριμένα οι μέθοδοι της αναγνώρισης κειμένου, ανίχνευσης προσώπου και ανίχνευσης αντικειμένων υλοποιήθηκαν και βρίσκονται εντός των δυνατοτήτων της εφαρμογής Visual Aid.

#### *TensorFlow και προεκπαιδευμένα μοντέλα*

Το TensorFlow, ένα πλαίσιο μηχανικής μάθησης ανοιχτού κώδικα, εξουσιοδοτεί τους προγραμματιστές να εκπαιδεύουν και να αναπτύσσουν μοντέλα μηχανικής μάθησης. Η εφαρμογή Visual Aid χρησιμοποιεί προ εκπαιδευμένα μοντέλα που παρέχονται από το TensorFlow για διάφορες λειτουργίες, βελτιώνοντας την ακρίβεια και την

Android Εφαρμογή Visual Aid: Μια εφαρμογή Android που αξιοποιεί το ML KIT της Google και τους αισθητήρες συσκευών για επεξεργασία εικόνας και προσβασιμότητα.

αποτελεσματικότητα εργασιών όπως η ανίχνευση αντικειμένων και η αναγνώριση προσώπων. [[16](#page-71-2)],[[17](#page-71-3)]

### *Έλεγχος έκδοσης εφαρμογής με το GitHub*

Το GitHub, μια διαδικτυακή πλατφόρμα για έλεγχο εκδόσεων εφαρμογής και συνεργασία προγραμματιστών, διαδραματίζει καθοριστικό ρόλο στη διατήρηση της βάσης κώδικα του έργου. Με τη διατήρηση του κώδικα της εφαρμογής Visual Aid στο GitHub, οι προγραμματιστές μπορούν να παρακολουθούν τις αλλαγές, να συνεργάζονται απρόσκοπτα, να διαχειρίζονται προβλήματα και να διασφαλίζουν ότι η βάση κώδικα του έργου παραμένει προσβάσιμη και καλά συντηρημένη.

#### *Gradle Build System*

Το σύστημα Gradle αυτοματοποιεί τη διαδικασία μεταγλώττισης, κατασκευής και συσκευασίας της εφαρμογής. Διαχειρίζεται τις εξαρτήσεις, βελτιστοποιεί τη διαδικασία κατασκευής και δημιουργεί το τελικό αρχείο APK (Πακέτο Android) που αναπτύσσεται σε συσκευές Android.

#### *XML για σχεδιασμό διεπαφής χρήστη*

Η XML (eXtensible Markup Language) χρησιμοποιείται ευρέως για το σχεδιασμό της διεπαφής χρήστη των εφαρμογών Android. Επιτρέπει στους προγραμματιστές να ορίσουν τη διάταξη και την εμφάνιση των στοιχείων διεπαφής χρήστη, διασφαλίζοντας μια οπτικά ελκυστική και φιλική προς το χρήστη εμπειρία.

Τα στοιχεία κύκλου ζωής Android παρέχουν ένα πλαίσιο για τη διαχείριση του κύκλου ζωής των στοιχείων μιας εφαρμογής, όπως δραστηριότητες και fragments. Αυτά τα στοιχεία εξασφαλίζουν αποτελεσματική διαχείριση μνήμης, βελτιστοποίηση της εμπειρίας χρήστη και σωστό χειρισμό των αλλαγών διαμόρφωσης.

### *Βάση δεδομένων SQLite*

Για εφαρμογές που απαιτούν αποθήκευση δεδομένων, το SQLite μια ελαφριά, ενσωματωμένη σχεσιακή βάση δεδομένων παρέχει μια λύση ανεξάρτητη από την πλατφόρμα. Επιτρέπει στους προγραμματιστές να δημιουργούν και να διαχειρίζονται βάσεις δεδομένων, υποστηρίζοντας διάφορες λειτουργίες που σχετίζονται με δεδομένα.

### *SharedPreferences* για *διατήρηση δεδομένων*

Η χρήση SharedPreferences είναι μια δυνατότητα που παρέχεται από το Android SDK, επιτρέπει στους προγραμματιστές να αποθηκεύουν μόνιμα ζεύγη κλειδιώντιμών. Αυτή η τεχνολογία χρησιμοποιείται στην εφαρμογή Visual Aid για να διατηρεί τις προτιμήσεις των χρηστών, τις ρυθμίσεις και τις καταστάσεις εφαρμογής μεταξύ των περιόδων σύνδεσης, βελτιώνοντας τη συνολική εμπειρία χρήστη.

# **5.4 Υλοποίηση εφαρμογής**

#### **5.4.1 Υλοποίηση λειτουργιών στην εφαρμογή Visual Aid**

Η επιτυχής υλοποίηση διαφόρων λειτουργιών εντός της εφαρμογής Visual Aid συνεπάγεται μια διαδικασία βήμα προς βήμα που ενσωματώνει τεχνολογίες, βιβλιοθήκες και πρακτικές ανάπτυξης. Αυτό το κεφάλαιο παρουσιάζει μια εις βάθος ανάλυση του ταξιδιού ανάπτυξης για κάθε μία από τις λειτουργίες της εφαρμογής, περιγράφοντας τις αποφάσεις, τις προκλήσεις και τις βελτιώσεις που διαμόρφωσαν την εξέλιξή της.

#### *Επιλογή Java ως γλώσσα ανάπτυξης*

Η απόφαση να χρησιμοποιηθεί η Java ως η κύρια γλώσσα προγραμματισμού για την ανάπτυξη εφαρμογών Android οφείλεται στην ευρεία υιοθέτησή της, την εκτενή τεκμηρίωση και τη συμβατότητά της με την πλατφόρμα Android. Η αντικειμενοστραφής φύση της Java διευκόλυνε τον αρθρωτό σχεδιασμό κώδικα, βοηθώντας στη δημιουργία οργανωμένου και διατηρήσιμου κώδικα.

#### *Λογική υλοποίησης από την εφαρμογή Google ML Kit Android*

Η λογική υλοποίησης για λειτουργίες που βασίζονται σε τεχνητή νοημοσύνη και μεθόδων μηχανικής μάθησης στην εφαρμογή Visual Aid προήλθε από την εφαρμογή Android ML Kit της Google. Από τις πληροφορίες από τα παραδείγματα έργων, σχετικά με την ενσωμάτωση της αναγνώρισης κειμένου, της ανίχνευσης προσώπου, της αναγνώρισης χρωμάτων και της ανίχνευσης αντικειμένων χρησιμοποιώντας τα API του ML Kit και προ εκπαιδευμένα μοντέλα μέσα στα αρχεία της εφαρμογής.

Η εφαρμογή λειτουργιών που βασίζονται στο AI στην εφαρμογή Visual Aid, όπως η ανίχνευση προσώπου, η ανίχνευση κειμένου και η ανίχνευση αντικειμένων, βρίσκεται στον πυρήνα των μετασχηματιστικών δυνατοτήτων της εφαρμογής. Αυτό το κεφάλαιο παρέχει μια εις βάθος εξερεύνηση αυτών των λειτουργιών, διευκρινίζοντας την εσωτερική τους λειτουργία στην εφαρμογή Android Google ML Kit και περιγράφοντας λεπτομερώς την ενσωμάτωσή τους στην εφαρμογή Visual Aid. Η χρήση του CameraX, των αισθητήρων και των επεξεργαστών επεξεργασίας εικόνας εξετάζονται επίσης, βελτιώνοντας την κατανόηση της πολυπλοκότητας και της καινοτομίας της εφαρμογής.

#### Ανίχνευση προσώπου

Η ανίχνευση προσώπου στο Google ML Kit προσδιορίζει πρόσωπα μέσα στις εικόνες, προσφέροντας πληροφορίες σχετικά με τα περιγράμματα και τα χαρακτηριστικά του προσώπου. Το Face Detection API χρησιμοποιεί μοντέλα μηχανικής εκμάθησης για τον ακριβή εντοπισμό και ανάλυση προσώπων. Παρέχει κρίσιμα δεδομένα για κάθε πρόσωπο που έχει εντοπιστεί, όπως θέση, εκφράσεις και προσανατολισμό. Το Google ML Kit επιτρέπει την παραμετροποίηση των επιλογών ανίχνευσης προσώπου, όπως ο καθορισμός ελάχιστου μεγέθους προσώπου και η ενεργοποίηση της ανίχνευσης ορόσημων για συγκεκριμένα χαρακτηριστικά του προσώπου.

#### Ανίχνευση κειμένου

Η ανίχνευση κειμένου αναγνωρίζει και εξάγει κείμενο από εικόνες, επιτρέποντας στους χρήστες να μετατρέπουν οπτικές πληροφορίες σε επεξεργάσιμο κείμενο. Η ανίχνευση κειμένου χρησιμοποιεί μοντέλα οπτικής αναγνώρισης χαρακτήρων (OCR) για την αναγνώριση στοιχείων κειμένου μέσα στις εικόνες. Παρέχει τόσο οριοθετημένα πλαίσια όσο και αναγνωρισμένο περιεχόμενο κειμένου. Ωστόσο, αυτό το κεφάλαιο αποκαλύπτει ένα επιπλέον επίπεδο πολυπλοκότητας — αξιοποιώντας ένα αποθηκευμένο αρχείο λεξικού, γεμάτο με χιλιάδες αγγλικές λέξεις, που βρίσκονται στα στοιχεία της εφαρμογής. Αυτό το λεξικό χρησιμεύει ως εργαλείο για ορθογραφικό έλεγχο, επιτρέποντας στην εφαρμογή να συγκρίνει λέξεις που έχουν εντοπιστεί με ένα λεξιλόγιο αναφοράς. Όταν προκύπτουν ασυμφωνίες μεταξύ των λέξεων που έχουν εντοπιστεί και του λεξικού, η εφαρμογή μπορεί να προσφέρει στους χρήστες την επιλογή να διορθώσουν και να βελτιώσουν το αναγνωρισμένο κείμενο. Το Google ML Kit επιτρέπει την παραμετροποίηση των επιλογών ανίχνευσης κειμένου, συμπεριλαμβανομένης της περιστροφής μπλοκ κειμένου, επιτρέποντας την αποτελεσματική εξαγωγή κειμένου κάτω από διάφορους προσανατολισμούς.

#### Ανίχνευση αντικειμένων

Η ανίχνευση αντικειμένων στο Google ML Kit προσδιορίζει αντικείμενα μέσα στις εικόνες, ταξινομώντας τα σε προκαθορισμένες κατηγορίες. Η ανίχνευση αντικειμένων χρησιμοποιεί μοντέλα βαθιάς εκμάθησης για την αναγνώριση μιας ευρείας σειράς αντικειμένων. Παρέχει πλαίσια οριοθέτησης και αντίστοιχες ετικέτες για κάθε αντικείμενο που ανιχνεύεται. Το Google ML Kit υποστηρίζει την παραμετροποίηση της ανίχνευσης αντικειμένων, όπως ο ορισμός του ελάχιστου ορίου εμπιστοσύνης για τα εντοπισμένα αντικείμενα και η επιλογή συγκεκριμένων αρχιτεκτονικών μοντέλων.

#### Ενσωμάτωση CameraX και αισθητήρων CameraX

Η εφαρμογή Visual Aid χρησιμοποιεί τη βιβλιοθήκη CameraX για να διευκολύνει την αλληλεπίδραση με την κάμερα, επιτρέποντας τη λήψη εικόνων σε πραγματικό χρόνο για λειτουργίες που βασίζονται σε AI. Αισθητήρες: Η εφαρμογή ενσωματώνει αισθητήρες συσκευής, όπως αισθητήρες φωτός, για δυναμική προσαρμογή των ρυθμίσεων της κάμερας, βελτίωση της ποιότητας εικόνας και βελτιστοποίηση της επεξεργασίας σε πραγματικό χρόνο.

#### Μια συρροή τεχνητής νοημοσύνης και καινοτομίας

Η ενσωμάτωση των Face Detection, Text Detection και Object Detection στην εφαρμογή Visual Aid αποτελεί παράδειγμα της συγχώνευσης τεχνολογιών AI και σχεδιασμού με επίκεντρο τον χρήστη. Κατανοώντας τη λειτουργία τους, τις επιλογές παραμετροποίησης και την αλληλεπίδραση με υποστηρικτικές βιβλιοθήκες και αισθητήρες, αποκαλύπτουμε το περίπλοκο δίκτυο τεχνολογιών που υποστηρίζουν τις μετασχηματιστικές δυνατότητες της εφαρμογής. Η εφαρμογή Visual Aid αναδεικνύεται ως απόδειξη των δυνατοτήτων της τεχνολογίας να ενδυναμώνει τους χρήστες με διαφορετικές ικανότητες και να εμπλουτίζει την αλληλεπίδρασή τους με τον κόσμο.

Υλοποίηση ανίχνευσης κειμένου

Η υλοποίηση της ανίχνευσης κειμένου αξιοποίησε το API αναγνώρισης κειμένου του ML Kit. Η διαδικασία περιλάμβανε τη λήψη εικόνων από την κάμερα της συσκευής, την επεξεργασία των εικόνων χρησιμοποιώντας το API και την εξαγωγή αναγνωρισμένου κειμένου. Το API παρείχε οριοθετημένα πλαίσια γύρω από το κείμενο που ανιχνεύτηκε, επιτρέποντας την ακριβή επιλογή και εξαγωγή κειμένου.

```
Υλοποίηση Άλλων Λειτουργιών
```

```
public ColorFinder(CallbackInterface callback) { this.callback = callback; }
public void findDominantColor(Bitmap bitmap) { new GetDominantColor().execute(bitmap); }
private int getDominantColorFromBitmap(Bitmap bitmap) {
    int [] pixels = new int[bitmap.getWidth() * bitmap.getHeight()];bitmap.getPixels(pixels, offset 0,bitmap.getWidth(), x: 0, y: 0, bitmap.getWidth(), bitmap.getHeight());
   Map<Integer, Pixel> pixelList = getMostDominantPixelList(pixels);
   return getDominantPixel(pixelList);
private Map<Integer, Pixel> getMostDominantPixelList(int [] pixels) {
    Map<Interger, Pixel> pixellist = new HashMap<>();
    for (int pixel : pixels) {
        if (pixelList.containsKey(pixel)) {
           pixelList.get(pixel).pixelCount++;
           pixelList.put(pixel, new Pixel(pixel, pixelCount: 1));
    Ŧ
   return pixelList;
7
private int getDominantPixel(Map<Integer, Pixel> pixelList) {
    int dominantColor = 0;
    int largestCount = 0;
    for (Map.Entry<Integer, Pixel> entry : pixelList.entrySet()) {
       Pixel pixelObject = entry.getValue();
       if (pixelObject.pixelCount > largestCount) {
           largestCount = pixelObject.pixelCount;
            dominantColor = pixelObject.pixel;
    return dominantColor;
```
*Εικόνα 39 ColorFinder class για αναγνώριση του βασικού χρώματος σε μια εικόνα bitmap αναλύοντας τα pixel της*

Άλλες λειτουργίες, όπως η ανίχνευση και αναγνώριση προσώπου, η αναγνώριση χρωμάτων και η ανίχνευση αντικειμένων, ακολούθησαν ένα παρόμοιο μοτίβο υλοποίησης. Κάθε χαρακτηριστικό χρησιμοποίησε το αντίστοιχο API ML Kit, ενσωματώνοντας προ εκπαιδευμένα μοντέλα για την ανάλυση εικόνων και την παροχή πληροφοριών και αποτελεσμάτων προς τον χρήστη.

Android Εφαρμογή Visual Aid: Μια εφαρμογή Android που αξιοποιεί το ML KIT της Google και τους αισθητήρες συσκευών για επεξεργασία εικόνας και προσβασιμότητα.

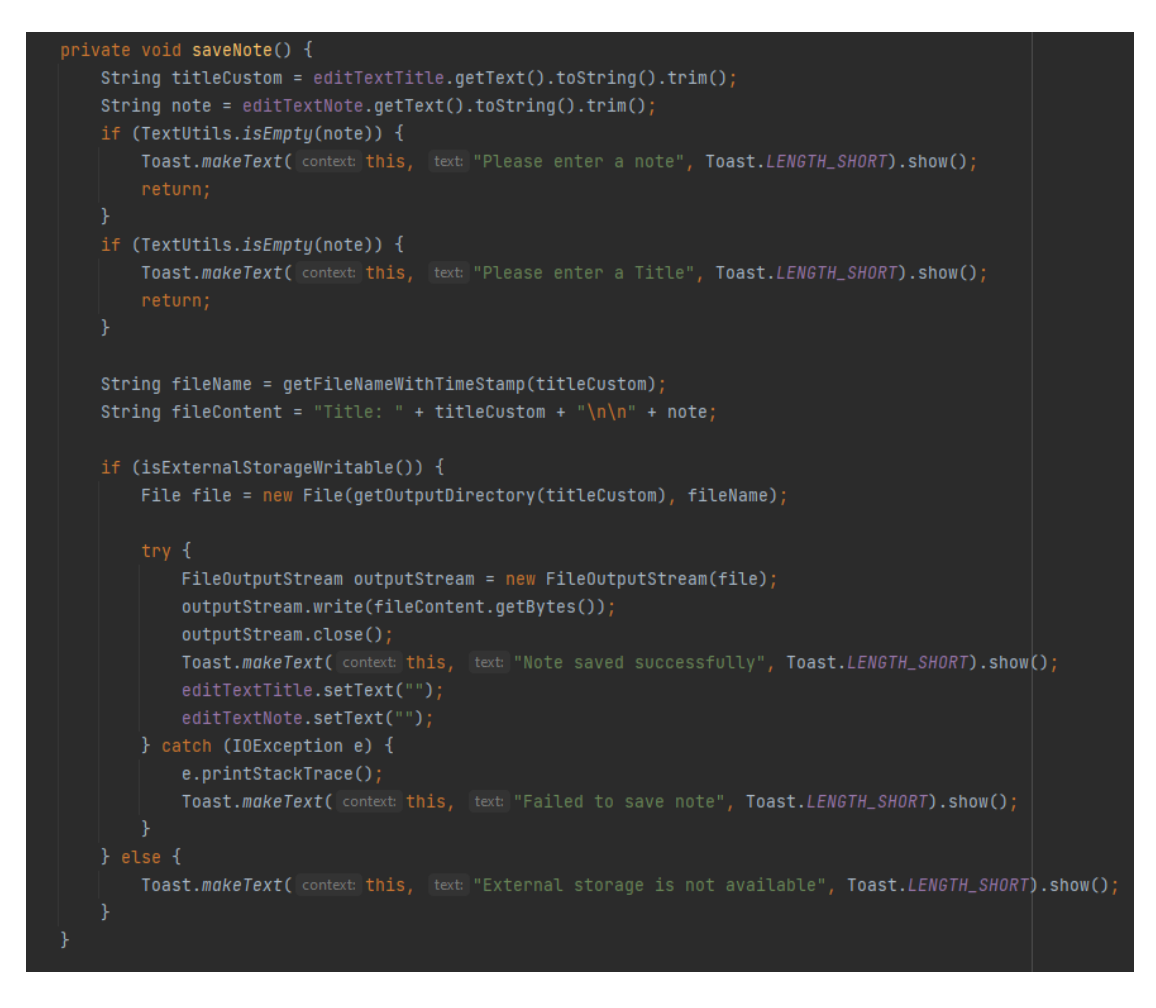

*Εικόνα 40 Λειτουργία αποθήκευσης αρχείου σημείωσης στη συσκευή*

Ακόμη, υπάρχει η δυνατότητα δημιουργίας κειμένου σημείωσης και αποθήκευσης με κάποιο όνομα στη μνήμη της συσκευής.

Υποστήριξη Text-to-Speech

Για τη βελτίωση της προσβασιμότητας και της εμπειρίας χρήστη, η εφαρμογή Visual Aid ενσωμάτωσε τη λειτουργία Text-to-Speech (TTS). Αυτή η δυνατότητα επέτρεψε στην εφαρμογή να μετατρέπει αναγνωρισμένο κείμενο σε ακουστική ομιλία, ωφελώντας τους χρήστες με προβλήματα όρασης ή εκείνους που προτιμούν την ακουστική ανατροφοδότηση.

Λήψη Αποφάσεων για επιλογή υποστηριζόμενων λειτουργιών

Καθ' όλη τη διάρκεια της ανάπτυξης, λήφθηκαν κρίσιμες αποφάσεις σχετικά με τις λειτουργίες που θα συμπεριληφθούν στην τελική εφαρμογή. Εξετάστηκαν προσεκτικά οι ανάγκες των χρηστών, η πρακτικότητα και οι διαθέσιμοι πόροι. Ενώ όλες οι λειτουργίες του ML Kit είχαν αρχικά διερευνηθεί, αποφασίστηκε να συμπεριληφθεί η ανίχνευση κειμένου, η ανίχνευση προσώπου, η αναγνώριση χρωμάτων και η υποστήριξη κειμένου σε ομιλία λόγω της συνάφειάς τους με την βασική ιδέα της εφαρμογής και τον πιθανό αντίκτυπο στον χρήστη.

```
Χρήση αισθητήρα για ανίχνευση φωτός ζωντανών πλαισίων εικόνων
```

```
public final class LightMonitor implements SensorEventListener {
 private static final String TAG = "LightMonitor";
 public Map<String, Float> sensorReadings = new HashMap<>();
 private final SensorManager sensorManager;
 Context context;
 float averageLight = 30.0f;
 float Overcast_daylight = 60.0f;
 float Direct_sunlight_through_windows = 70.0f;
 TextView textView;
 public LightMonitor(Context context, TextView textView) {
   sensorManager = (SensorManager) context.getSystemService(Context.SENSOR_SERVICE);
   List<Sensor> allSensors = sensorManager.getSensorList(Sensor.TYPE_LIGHT);
   this.textView = textView;
   for (Sensor sensor : allSensors) {
       sensorManager.registerListener( listener: this, sensor, SensorManager.SENSOR_DELAY_NORMAL);
       this.context = context;
```
*Εικόνα 41 Χρήση του αισθητήρα φωτεινότητας της συσκευής μέσω της LightMonitor class*

Για να βελτιώσει την εμπειρία του χρήστη, η εφαρμογή χρησιμοποίησε τους αισθητήρες φωτός της συσκευής για να ανιχνεύσει τις συνθήκες φωτισμού περιβάλλοντος εμφανίζοντας στην οθόνη το αποτέλεσμα φωτεινότητας του χώρου.

Πρόσβαση στο χώρο αποθήκευσης συσκευής

Η πρόσβαση στο χώρο αποθήκευσης της συσκευής ήταν ζωτικής σημασίας για την εισαγωγή εικόνων από τη συλλογή του χρήστη για ανάλυση. Χρησιμοποιώντας το ενσωματωμένο σύστημα αδειών του Android, η εφαρμογή ζήτησε τη συναίνεση του χρήστη για πρόσβαση στον αποθηκευτικό χώρο, διασφαλίζοντας μια απρόσκοπτη και ασφαλή εμπειρία χρήστη.

GitHub για έλεγχο του κώδικα του προγράμματος και Project Versioning

Το GitHub αξιοποιήθηκε για να φιλοξενήσει τη βάση κώδικα του έργου και να διαχειριστεί τον έλεγχο έκδοσης. Αποθηκεύοντας το έργο στο GitHub, ο προγραμματιστής θα μπορούσε να παρακολουθεί τις αλλαγές και να διατηρεί αξιόπιστο αρχείο της προόδου του έργου.

Android Εφαρμογή Visual Aid: Μια εφαρμογή Android που αξιοποιεί το ML KIT της Google και τους αισθητήρες συσκευών για επεξεργασία εικόνας και προσβασιμότητα.

Φάση δοκιμών

Πραγματοποιήθηκαν διεξοδικές δοκιμές σε διάφορα στάδια ανάπτυξης για να διασφαλιστεί η λειτουργικότητα, η σταθερότητα και η απόδοση της εφαρμογής. Χρησιμοποιήθηκαν δοκιμές μονάδων και σενάρια χρήσης πραγματικού κόσμου για τον εντοπισμό και τη διόρθωση σφαλμάτων, σφαλμάτων και ζητημάτων χρηστικότητας.

Επαναληπτικές Βελτιώσεις και Διορθώσεις

Καθ' όλη τη διάρκεια της ανάπτυξης, εφαρμόστηκαν συνεχείς βελτιώσεις και επαναληπτικές διορθώσεις με βάση τα σχόλια των χρηστών και τα αποτελέσματα δοκιμών. Η διεπαφή χρήστη, η ανταπόκριση και η ακρίβεια των λειτουργιών που βασίζονται σε τεχνητή νοημοσύνη βελτιώθηκαν, αντανακλώντας τη δέσμευση για παροχή μιας εκλεπτυσμένης εμπειρίας χρήστη.

Συμπερασματικά, η υλοποίηση διαφόρων λειτουργιών εντός της εφαρμογής Visual Aid καθοδηγήθηκε από σχολαστική λήψη αποφάσεων, αναφορές στους επίσημους πόρους του ML Kit και ενσωμάτωση πολλαπλών τεχνολογιών. Επιλέγοντας την Java ως γλώσσα ανάπτυξης και αξιοποιώντας τις δυνατότητες του ML Kit, η ομάδα δημιούργησε μια εφαρμογή που ενσωμάτωσε απρόσκοπτα χαρακτηριστικά που βασίζονται σε AI, χρησιμοποιούσε αισθητήρες συσκευής, πρόσβαση σε αποθηκευτικό χώρο, διευκόλυνε την υποστήριξη Text-to-Speech και επέτρεψε την αποτελεσματική συνεργασία μέσω του GitHub. Μέσω δοκιμών, βελτιώσεων και επιδιορθώσεων, η εφαρμογή Visual Aid εξελίχθηκε σε μια λύση με επίκεντρο τον χρήστη, αποτελεσματική λύση για χρήστες με διαφορετικές ανάγκες.

# **5.5 Δοκιμές εφαρμογής**

# **5.5.1 Ανάλυση της Δοκιμαστικής Διαδικασίας**

Η δοκιμαστική φάση της ανάπτυξης της εφαρμογής Visual Aid έπαιξε καθοριστικό ρόλο στη διασφάλιση της λειτουργικότητας, της χρηστικότητας και της στιβαρότητάς της. Αυτό το κεφάλαιο παρέχει μια εις βάθος ανάλυση της ολοκληρωμένης διαδικασίας δοκιμών που χρησιμοποιείται για την επικύρωση των διαφόρων λειτουργιών, χαρακτηριστικών και αλληλεπιδράσεων με τους χρήστες της εφαρμογής.

# **5.5.2 Δοκιμή μονάδας (Unit Testing) και επικύρωση λειτουργικότητας**

Η δοκιμή μονάδας (Unit Testing) αποτέλεσε τη βάση της διαδικασίας δοκιμών, εστιάζοντας σε επιμέρους εξαρτήματα και λειτουργίες. Κάθε χαρακτηριστικό που βασίζεται στην τεχνητή νοημοσύνη, συμπεριλαμβανομένης της ανίχνευσης κειμένου, της αναγνώρισης προσώπου, της αναγνώρισης χρωμάτων και της ανίχνευσης αντικειμένων, υποβλήθηκε σε αυστηρές δοκιμές για επαλήθευση της ακρίβειας, της ανταπόκρισης και της τήρησης της αναμενόμενης συμπεριφοράς.

### **5.5.3 Δοκιμή προσβασιμότητας και επαλήθευση κειμένου σε ομιλία**

Οι δοκιμές χρηστικότητας επικεντρώθηκαν στη συνολική εμπειρία χρήστη, περιλαμβάνοντας τη σχεδίαση διεπαφής χρήστη, την πλοήγηση και την προσβασιμότητα των χαρακτηριστικών. Τα σενάρια δοκιμών αναπαράγουν περιπτώσεις χρήσης πραγματικού κόσμου, επικυρώνοντας την ευκολία χρήσης και την ανταπόκριση της εφαρμογής σε διάφορες συσκευές και μεγέθη οθόνης.

Η δοκιμή προσβασιμότητας αξιολόγησε τη δυνατότητα συμμετοχής της εφαρμογής για χρήστες με αναπηρίες, ιδιαίτερα με προβλήματα όρασης. Η ακρίβεια της λειτουργίας Text-to-Speech (TTS) στη μετατροπή αναγνωρισμένου κειμένου σε ακουστική ομιλία επαληθεύτηκε για να διασφαλιστεί η αποτελεσματική επικοινωνία των πληροφοριών.

### **5.5.4 Έλεγχος ασφάλειας και απορρήτου**

Οι δοκιμές ασφαλείας εξέτασαν τον χειρισμό δεδομένων της εφαρμογής, συμπεριλαμβανομένης της επεξεργασίας εικόνων και των εισαγωγών χρήστη. Λήφθηκαν μέτρα για να διασφαλιστεί ο ασφαλής χειρισμός ευαίσθητων δεδομένων, καθώς και η τήρηση των κατευθυντήριων γραμμών ασφαλείας της πλατφόρμας Android.

### **5.5.5 Δοκιμή συμβατότητας συσκευής και Regression testing**

Οι δοκιμές συμβατότητας συσκευών περιλάμβαναν ένα ευρύ φάσμα συσκευών Android, εκδόσεων και αναλύσεων οθόνης. Η δοκιμή περιλάμβανε την επανεξέταση προηγουμένως δοκιμασμένων λειτουργιών μετά από αλλαγές ή προσθήκες στη βάση κώδικα, διασφαλίζοντας ότι οι νέες υλοποιήσεις δεν επηρέασαν αρνητικά τις υπάρχουσες λειτουργίες.

Τα σχόλια των χρηστών έπαιξαν σημαντικό ρόλο στον εντοπισμό πιθανών ζητημάτων που μπορεί να είχαν παραλειφθεί κατά τη διάρκεια της δοκιμής. Οι χρήστες ενθαρρύνθηκαν να αναφέρουν σφάλματα, να προτείνουν βελτιώσεις και να παρέχουν πληροφορίες που συνέβαλαν στη βελτίωση της συνολικής ποιότητας της εφαρμογής.

# **5.5.6 Συνεχής Επανάληψη και Βελτίωση**

Η διαδικασία δοκιμής ήταν επαναληπτική, με συνεχείς κύκλους δοκιμών, διόρθωσης σφαλμάτων και βελτιώσεων. Ο βρόχος ανατροφοδότησης επέτρεψε στην ομάδα ανάπτυξης να αντιμετωπίσει άμεσα ζητήματα, να βελτιστοποιήσει την απόδοση και να βελτιστοποιήσει την εμπειρία του χρήστη με βάση σενάρια χρήσης πραγματικού κόσμου.

# **5.5.7 Τελική επικύρωση**

Μετά την εκτεταμένη διαδικασία δοκιμών, η εφαρμογή Visual Aid υποβλήθηκε σε τελική επικύρωση για να διασφαλιστεί ότι όλες οι λειτουργίες πληρούν τα απαιτούμενα πρότυπα. Η εφαρμογή ελέγχθηκε διεξοδικά για να επιβεβαιωθεί η ετοιμότητά της.

Η φάση δοκιμών αποτέλεσε μια κρίσιμη συγκυρία στην ανάπτυξη της εφαρμογής Visual Aid, διασφαλίζοντας την αξιοπιστία, τη σχεδίαση με επίκεντρο τον χρήστη και τη συνολική ποιότητά της. Ο συνδυασμός δοκιμών μονάδων, δοκιμών ολοκλήρωσης, αξιολόγησης χρηστικότητας και δοκιμών πραγματικού σεναρίου συνέβαλε στη δημιουργία μιας εφαρμογής που ανταποκρίνεται στις ανάγκες των χρηστών-στόχων της, τηρώντας παράλληλα υψηλά πρότυπα απόδοσης και ασφάλειας. Συνοπτικά, η φάση της δοκιμής ήταν ένα ολοκληρωμένο ταξίδι που περιλάμβανε μια σειρά από μεθοδολογίες δοκιμών, τη συμμετοχή των χρηστών και τη συνεχή βελτίωση. Οι γνώσεις που αποκτήθηκαν από τις δοκιμές ήταν καθοριστικές για τη διαμόρφωση της εφαρμογής Visual Aid σε μια ισχυρή, φιλική προς το χρήστη και αποτελεσματική λύση για χρήστες με διαφορετικές ανάγκες.

# **5.6 Παρουσίαση λειτουργιών της εφαρμογής**

Αυτό το κεφάλαιο παρουσιάζει μια επισκόπηση της δομής και της οργάνωσης του έργου, εστιάζοντας στον τρόπο οργάνωσης των διαφορετικών υλοποιήσεων και λειτουργιών στην εφαρμογή Visual Aid. Οι ακόλουθες ενότητες περιγράφουν τον σκελετό του έργου με βάση κάθε υλοποίηση:

### **5.6.1 Δομή φακέλων του έργου**

Η δομή φακέλων του έργου της εφαρμογής Visual Aid σχεδιάστηκε για να διασφαλίζει αρθρωτή, δυνατότητα συντήρησης και ευκολία πλοήγησης. Περιλάμβανε πολλούς βασικούς καταλόγους:

- **app**: Η βασική μονάδα που περιέχει τον κύριο κώδικα εφαρμογής, συμπεριλαμβανομένων δραστηριοτήτων, τμημάτων και πόρων.
- **src**: Υποκατάλογοι που περιέχουν αρχεία πηγαίου κώδικα Java οργανωμένα κατά δομή πακέτου.
- **res**: Πόροι όπως διατάξεις, σχέδια και τιμές για τη σχεδίαση διεπαφής χρήστη.
- **mlkit**: Ένας αποκλειστικός κατάλογος για λειτουργίες που σχετίζονται με την τεχνητή νοημοσύνη, συμπεριλαμβανομένου του εντοπισμού κειμένου, της αναγνώρισης προσώπου, της αναγνώρισης χρωμάτων και της ανίχνευσης αντικειμένων.
- **utils**: Κλάσεις βοηθητικών προγραμμάτων και βοηθητικές μέθοδοι που χρησιμοποιούνται σε όλη την εφαρμογή.

# **5.6.2 Εφαρμογές λειτουργικότητας βάσει AI**

Κάθε λειτουργικότητα που βασίζεται σε AI οργανώθηκε στον φάκελο 'mlkit':

- **Text Detection:** Οι κλάσεις Java που χειρίζονται τη λήψη εικόνων, την επεξεργασία αναγνώρισης κειμένου και την αλληλεπίδραση διεπαφής χρήστη ομαδοποιήθηκαν μαζί.
- **Face Recognition:** Ειδικές κλάσεις για τη λήψη εικόνων, την ανίχνευση προσώπων και την αναγνώριση προσώπων μέσω κλήσεων API του ML Kit.
- **Color Recognition:** Σε αυτήν την ενότητα οργανώθηκαν τάξεις υπεύθυνες για την ανάλυση εικόνων και την εξαγωγή κυρίαρχων χρωμάτων.
- **Object Detection:** Υλοποίηση ανίχνευσης αντικειμένων χρησιμοποιώντας προεκπαιδευμένα μοντέλα του ML Kit, μαζί με σχετικές κατηγορίες χρησιμότητας.

### **5.6.3 Στοιχεία διεπαφής χρήστη**

User interface components were structured within the 'res' directory:

• **Layouts:** Τα αρχεία διάταξης XML για διαφορετικές οθόνες και στοιχεία διεπαφής χρήστη οργανώθηκαν με βάση τις διάφορες λειτουργίες της εφαρμογής.

66

- **Drawables:** Οι εικόνες, τα εικονίδια και άλλοι γραφικοί πόροι κατηγοριοποιήθηκαν ανάλογα με τη χρήση τους στην εφαρμογή.
- **Values:** Αρχεία πόρων που περιέχουν συμβολοσειρές, διαστάσεις και στυλ που συνέβαλαν στη συνεπή σχεδίαση διεπαφής χρήστη.

# **5.6.4 Ενσωμάτωση χειρισμών αισθητήρα της συσκευής και αξιοποίηση των υλικών χαρακτηριστικών της συσκευής**

Η χρήση αισθητήρων και χαρακτηριστικών συσκευών οργανώθηκε σε σχετικές κλάσεις:

- **SensorManager:** Κλάση Java που διαχειρίζεται την αλληλεπίδραση με αισθητήρες συσκευών, ιδιαίτερα αισθητήρες φωτός για ανίχνευση φωτός περιβάλλοντος.
- **CameraManager:** Κλάση Java για τον έλεγχο των λειτουργιών της κάμερας της συσκευής.

# **5.6.5 Αποθήκευση δεδομένων και χειρισμός αδειών**

Ο χειρισμός της αποθήκευσης δεδομένων και της παροχής των απαιτούμενων αδειών χρήστη δομήθηκε μέσω:

- **PermissionManager:** Κλάση Java υπεύθυνη για το αίτημα και τη διαχείριση αδειών χρήστη, συμπεριλαμβανομένου του χώρου αποθήκευσης και της πρόσβασης στην κάμερα.
- **StorageManager:** Βοηθητική κλάση που χειρίζεται την αποθήκευση, την ανάκτηση και τη διαγραφή εικόνων ή σημειώσεων εντός του τοπικού αποθηκευτικού χώρου της εφαρμογής.

### **5.6.6 Αρχεία Τεκμηρίωσης στο Github Project**

Ένας κατάλογος τεκμηρίωσης περιείχε εγχειρίδια χρήστη, τεκμηρίωση κώδικα και επεξηγηματικά αρχεία για τους συνεργάτες:

• **CodeDocumentation:** Τεκμηρίωση που δημιουργείται από Javadoc που περιγράφει λεπτομερώς τις κλάσεις, τις μεθόδους και τις λειτουργίες τους.

Συμπερασματικά, ο σκελετός του έργου της εφαρμογής Visual Aid σχεδιάστηκε για να προάγει τη σαφήνεια, την αρθρωτή και αποτελεσματική συνεργασία. Με την οργάνωση λειτουργιών που βασίζονται σε AI, στοιχεία διεπαφής χρήστη, δυνατότητες συσκευής και διαδικασίες δοκιμών, το έργο διατήρησε ένα συνεκτικό πλαίσιο που διευκόλυνε την ανάπτυξη, τη δοκιμή και τη συνεχή βελτίωση της εφαρμογής.

# **6 Συμπεράσματα και μελλοντικές επεκτάσεις**

Η εφαρμογή Visual Aid αντιπροσωπεύει ένα καινοτόμο άλμα στην ανάπτυξη εφαρμογών Android, συνδυάζοντας τη δύναμη των λειτουργιών που βασίζονται στην τεχνητή νοημοσύνη με τον σχεδιασμό να έχει ως επίκεντρο τον χρήστη για να προσφέρει μια μεταμορφωτική εμπειρία σε χρήστες με διαφορετικές ανάγκες. Οι λειτουργίες της εφαρμογής που βασίζονται στην τεχνητή νοημοσύνη, συμπεριλαμβανομένης της ανίχνευσης κειμένου, της αναγνώρισης προσώπου, της αναγνώρισης χρωμάτων, της ανίχνευσης αντικειμένων και της υποστήριξης μετατροπής κειμένου σε ομιλία, παρέχουν συλλογικά μια σειρά από πλεονεκτήματα στους χρήστες. Για άτομα με προβλήματα όρασης, η εφαρμογή τους δίνει τη δυνατότητα να αντιλαμβάνονται και να κατανοούν το περιβάλλον τους μέσω ηχητικών ενδείξεων. Οι χρήστες μπορούν να αναλύσουν το κείμενο, να αναγνωρίσουν χρώματα και να ανιχνεύσουν αντικείμενα, ενισχύοντας την ανεξαρτησία και την αλληλεπίδρασή τους με το περιβάλλον.

Αυτό το κεφάλαιο βασίζεται στο ταξίδι ανάπτυξης, επισημαίνοντας τα οφέλη, τις δυνατότητες και τις πιθανές μελλοντικές κατευθύνσεις της εφαρμογής. Καθώς η τεχνολογία εξελίσσεται, οι δυνατότητες της εφαρμογής Visual Aid για καινοτομία και επέκταση παραμένουν απεριόριστες.

Οι δυνατότητες επέκτασης των λειτουργιών της εφαρμογής είναι σημαντικές. Καθώς οι τεχνολογίες τεχνητής νοημοσύνης συνεχίζουν να εξελίσσονται, η εφαρμογή Visual Aid θα μπορούσε να ενσωματώσει πιο εξελιγμένη αναγνώριση αντικειμένων, υποστήριξη για πρόσθετες γλώσσες στην Text-to-Speech λειτουργία, βελτιωμένη ανάλυση σκηνής, ακόμη και αναγνώριση χειρονομιών. Τέτοιες επεκτάσεις όχι μόνο θα εμπλουτίζουν την εμπειρία του χρήστη, αλλά θα καλύπτουν επίσης μια ευρύτερη βάση χρηστών με διαφορετικές απαιτήσεις.

Όπως με κάθε δυναμικό έργο, η εφαρμογή Visual Aid υπόσχεται συνεχή βελτίωση και βελτίωση. Οι μελλοντικές εκδόσεις θα μπορούσαν να επικεντρωθούν στη βελτίωση της ακρίβειας του μοντέλου AI, στη βελτιστοποίηση της απόδοσης και στη διασφάλιση της συμβατότητας με ένα ευρύτερο φάσμα συσκευών Android. Η ενσωμάτωση με υπηρεσίες που βασίζονται σε cloud θα μπορούσε να επεκτείνει περαιτέρω τις δυνατότητες της εφαρμογής, επιτρέποντας ενημερώσεις σε πραγματικό χρόνο και πιο εκτεταμένη επεξεργασία δεδομένων. Οι συνεχείς εξελίξεις στην τεχνητή νοημοσύνη θα μπορούσαν να επιφέρουν πιο ακριβή και ολοκληρωμένη αναγνώριση, επιτρέποντας στην εφαρμογή να ερμηνεύει περίπλοκες σκηνές και σενάρια.

# **6.1 Προσβασιμότητα και Προσαρμογή**

Θα μπορούσαν να γίνουν βελτιώσεις για να παρέχονται στους χρήστες επιλογές προσαρμογής, επιτρέποντάς τους να προσαρμόσουν την εφαρμογή στις προτιμήσεις και τις απαιτήσεις τους. Αυτό θα μπορούσε να περιλαμβάνει εξατομικευμένες φωνές μετατροπής κειμένου σε ομιλία, ρυθμιζόμενα μεγέθη κειμένου και προσαρμοσμένες ρυθμίσεις αναγνώρισης χρωμάτων. Το πλήθος των χρηστών που θα είχαν όφελος από την χρήση της εφαρμογής Visual Aid θα μπορούσε να μεγεθυνθεί με την υποστήριξη πολλών γλωσσών για αναγνώριση κειμένων και για την Text To Speech λειτουργία.

Android Εφαρμογή Visual Aid: Μια εφαρμογή Android που αξιοποιεί το ML KIT της Google και τους αισθητήρες συσκευών για επεξεργασία εικόνας και προσβασιμότητα.

# **6.2 Αλληλεπίδραση με Υπηρεσίες Cloud**

Η αρχιτεκτονική είναι στραμμένη προς το μέλλον, με προβλέψεις για πιθανή ενσωμάτωση με υπηρεσίες cloud. Αυτή η στρατηγική θεώρηση θέτει τις βάσεις για την επέκταση των δυνατοτήτων της εφαρμογής, επιτρέποντας ενημερώσεις μοντέλων τεχνητής νοημοσύνης με βάση το cloud, απρόσκοπτο συγχρονισμό δεδομένων και συνεργασία σε πραγματικό χρόνο.

# **6.3 Συνεργασία και συνεισφορά μέσω της κοινότητας**

Καθώς η εφαρμογή Visual Aid συγκεντρώνει την προσοχή, θα μπορούσε να προκύψει μια κοινότητα χρηστών και συντελεστών. Αυτό το συνεργατικό οικοσύστημα θα μπορούσε να ενθαρρύνει την ανταλλαγή ιδεών, να παρουσιάσει προτάσεις, ακόμη και να συνεισφέρει στην ανάπτυξη του έργου.

# **6.4 Συμπέρασμα**

Συμπερασματικά, η εφαρμογή Visual Aid αντιπροσωπεύει μια ενσάρκωση της τεχνολογικής καινοτομίας, του ανθρωποκεντρικού σχεδιασμού και της δύναμης των λύσεων που βασίζονται στην τεχνητή νοημοσύνη. Το ταξίδι από τη σύλληψη στην εφαρμογή είχε ως αποτέλεσμα μια εφαρμογή που εμπλουτίζει τη ζωή των χρηστών, προσφέροντάς τους νέες ικανότητες αλληλεπίδρασης με τον κόσμο γύρω τους. Η διασταύρωση των τεχνολογιών τεχνητής νοημοσύνης, της ανάπτυξης εφαρμογών για κινητά και της προσβασιμότητας των χρηστών οδήγησε σε ένα μετασχηματιστικό εργαλείο που καταδεικνύει τις δυνατότητες της τεχνολογίας να γεφυρώσει τα κενά και να βελτιώσει την ποιότητα ζωής. Με την πρωτοποριακή καινοτομία στην επεξεργασία εικόνων και την προσβασιμότητα, η εφαρμογή Visual Aid παρουσιάζει τις τεράστιες δυνατότητες των εφαρμογών για κινητά να ξεπεράσουν τους περιορισμούς και να προετοιμάσουν το δρόμο για ένα πιο περιεκτικό και συνδεδεμένο μέλλον. Καθώς η εφαρμογή συνεχίζει να εξελίσσεται, υπόσχεται να αναδιαμορφώσει τον τρόπο με τον οποίο οι χρήστες αντιλαμβάνονται και αλληλοεπιδρούν με το περιβάλλον τους, ξεκλειδώνοντας έναν κόσμο δυνατοτήτων για όσους βασίζονται στις δυνατότητές της.

# **6.5 Επίλογος**

Η εφαρμογή Visual Aid υπερβαίνει τις βασικές της λειτουργίες, δίνοντας προτεραιότητα στη συμμετοχή και την προσβασιμότητα για χρήστες με προβλήματα όρασης. Με την χρησιμοποίηση των μεθόδων προσβασιμότητας της Google και ενσωματώνοντας λειτουργίες όπως ηχητικές ενδείξεις και προσαρμόσιμες ρυθμίσεις οθόνης και κάμερας, η εφαρμογή στοχεύει να παρέχει ένα περιβάλλον χωρίς αποκλεισμούς για όλους τους χρήστες, δίνοντάς τους τη δυνατότητα να αλληλοεπιδρούν με το περιβάλλον τους αποτελεσματικά και ανεξάρτητα. Η προσαρμογή στις επιλογές προσβασιμότητας διασφαλίζει ότι το "VISUAL AID APP" ενσωματώνει πραγματικά τις αρχές του καθολικού σχεδιασμού, καθιστώντας το ένα πολύτιμο εργαλείο για ένα ευρύ φάσμα χρηστών, ανεξάρτητα από τις οπτικές τους δυνατότητες.

Το ταξίδι στην ανάπτυξη και ανάλυση της εφαρμογής Visual Aid ήταν μια αποστολή στα σύνορα της τεχνολογίας, της προσβασιμότητας και του σχεδιασμού με επίκεντρο τον χρήστη. Αυτό το κεφάλαιο συνοψίζει το αποκορύφωμα των προσπαθειών μας, προσφέροντας μια ολοκληρωμένη επικύρωση των δυνατοτήτων της εφαρμογής, μια

<sup>69</sup>

εξερεύνηση των δυνατοτήτων και των προκλήσεών της και προβληματισμούς σχετικά με τη γνώση που αποκτήθηκε και τα διδάγματα που αντλήθηκαν στην πορεία.

Η εφαρμογή Visual Aid αποτελεί απόδειξη της μεταμορφωτικής δύναμης της τεχνολογίας, γεφυρώνοντας τα κενά στην προσβασιμότητα και ενδυναμώνοντας χρήστες με διαφορετικές ανάγκες. Μέσω της σειράς λειτουργιών της, η εφαρμογή έχει επιδείξει τις δυνατότητές της στη βελτίωση της αναγνώρισης κειμένου, των αλληλεπιδράσεων προσώπων, της ερμηνείας χρωμάτων και της ανάλυσης εικόνας σε πραγματικό χρόνο. Η επικύρωση βρίσκεται στις φωνές των χρηστών που έχουν βιώσει νέα ανεξαρτησία, αφοσίωση και σύνδεση με το περιβάλλον τους. Η σημασία του ρόλου μιας εφαρμογής Android στην παροχή βοήθειας σε άτομα με αναπηρία είναι μνημειώδης, τόσο στο παρόν όσο και ως σκαλοπάτι στο μέλλον.

# **6.5.1 Πλεονεκτήματα και μειονεκτήματα**

Όπως συμβαίνει με κάθε τεχνολογική προσπάθεια, η εφαρμογή Visual Aid παρουσιάζει έναν καμβά με πλεονεκτήματα και μειονεκτήματα. Από τη θετική πλευρά, προσφέρει περιεκτικότητα, ανεξαρτησία και νέους τρόπους αλληλεπίδρασης με τον κόσμο. Ωστόσο, έχουν προκύψει προκλήσεις, όπως περιστασιακά ψευδώς θετικά αποτελέσματα στην αναγνώριση αντικειμένων ή λάθος αναγνώριση κειμένου, ποικίλες συνθήκες φωτισμού που επηρεάζουν την ποιότητα της εικόνας και η ανάγκη για ισχυρούς υπολογιστικούς πόρους. Αυτά τα εμπόδια παρέχουν πληροφορίες για μελλοντική ανάπτυξη, προτρέποντάς μας να βελτιώσουμε τους αλγόριθμους, να βελτιστοποιήσουμε την ενοποίηση υλικού και να συνεχίσουμε να υπερβαίνουμε τα όρια.

# **6.5.2 Εξαγωγή Γνώσης**

Η ανάπτυξη της εφαρμογής Visual Aid ήταν μία βάση γνώσης, που εκτείνεται από λειτουργίες που βασίζονται σε τεχνητή νοημοσύνη έως ανάλυση εικόνας σε πραγματικό χρόνο. Έχουμε εμβαθύνει στις περιπλοκές των μοντέλων TensorFlow, στην επεξεργασία εικόνας, στην υλοποίηση Text To Speech λειτουργίας και στην αξιοποίηση του υλικού της συσκευής. Αυτές οι τεχνολογίες όχι μόνο έχουν εμπλουτίσει τις δυνατότητες της εφαρμογής, αλλά ενίσχυσαν επίσης με χρήσιμες δεξιότητες και ιδέες στον κόσμο της ανάπτυξης εφαρμογών για κινητά και της βελτίωσης της προσβασιμότητας των χρηστών.

Το ταξίδι από την σύλληψη της ιδέας στην υλοποίηση ήταν μια συσσώρευση τεχνογνωσίας και αφοσίωσης. Κάθε γραμμή κώδικα που γράφτηκε, κάθε στοιχείο διεπαφής χρήστη που σχεδιάστηκε και κάθε αλληλεπίδραση που προσομοιώθηκε έχει συμβάλει στην ολοκλήρωση της.

# **6.5.3 Πληροφορίες και εμπειρίες για το μέλλον**

Η διαδικασία ανάπτυξης έχει φωτίσει μια σειρά από μαθήματα που εκτείνονται πέρα από τον κώδικα και το σχεδιασμό. Έχουμε μάθει την αξία του σχεδιασμού, όπου κάθε επιλογή υλοποίησης πρέπει να απηχεί τις ανάγκες των τελικών χρηστών. Έχουμε κατανοήσει τη σημασία της προσαρμοστικότητας, καθώς οι τεχνολογίες εξελίσσονται και οι προσδοκίες των χρηστών μεταμορφώνονται. Καταλάβαμε την επαναληπτική φύση της ανάπτυξης, όπου η συνεχής ανατροφοδότηση και η

τελειοποίηση οδηγούν στην ανάπτυξη. Αυτά τα μαθήματα αποτελούν πολύτιμη εμπειρία για μελλοντικά έργα, καθοδηγώντας μας προς πιο αποτελεσματικές, αποδοτικές και με επίκεντρο τον χρήστη λύσεις.

Η διαδικασία ανάπτυξης της εφαρμογής Visual Aid ήταν κάτι περισσότερο από απλές γραμμές κώδικα. ήταν ένα ταξίδι προσωπικής ανάπτυξης. Ως προγραμματιστής, έχω βελτιώσει τις τεχνικές δεξιότητες, έχω επεκτείνει τις ικανότητες επίλυσης προβλημάτων και να αντιληφθώ σε μεγάλο βαθμό την μετασχηματιστική δυναμική της τεχνολογίας.

Ολοκληρώνοντας αυτή τη διατριβή, η εφαρμογή Visual Aid χρησιμεύει ως σύμβολο ενδυνάμωσης, υπερβαίνοντας τα τεχνολογικά όρια για τη βελτίωση της προσβασιμότητας και της συμμετοχής. Μέσω ολοκληρωμένων λειτουργιών, ενσωμάτωσης με AI και προσαρμογής από τον χρήστη, η εφαρμογή βρίσκεται στο σημείο τομής της καινοτομίας και του αντίκτυπου. Καθώς η εφαρμογή δίνει τη δυνατότητα στους χρήστες να εξερευνούν, να δεσμεύονται και να συνδέονται με τον κόσμο, ενισχύει την ιδέα ότι η τεχνολογία, όταν σχεδιάζεται με ενσυναίσθηση, έχει τη δύναμη να επαναπροσδιορίζει τις δυνατότητες και να αναδιαμορφώνει τις ζωές. Το ταξίδι της εφαρμογής Visual Aid συνεχίζεται ως υπενθύμιση του μεταμορφωτικού ταξιδιού που μπορούν να ξεκινήσουν η τεχνολογία και η ανθρώπινη εφευρετικότητα. Η βαθιά σημασία των εφαρμογών Android, όπως η εφαρμογή Visual Aid, για την παροχή βοήθειας σε άτομα με αναπηρία δεν μπορεί να υποτιμηθεί, καθώς χρησιμεύουν ως γέφυρες σε έναν πιο προσιτό και δίκαιο κόσμο, τόσο τώρα όσο και στον ορίζοντα του μέλλοντος.

# **7 Βιβλιογραφία**

- 1. [Create your own accessibility service |](https://developer.android.com/guide/topics/ui/accessibility/service) App quality | Android **[Developers](https://developer.android.com/guide/topics/ui/accessibility/service)**
- 2. [https://developer.android.com/guide/components/activities/activity](https://developer.android.com/guide/components/activities/activity-lifecycle)**[lifecycle](https://developer.android.com/guide/components/activities/activity-lifecycle)**
- 3. <https://developer.android.com/training/camerax>
- 4. [https://developers.google.com/ml-kit/mobile-vision](https://developers.google.com/ml-kit/mobile-vision-migration/android#mlkit)[migration/android#mlkit](https://developers.google.com/ml-kit/mobile-vision-migration/android#mlkit)
- 5. [https://play.google.com/store/apps/details?id=tuat.kr.sullivan&hl=en\\_U](https://play.google.com/store/apps/details?id=tuat.kr.sullivan&hl=en_US) [S](https://play.google.com/store/apps/details?id=tuat.kr.sullivan&hl=en_US)
- 6. <https://napkforpc.com/apk/tuat.kr.sullivan/>
- 7. [Sullivan+ \(blind, low vision\) –](https://play.google.com/store/apps/details?id=tuat.kr.sullivan&hl=en_GB) Apps on Google Play
- 8. [Getting Started with CameraX |](https://developer.android.com/codelabs/camerax-getting-started#3) Android Developers
- 9. [https://developer.android.com/reference/android/speech/tts/TextToSpe](https://developer.android.com/reference/android/speech/tts/TextToSpeech) [ech](https://developer.android.com/reference/android/speech/tts/TextToSpeech)
- 10.GitHub [dwyl/english-words: :memo: A text file containing 479k English](https://github.com/dwyl/english-words)  [words for all your dictionary/word-based projects e.g: auto-completion /](https://github.com/dwyl/english-words)  [autosuggestion](https://github.com/dwyl/english-words)
- 11[.https://developers.google.com/ml-kit/vision/text](https://developers.google.com/ml-kit/vision/text-recognition/android#java)[recognition/android#java](https://developers.google.com/ml-kit/vision/text-recognition/android#java)
- 12[.https://developers.google.com/ml-kit/vision/face-detection/android](https://developers.google.com/ml-kit/vision/face-detection/android)
- 13[.Real time face recognition with Android + TensorFlow Lite | by esteban](https://medium.com/@estebanuri/real-time-face-recognition-with-android-tensorflow-lite-14e9c6cc53a5)  [uri | Medium](https://medium.com/@estebanuri/real-time-face-recognition-with-android-tensorflow-lite-14e9c6cc53a5) [+On-Device Machine Learning |](https://developers.google.com/learn/topics/on-device-ml) Google Developers
- <span id="page-71-0"></span>14.MediaPlayer | [Android Developers](https://developer.android.com/reference/android/media/MediaPlayer)
- <span id="page-71-1"></span>15[.https://gradle.org/](https://gradle.org/)
- <span id="page-71-2"></span>16[.https://developers.google.com/ml-kit/migration](https://developers.google.com/ml-kit/migration)
- <span id="page-71-3"></span>17[.https://www.tensorflow.org/lite/android/tutorials/object\\_detection](https://www.tensorflow.org/lite/android/tutorials/object_detection)
## **8 Παραρτήματα**

Διάγραμμα κλάσεων του project: [Class Diagram.jpg](file:///C:/Users/Vasos/Desktop/Class%20Diagram1.jpg)

[Github Project](https://github.com/BillChe/PAPEI_THESIS_VISUAL_AID_APP)